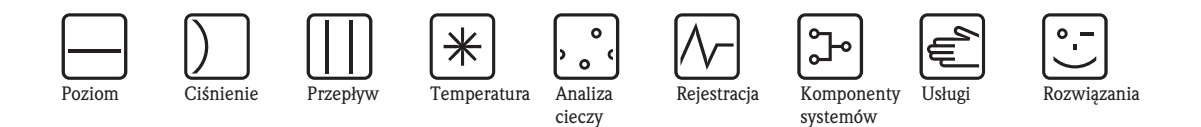

*systemów*

# Instrukcja obsługi Liquistation CSF48

Automatyczna, stacjonarna stacja do poboru próbek cieczy.

# Konserwacja i diagnostyka

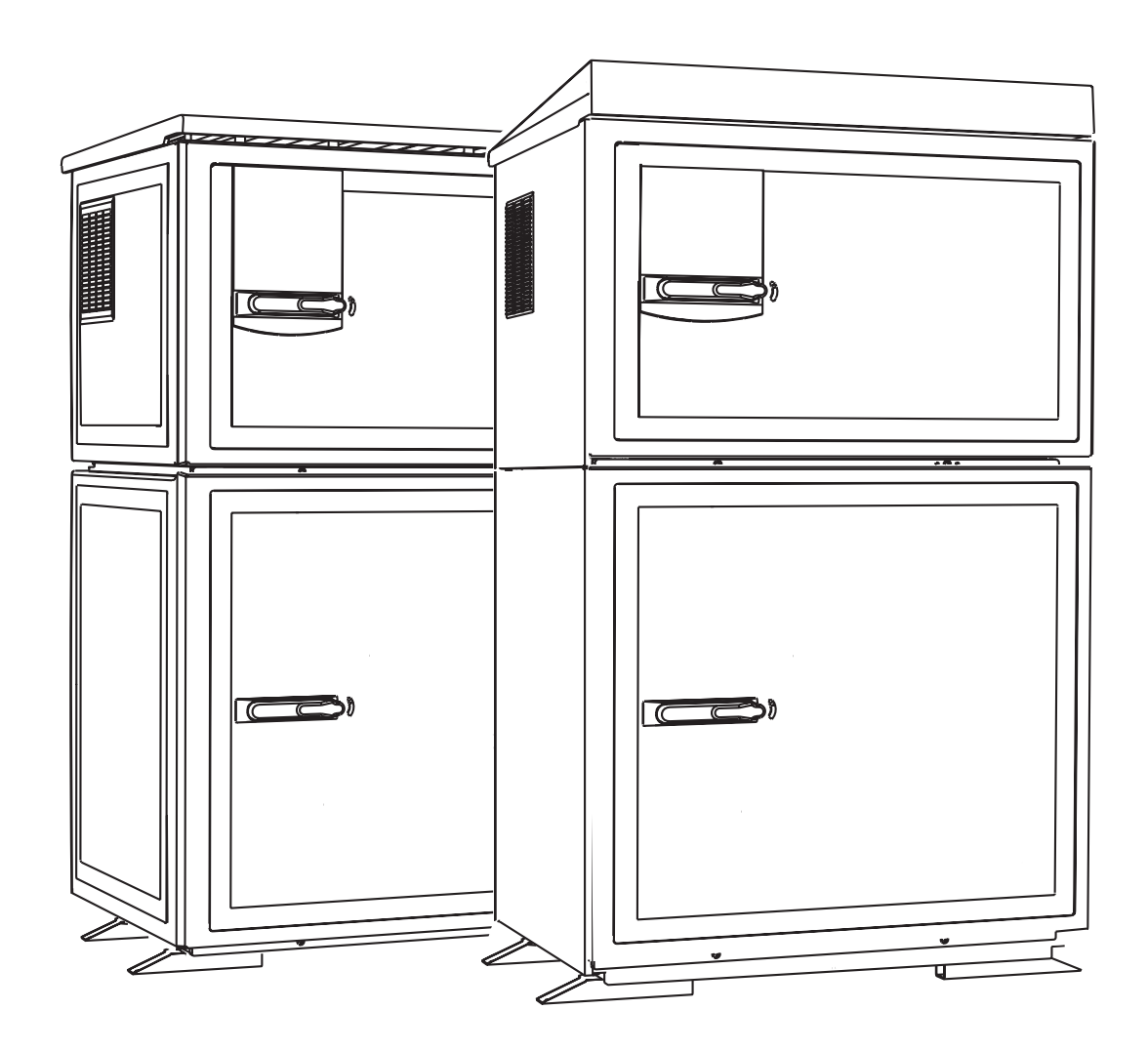

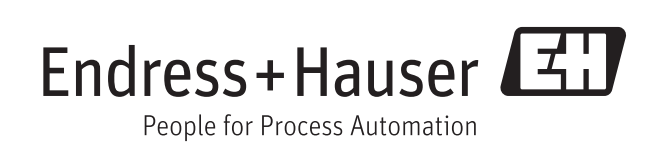

Ba00463c/31/pl/15.11

Ważne dla wersji oprogramowania: 01.03.00

# Informacje o niniejszej instrukcji obsługi

Instrukcja niniejsza opisuje wszystkie zadania, które operator powinien wykonać podczas konserwacji, wykrywania i usuwania usterek oraz diagnostyki.

Instrukcja zawiera opis następujących elementów:

- Menu "Diagnostyka"
	- Lista diagnost.
	- Rejestry
	- Info o systemie
	- Status wyjść
	- Test syst./Reset
	- Zmiana czujn.
	- Ręczne zatrz.
	- Ozn. informacji
	- Symulacja
	- Info o czujniku
- Czyszczenie i konserwacja
- Wykrywanie i usuwanie usterek
- Akcesoria i części zamienne

### Instrukcja niniejsza nie uwzględnia następujących elementów:

- Ustawienia/Ustawienia ogólne --> Instrukcja obsługi Ba00443c "Uruchomienie"
- Wyświetlacz --> Instrukcja obsługi Ba00443c "Uruchomienie"
- $\blacksquare$  Weiścia
	- --> Instrukcja obsługi Ba00464c "Obsługa i konfiguracja"
- Wyjścia
	- -> Instrukcja obsługi Ba00464c "Obsługa i konfiguracia"
- Programy próbkowania
	- --> Instrukcja obsługi Ba00464c "Obsługa i konfiguracja"
- Funkcje dodatkowe --> Instrukcja obsługi Ba00464c "Obsługa i konfiguracja"
- Zarządz. danymi
	- --> Instrukcja obsługi Ba00464c "Obsługa i konfiguracja"
- Kalibracja
	- --> Instrukcja obsługi Ba00467c "Kalibracja"
- Ekspert
	- --> Wewnętrzna instrukcja serwisowa

# Spis treści

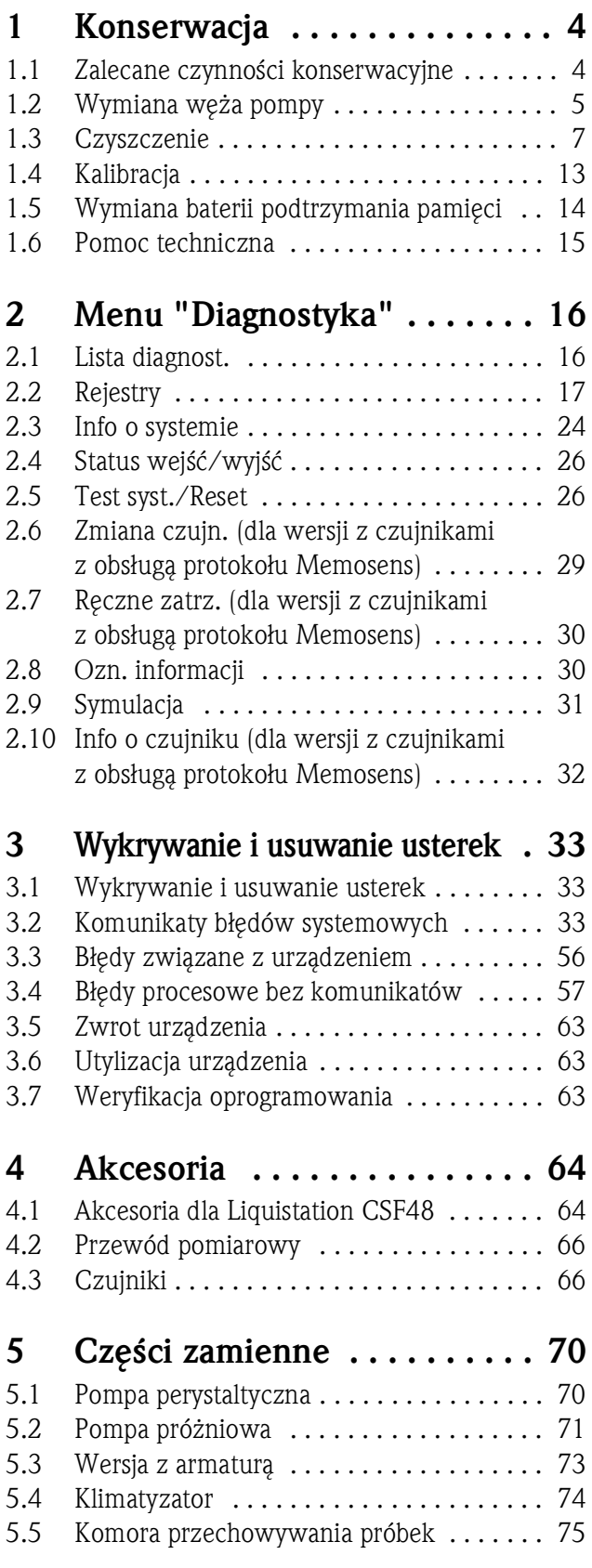

Indeks . . . . . . . . . . . . . . . . . . 77

# 1 Konserwacja

### **! OSTRZEŻENIE**

### Ciśnienie i temperatura pracy, zanieczyszczenie, napięcie elektryczne

Niebezpieczeństwo! Ryzyko poważnego uszkodzenia ciała lub śmierci!

- ► Przed zdjęciem ścianki tylnej urządzenie należy odłączyć od zasilania.
- ► Styki przełączne mogą być zasilane z oddzielnych obwodów. W takim przypadku przed przystąpieniem do pracy należy odłączyć je od tych obwodów.
- ► Jeśli czujnik przyrządu ma być demontowany podczas wykonywania prac konserwacyjnych, należy unikać zagrożeń związanych z ciśnieniem, temperaturą pracy oraz zanieczyszczeniami.

### **NOTYFIKACJA**

### Wyładowania elektrostatyczne (ESD)

Ryzyko uszkodzenia podzespołów elektronicznych!

- ► Ze względów bezpieczeństwa eksploatacji, należy używać tylko oryginalnych części zamiennych. Oryginalne części zamienne gwarantują pełną sprawność, dokładność i niezawodność urządzenia po naprawie.
- ► Stosować odpowiednie środki ochrony osobistej do odprowadzania ładunków elektrostatycznych.

### 1.1 Zalecane czynności konserwacyjne

Dla zagwarantowania właściwej pracy stacji, konserwacja powinna być wykonywana w regularnych odstępach czasu.

Konserwacja obejmuje:

- Wymianę części ulegających zużyciu
- Czyszczenie stacji

Częstość czyszczenia zależy głównie od:

- Rodzaju medium
- Warunków otoczenia, w którym ustawiono stację (np. zapylenie itd.)
- Częstości programowania

W związku z tym należy dostosować częstość czyszczenia do warunków lokalnych, ale zawsze należy dopilnować, aby czyszczenie było wykonywane regularnie.

### Wymiana części ulegających zużyciu

Części ulegające zużyciu są wymieniane przez serwis Endress+Hauser raz w roku lub co dwa lata. W tych sprawach należy kontaktować się z lokalnym biurem E+H.

Endress+Hauser oferuje swoim klientom umowę serwisową. Zawarcie umowy serwisowej gwarantuje  $\vert$  -  $\vert$ większe bezpieczeństwo eksploatacji i wiąże się z przejęciem części obowiązków Państwa personelu. Szczegółowe informacje dotyczące umów serwisowych można uzyskać w lokalnym biurze E+H.

# 1.2 Wymiana węża pompy

### **! PRZESTROGA**

### Niebezpieczeństwo! Obracające się części!

- ► Przed otwarciem pompy perystaltycznej stację należy wyłączyć.
- ► Na czas pracy przy pompie stację należy zabezpieczyć przed przypadkowym uruchomieniem.

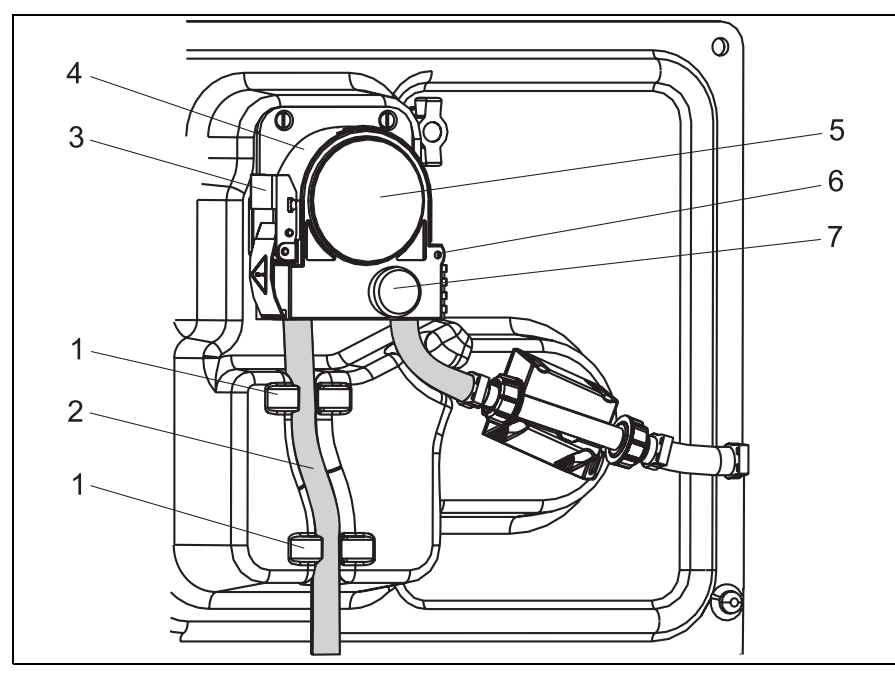

- *Zamocowanie*
- *Wąż pompy*

*1 2 3*

*6 7*

- *Blokada*
- *4 5 Klamra pompy*
	- *Pokrywa głowicy pompy*
	- *Kołek ustawczy*
	- *Śruba ze łbem radełkowanym*

*Rys. 1: Otwieranie pompy perystaltycznej* 

Procedura otwierania pompy perystaltycznej:

- 1. Zatrzymać aktualnie wykonywany program, w celu wyłączenia stacji.
- 2. Otworzyć blokadę (poz. 3) i unieść wspornik pompy (poz. 4) w górę.
- 3. Wykręcić śrubę radełkowaną (poz. 7) i otworzyć pokrywę głowicy pompy (poz. 5) w prawo.

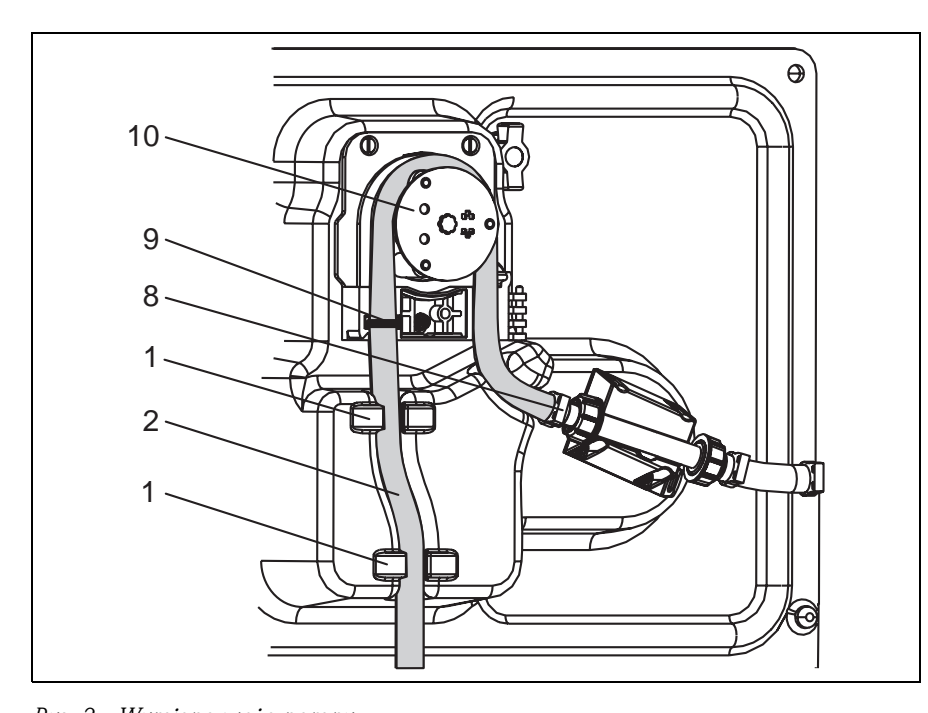

- *Zamocowanie*
- *Wąż pompy*
- *Uchwyt*

*Znacznik Wirnik z rolkami*

*Rys. 2: Wymiana węża pompy* 

- 1. Zdemontować zacisk (poz. 8) i wymontować wąż (poz. 2) z pompy.
- 2. Usunąć resztki silikonu z wirnika z rolkami (poz. 10) i wspornika pompy.
- 3. Sprawdzić, czy wirnik oraz wszystkie rolki obracają się bez przeszkód i równomiernie.
- 4. Nanieść na rolki wirnika nieco smaru.
- 5. Zamocować nowy wąż pompy do czujnika ciśnienia za pomocą zacisku (poz. 8).
- 6. Ułożyć wąż wokół wirnika z rolkami i wsadzić marker (poz. 9) w rowek, patrz  $\rightarrow \mathbb{Z}$  2.
- 7. Zamknąć pokrywę głowicy pompy i dokręcić ją mocno śrubą. Zamknąć wspornik pompy.
- 8. W Menu/Diagnostyka/Ozn. informacji/Żywotność węża wyzerować czas pracy węża, wybierając opcję "Reset urz.".
- Każdorazowo po wymianie węża pompy kalibrować objętość próbki.  $\mathbf{F}$ 
	- -> Patrz instrukcja obsługi Ba467c "Kalibracja".

### **NOTYFIKACJA**

### Niewłaściwa objętość próbki

► Aby uniknąć pobierania próbek o niewłaściwej objętości, licznik czasu pracy węża należy zerować zawsze po wymianie węża pompy.

# 1.3 Czyszczenie

### 1.3.1 Obudowa

Obudowę czyścić środkami czyszczącymi na bazie mydła, dostępnymi handlowo.

### **NOTYFIKACJA**

### Niedopuszczalne środki czyszczące

Niebezpieczeństwo uszkodzenia powierzchni lub uszczelki obudowy!

- ► Do czyszczenia nigdy nie wolno używać stężonych kwasów mineralnych ani zasad.
- ► Nigdy nie należy używać organicznych środków takich, jak alkohol benzylowy, metanol, chlorek metylenu, ksylen ani stężonych środków czyszczących zawierających glicerol.
- ► Do czyszczenia nigdy nie używać pary pod wysokim ciśnieniem.

### 1.3.2 Części wchodzące w kontakt z medium

Po czyszczeniu wszystkie części wchodzące w kontakt z medium należy dokładnie przepłukać czystą E. wodą, aby usunąć wszelkie pozostałości środka czyszczącego tak, aby nie miały wpływu na pomiary próbek.

### Wersja z pompą próżniową

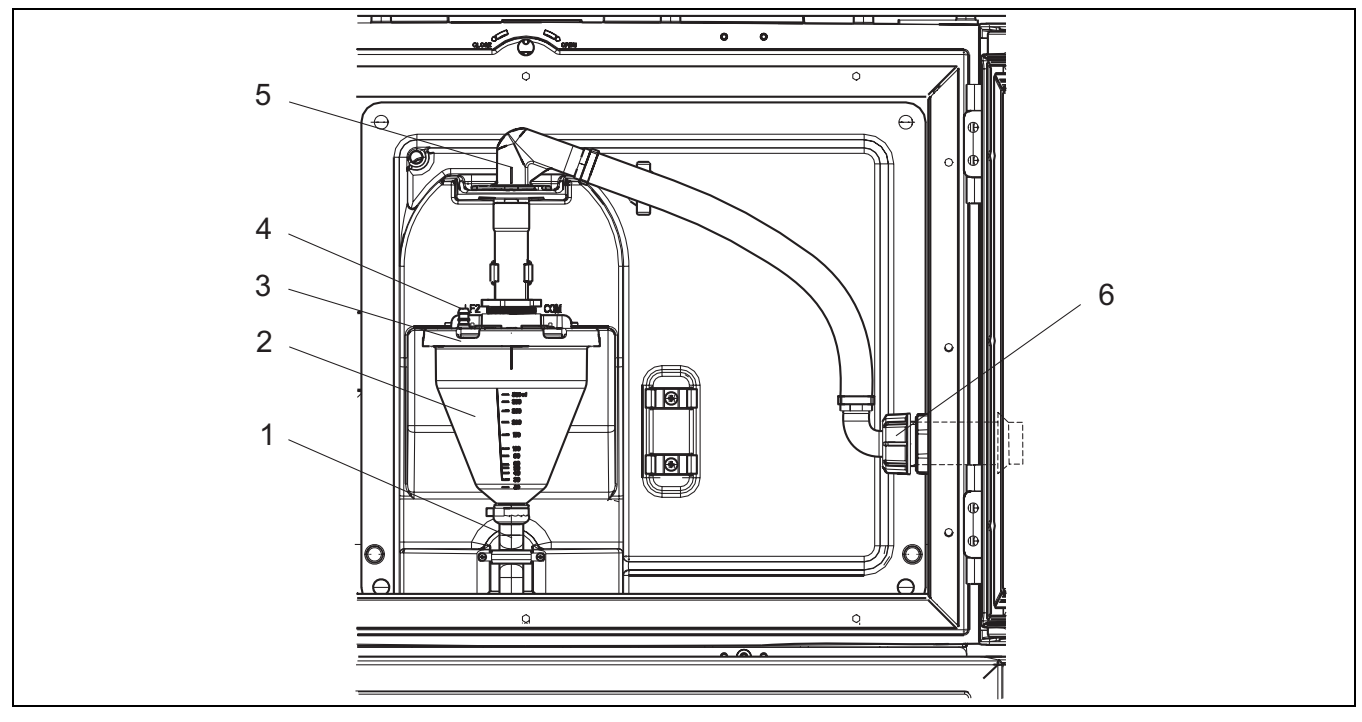

*Rys. 3: Wersja z pompą próżniową*

- *1 Wąż odpływowy*
- *2 Komora dozowania*
- *3 Pokrywa komory dozowania*
- *4 Przyłącze węża próżniowego*
- *5 Zacisk węża wlotowego*
- *6 Nakrętka adaptera gwintowanego węża wlotowego*

Procedura czyszczenia części wchodzących w kontakt z medium:

- 1. Odkręcić nakrętkę adaptera gwintowanego węża wlotowego (poz. 6).
- 2. Obrócić zacisk węża wlotowego (poz. 5) do pozycji "otwarty" i odłączyć wąż od góry.
- 3. Odblokować wąż próżniowy (poz. 4) i wymontować od przodu komorę dozowania (poz. 2) wraz z wężem odpływowym (poz. 1).
- 4. Otworzyć zamknięcie bagnetowe (poz. 3) i komorę dozowania.
- 5. Oczyścić części (węże, komorę dozowania itd.) wodą lub wodą z mydłem. W razie potrzeby użyć szczotki do butelek.

Komorę dozowania oraz jej pokrywę można myć w zmywarce do naczyń w temperaturze 60 ˚C. E

- 6. Sprawdzić, czy rura dozująca jest właściwie ustawiona. W razie potrzeby ustawić, jak poprzednio.
- 7. Zamontować z powrotem oczyszczone części w odwrotnej kolejności.

### Wersja z pompą perystaltyczną

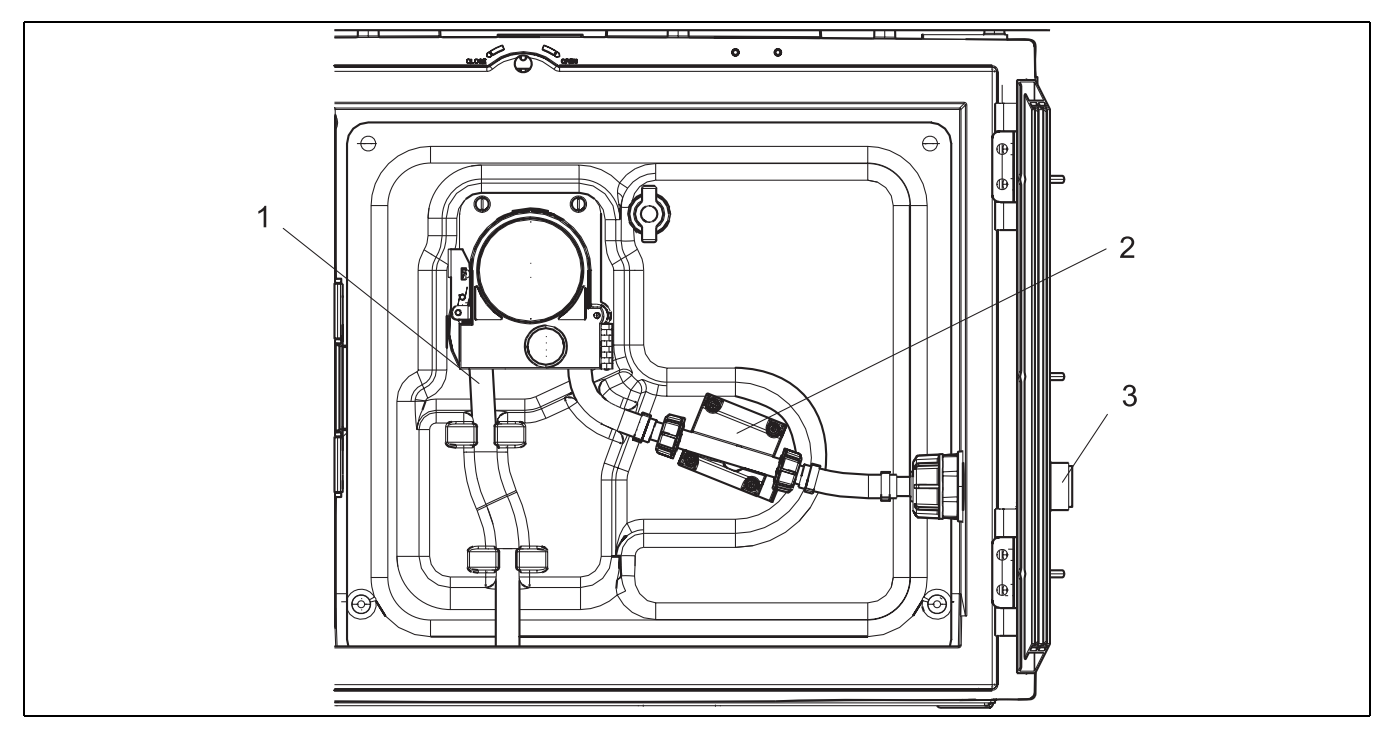

*Rys. 4: Wersja z pompą perystaltyczną*

- *1 Wąż pompy*
- *2 Czujnik ciśnienia*
- *3 Przyłącze przewodu*

Procedura czyszczenia części wchodzących w kontakt z medium:

- 1. Odłączyć dopływ próbek od przyłącza (poz. 3).
- 2. Podłączyć do przyłącza przewodu pojemnik z czystą wodą.
- 3. Wyjąć butelki z komory przechowywania próbek.
- 4. Czystą wodą przepłukać części wchodzące w kontakt z medium, uruchamiając cykl ręcznego próbkowania lub wykonując test pompy (Menu/Diagnostyka/Test syst./Reset/Reset urz./ Pompa perystalt. -> Pompowanie/Wypompowanie).
- 5. Odłączyć złącza z lewej i prawej strony czujnika ciśnienia (poz. 2). Dokładnie oczyścić odcinek rury szczotką do butelek i przepłukać czystą wodą.
- 6. Podłączyć z powrotem przewód dopływowy próbek do przyłącza i włożyć z powrotem butelki do komory do przechowywania próbek.

### Wnętrze pompy perystaltycznej

### **! OSTRZEŻENIE**

### Niebezpieczeństwo uszkodzenia ciała przez obracające się części!

- ► Nie otwierać pokrywy pompy perystaltycznej podczas pracy.
- ► Na czas pracy przy pompie stację należy zabezpieczyć przed przypadkowym uruchomieniem.

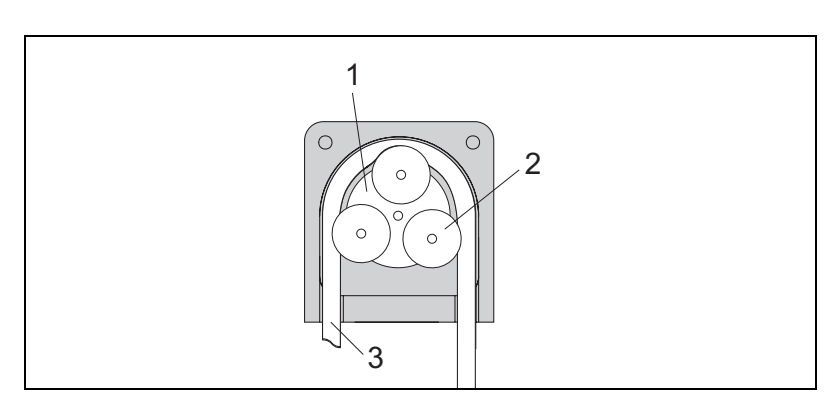

- *Wirnik pompy*
- *Rolka*

*1 2 3*

*Wąż pompy*

*Rys. 5: Widok wnętrza pompy perystaltycznej* 

- 1. Zatrzymać aktualnie wykonywany program, w celu wyłączenia stacji.
- 2. Otworzyć pompę perystaltyczną zgodnie z opisem w rozdziale "Wymiana węża pompy".
- 3. Wymontować wąż pompy
- 4. Usunąć resztki silikonu z rolek i wspornika pompy.
- 5. Sprawdzić, czy rolki obracają się bez przeszkód i równomiernie.

### Stacja w wersji z armaturą do poboru próbek

Informacje dotyczące czyszczenia armatury podano w instrukcji obsługi Ba499c.

### Czyszczenia ramienia dystrybutora

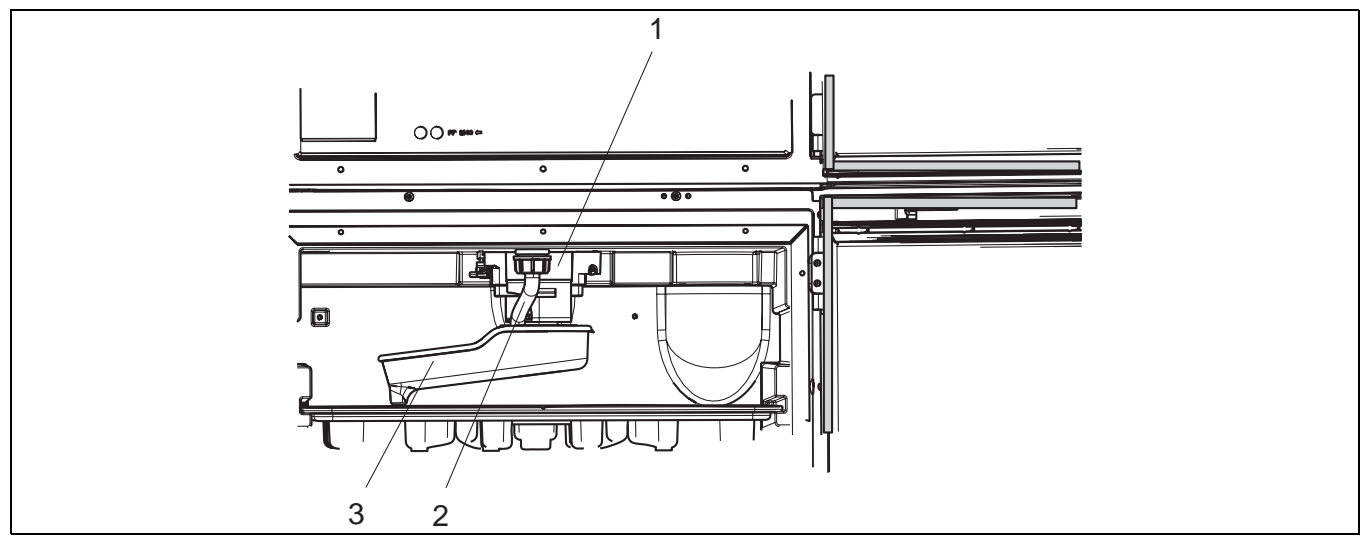

*Rys. 6: Komora przechowywania próbek* 

- *1 Silnik ramienia dystrybutora*
- *2 Przewód wylotowy*
- *3 Ramię dystrybutora*

Procedura czyszczenia ramienia dystrybutora:

- 1. Odłączyć przewód wylotowy (poz. 2).
- 2. Unieść osłonę przeciwbryzgową.
- 3. Zdemontować ramię dystrybutora od przodu.
- 4. Zdemontować pokrywę.
- 5. Oczyścić części wodą lub wodą z mydłem. W razie potrzeby użyć szczotki do butelek.
- 6. Zamontować z powrotem oczyszczone części w odwrotnej kolejności.
- Sprawdzić, czy ramię dystrybutora jest właściwie zamontowane! Ramię dystrybutora powinno  $\mathbf{F}$ być zablokowane, ponieważ w przeciwnym razie ruch obrotowy może być blokowany i ramię będzie w nieodpowiedniej pozycji nad butelkami.

### 1.3.3 Komora przechowywania próbek

Komora przechowywania próbek posiada wbudowaną wykładzinę wewnętrzną z tworzywa.

Procedura czyszczenia komory przechowywania próbek:

- 1. Zdemontować tacki do butelek oraz wanienkę dystrybutora.
- 2. Zdemontować ramię dystrybutora.
- 3. Wodą z węża oczyścić natryskowo komorę do przechowywania próbek.
- Butelki polietylenowe lub szklane można czyścić w zmywarce do naczyń w temperaturze 60 ˚C.  $\vert$  -  $\vert$

### 1.3.4 Wentylator i skraplacz

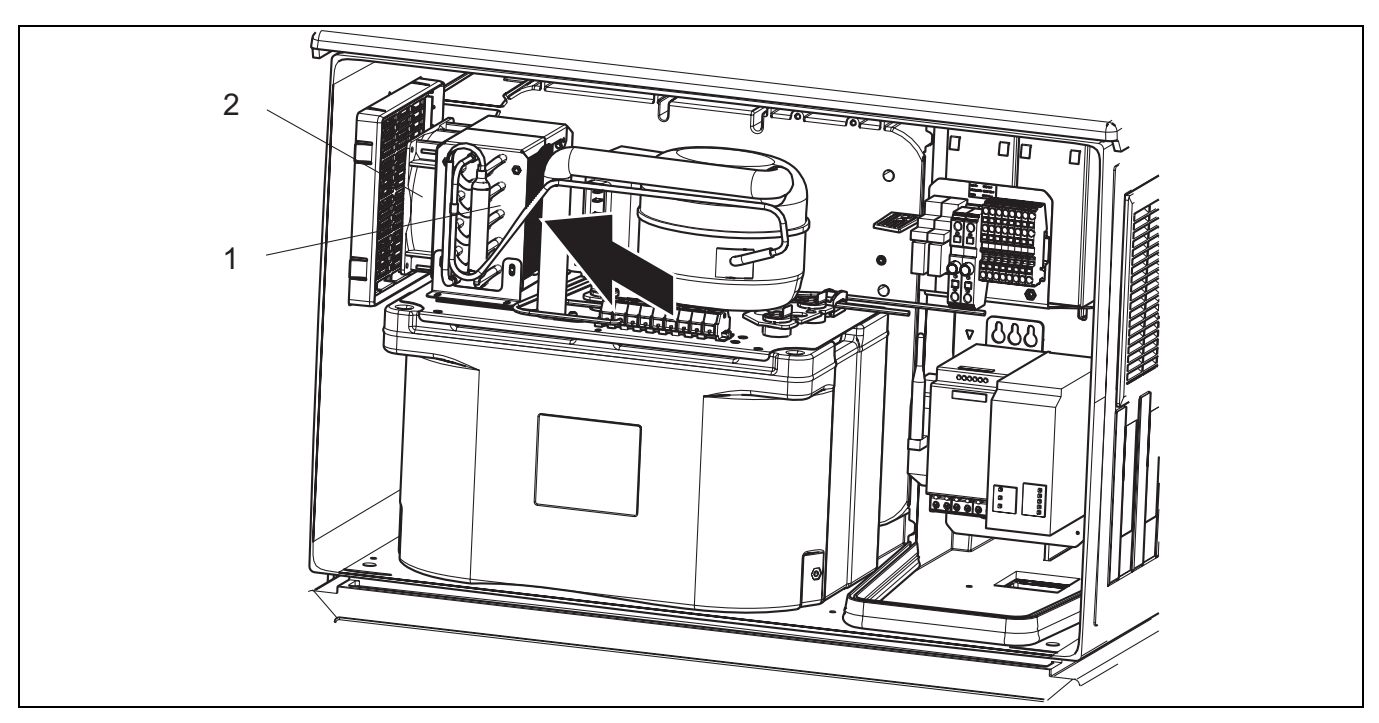

*Rys. 7: Czyszczenie klimatyzatora* 

*1 Skraplacz*

*2 Wentylator*

Skraplacz oraz wentylator należy czyścić sprężonym powietrzem.

### 1.3.5 Czujniki cyfrowe (dla wersji z czujnikami z obsługą protokołu Memosens)

- 1. W razie wystąpienia błędu lub jeśli wymiana czujnika wynika z harmonogramu konserwacji, należy użyć nowego czujnika lub czujnika kalibrowanego fabrycznie. Czujnik jest kalibrowany w optymalnych warunkach laboratoryjnych, co gwarantuje wyższą dokładność pomiarów.
- 2. Zdemontować czujnik, który ma być serwisowany i zamontować nowy czujnik.
- 3. W przypadku czujnika, który nie jest kalibrowany wstępnie, należy wykonać kalibrację.
- 4. Dane czujnika są automatycznie odczytywane przez przetwornik. Nie jest konieczne wprowadzanie kodu dostępu.
- 5. Pomiar jest wznawiany automatycznie.
- 6. Serwisowany czujnik należy oddać do laboratorium. Po odebraniu z laboratorium będzie on gotów do ponownego użycia, co zapewnia pełną dyspozycyjność punktu pomiarowego.
	- Oczyścić czujnik. Do tego celu należy użyć środka czyszczącego podanego w instrukcji czujnika.
	- Sprawdzić, czy czujnik nie jest popękany lub czy nie występują inne uszkodzenia.
	- Jeśli nie ma uszkodzeń, czujnik można regenerować. W razie potrzeby należy wstawić czujnik do roztworu regeneracyjnego  $(->$  instrukcja czujnika).
	- Przed ponownym użyciem czujnik należy ponownie wykalibrować.

### 1.3.6 Armatury (dla wersji z czujnikami z obsługą protokołu Memosens)

Informacje dotyczące serwisowania oraz wykrywania i usuwania usterek armatury podano w instrukcji obsługi armatury. Instrukcja obsługi zawiera opis procedury montażu i demontażu armatury, wymiany czujników i uszczelnień oraz zawiera informacje dotyczące rezystancji materiału, jak również części zamiennych i akcesoriów.

### 1.4 Kalibracja

Wszelkie informacje dotyczące kalibracji podano w instrukcji Ba00467c "Kalibracja".  $\mathbf{P}$ 

Położenie ramienia dystrybutora jest ustawiane fabrycznie.

W przypadku wersji z pompą perystaltyczną, objętość próbki jest również kalibrowana fabrycznie. Objętość dozowania pompy próżniowej jest ustawiona fabrycznie na 200 ml.

Dla wersji z czujnikami z obsługą protokołu Memosens:

O tym, czy aktualne warunki procesowe wymagają kalibracji podczas pierwszego uruchomienia, decyduje użytkownik.

W wielu standardowych aplikacjach dodatkowa kalibracja przyrządu nie jest konieczna.

Czujniki wykonane w technologii Memosens są kalibrowane fabrycznie.

W zależności od warunków procesowych, czujnik należy kalibrować w odpowiednich odstępach czasu.

# 1.5 Wymiana baterii podtrzymania pamięci

Aby wymienić baterie podtrzymania pamięci, najpierw należy zdemontować pokrywę modułu zasilania.

### **! OSTRZEŻENIE**

### Urządzenie jest pod napięciem

Niewłaściwe podłączenie może spowodować uszkodzenia ciała lub śmierć

► Przed demontażem pokrywy modułu zasilania należy odłączyć zasilanie stacji.

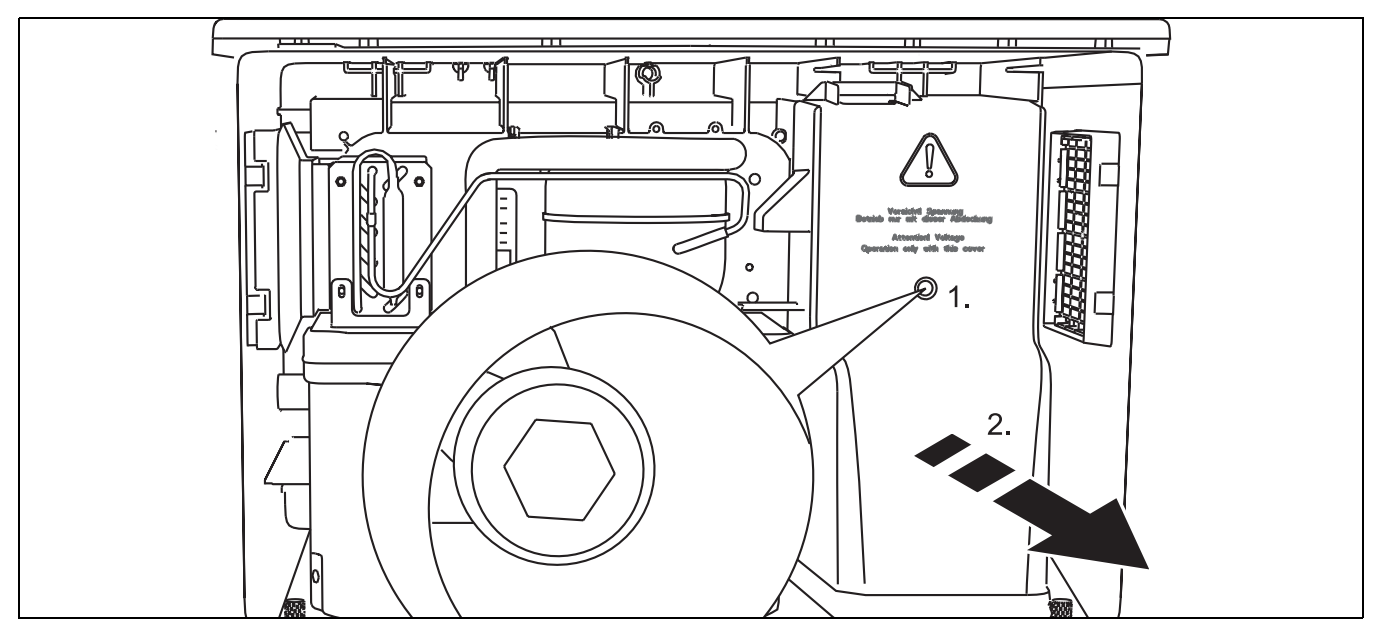

*Rys. 8: Demontaż pokrywy modułu zasilania* 

- *1. Kluczem imbusowym 5 mm odkręcić śrubę*
- *2. Zdjąć pokrywę modułu zasilania*

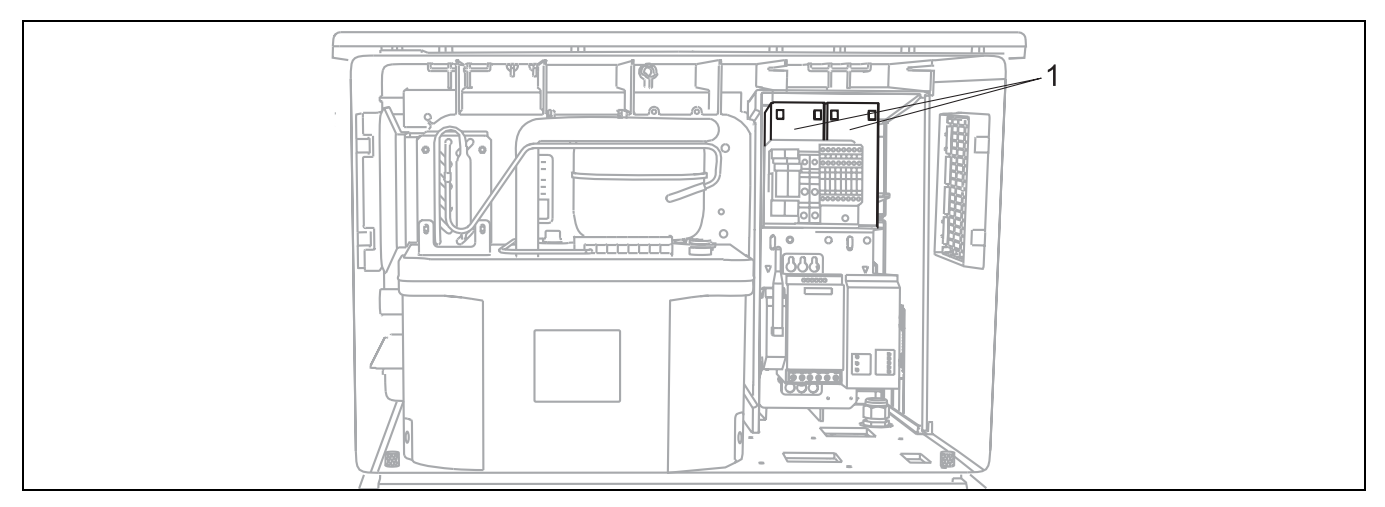

*Rys. 9: Wymiana baterii podtrzymania pamięci* 

- *1 Wymontować baterie i wymienić na nowe.*
- Baterie modułu podtrzymania pamięci należy wymieniać co trzy lata. Zalecany typ baterii:  $\vert$  -  $\vert$ Panasonic LC-R127R2PG1.

# 1.6 Pomoc techniczna

Zalecamy nabycie i korzystanie z karty SD (patrz "Akcesoria"). Wszystkie ustawienia konfiguracyjne stacji można zapisać na karcie SD (patrz -> Ba00464c "Obsługa i ustawienia", rozdział "Zarządzanie danymi") i udostępnić je pracownikom serwisu podczas wykonywania obsługi technicznej.

# 2 Menu "Diagnostyka"

Menu "Diagnostyka" zawiera wszystkie informacje dotyczące statusu przyrządu. Ponadto dostępnych jest szereg funkcji serwisowych.

Po wejściu do tego menu wyświetlane są bezpośrednio następujące komunikaty:

- Najważniejszy komunikat Komunikat diagnostyczny o najwyższym priorytecie
- Ostatni komunikat
- Ostatni zarejestrowany komunikat diagnostyczny

W kolejnych rozdziałach opisano wszystkie pozostałe funkcje menu "Diagnostyka".

Wiadomości diagnostyczne dotyczące próbkowania są kasowane w następujących warunkach:

- Wiadomości diagnostyczne podczas próbkowania są kasowane automatycznie po kolejnym pomyślnym próbkowaniu.
- Wiadomości diagnostyczne dotyczące poziomu medium w butelce są kasowane po wymianie butelki.
- Jeśli wiadomość diagnostyczna "M313 Czujnik 1" pojawi się pięciokrotnie podczas wykonywania  $\left| \cdot \right|$ programu, aktywny program jest przerywany ze względów bezpieczeństwa. Ta reakcja urządzenia nie może być zmieniana poprzez wyłączenie wiadomości diagnostycznej w Menu/Ustawienia/ Ustawienia ogólne/Diagnostyka.

# 2.1 Lista diagnost.

Wyszczególnione są wszystkie bieżące wiadomości diagnostyczne.

Każda wiadomość posiada znacznik czasu. Ponadto system wyświetla również konfigurację i opis wiadomości, dostępny po wybraniu ścieżki menu: "Menu/Ustawienia/Ustawienia ogólne/Diagnostyka/ Zachow. sprzętu".

W tym celu należy wybrać odpowiednią wiadomość diagnostyczną i nacisnąć przycisk nawigatora.

# 2.2 Rejestry

Rodzaje rejestrów

- Rejestry dostępne fizycznie (wszystkie oprócz rejestru wszystkich zdarzeń)
- Widok wszystkich zdarzeń (= rejestr wszystkich zdarzeń)

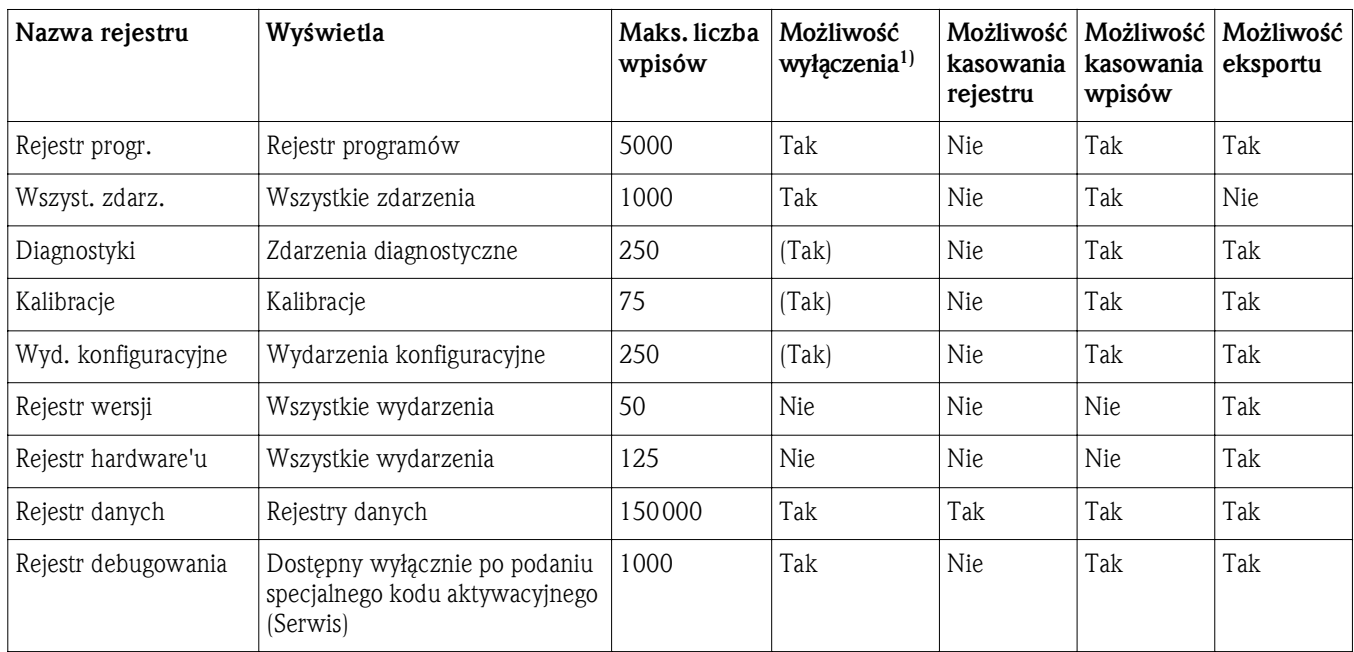

1) Dane w nawiasach oznaczają, że zależy to od rejestru wszystkich zdarzeń

#### Ścieżka menu: Diagnostyka/Rejestry

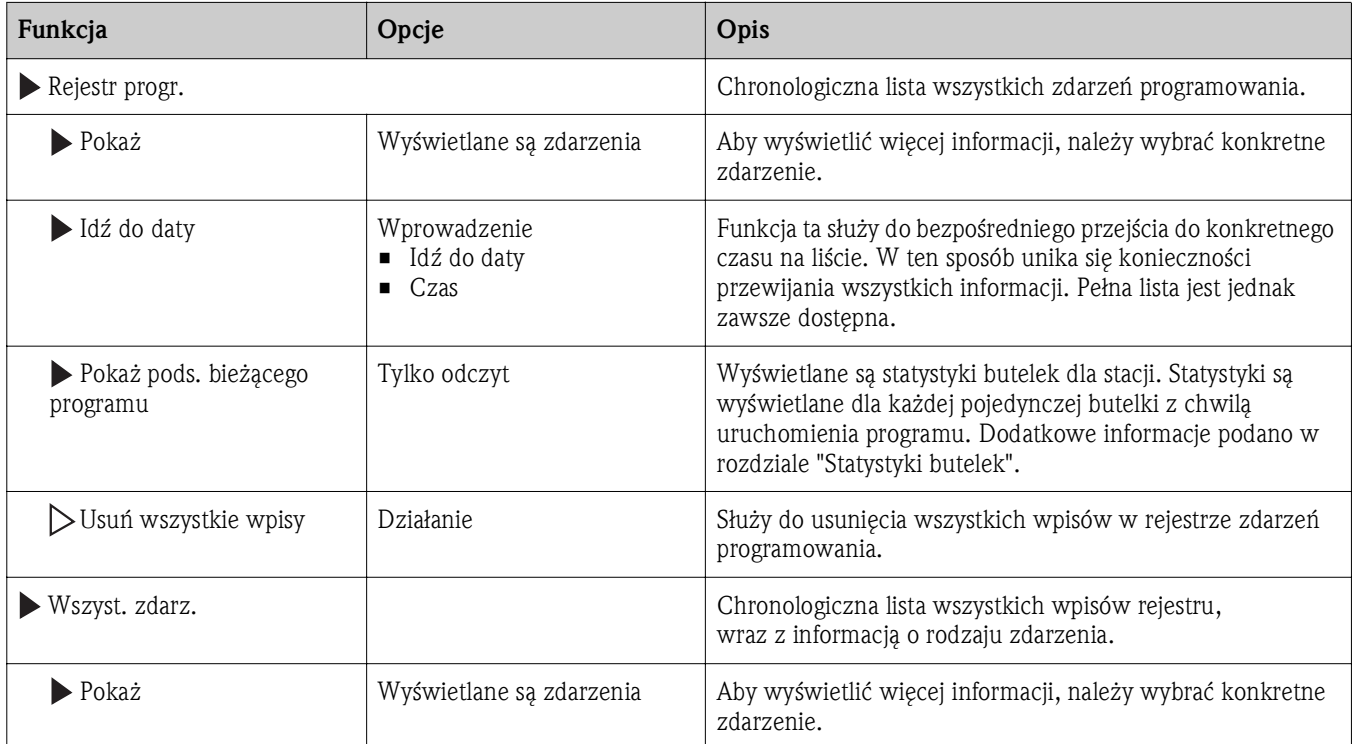

### Ścieżka menu: Diagnostyka/Rejestry

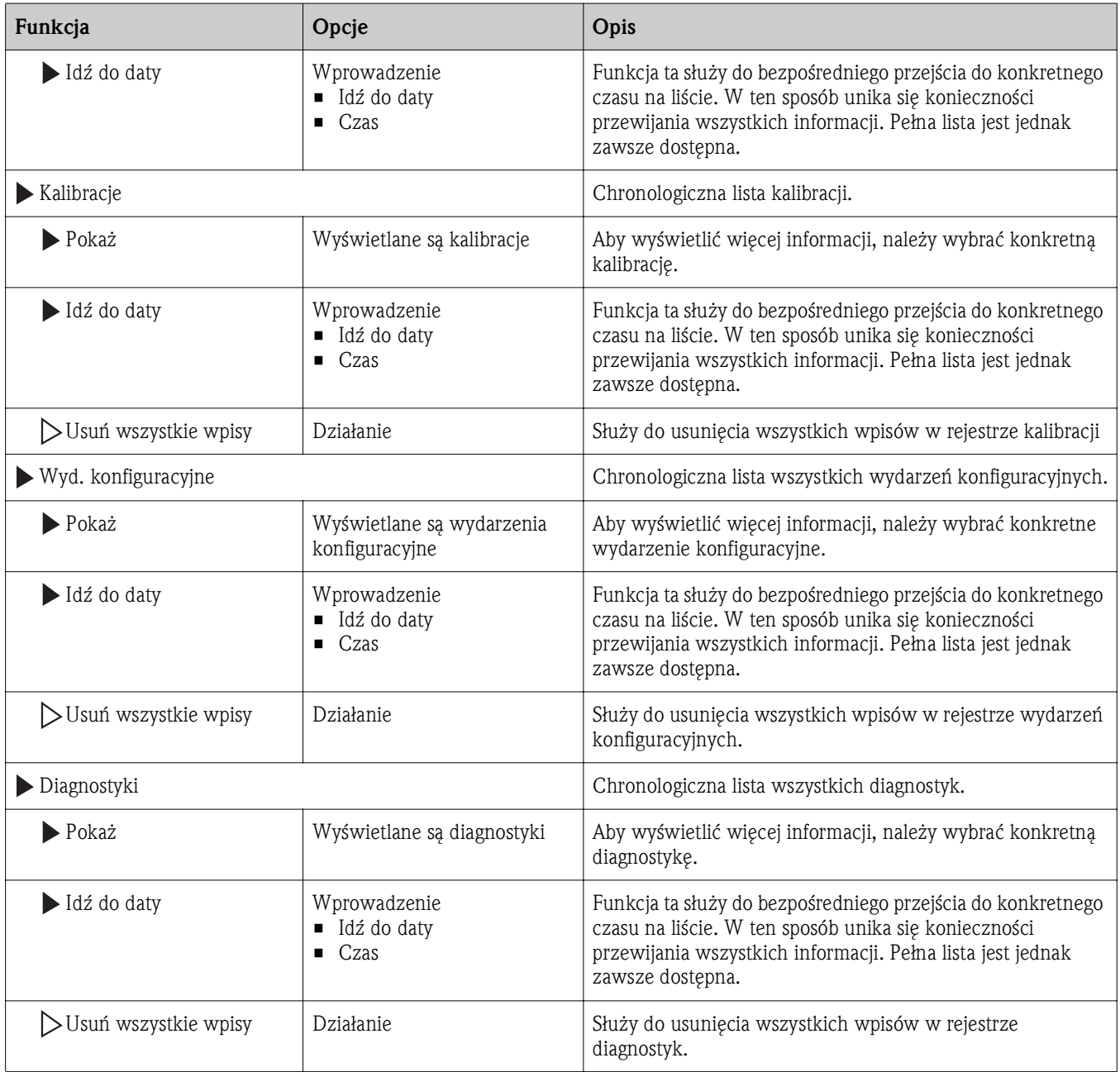

Użytkownik może wyświetlić wpisy w rejestrze danych w postaci graficznej na ekranie ("Pokaż splot"). Istnieje również możliwość dostosowania sposobu wizualizacji do indywidualnych wymagań:

- Naciśnięcie przycisku nawigatora w trybie graficznej wizualizacji powoduje uaktywnienie dodatkowych opcji, jak np. funkcji powiększania lub przesuwania wykresu wzdłuż osi x/y.
- Ponadto istnieje możliwość zdefiniowania kursora. Po wybraniu tej opcji można poruszać się wzdłuż wykresu korzystając z przycisku nawigatora i dla każdego punktu na wykresie przeglądać wpisy rejestru w formacie tekstowym (znacznik czasu/wartość pomiarowa).
- Istnieje możliwość jednoczesnego wyświetlania 2 rejestrów ("Wybierz 2-gi splot" i "Pokaż splot"),  $\rightarrow \boxed{2}$  10:
	- Znak krzyża przy wykresie oznacza, że dla tego wykresu można np. zmieniać powiększenie lub używać kursora.
	- Z menu kontekstowego (po naciśnięciu przycisku nawigatora), można wybrać drugi wykres. Następnie dla tego wykresu można zastosować funkcję powiększenia, przesuwania lub kursor.
	- Za pomocą menu kontekstowego można również wybrać jednocześnie oba wykresy. Umożliwia to np. zastosowanie funkcji powiększenia jednocześnie dla obu wykresów.

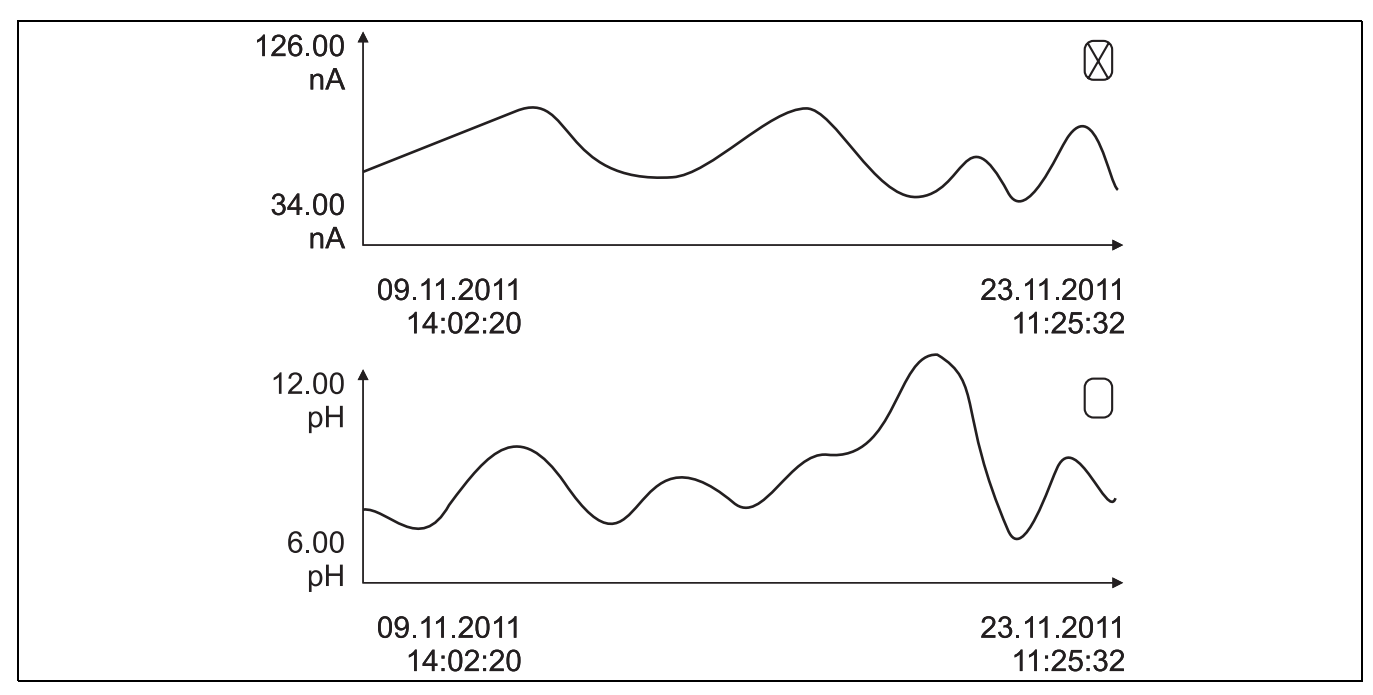

*Rys. 10: Jednoczesne wyświetlanie 2 wykresów. Wykres górny jest zaznaczony jako "aktywny".*

### Ścieżka menu: Diagnostyka/Rejestry

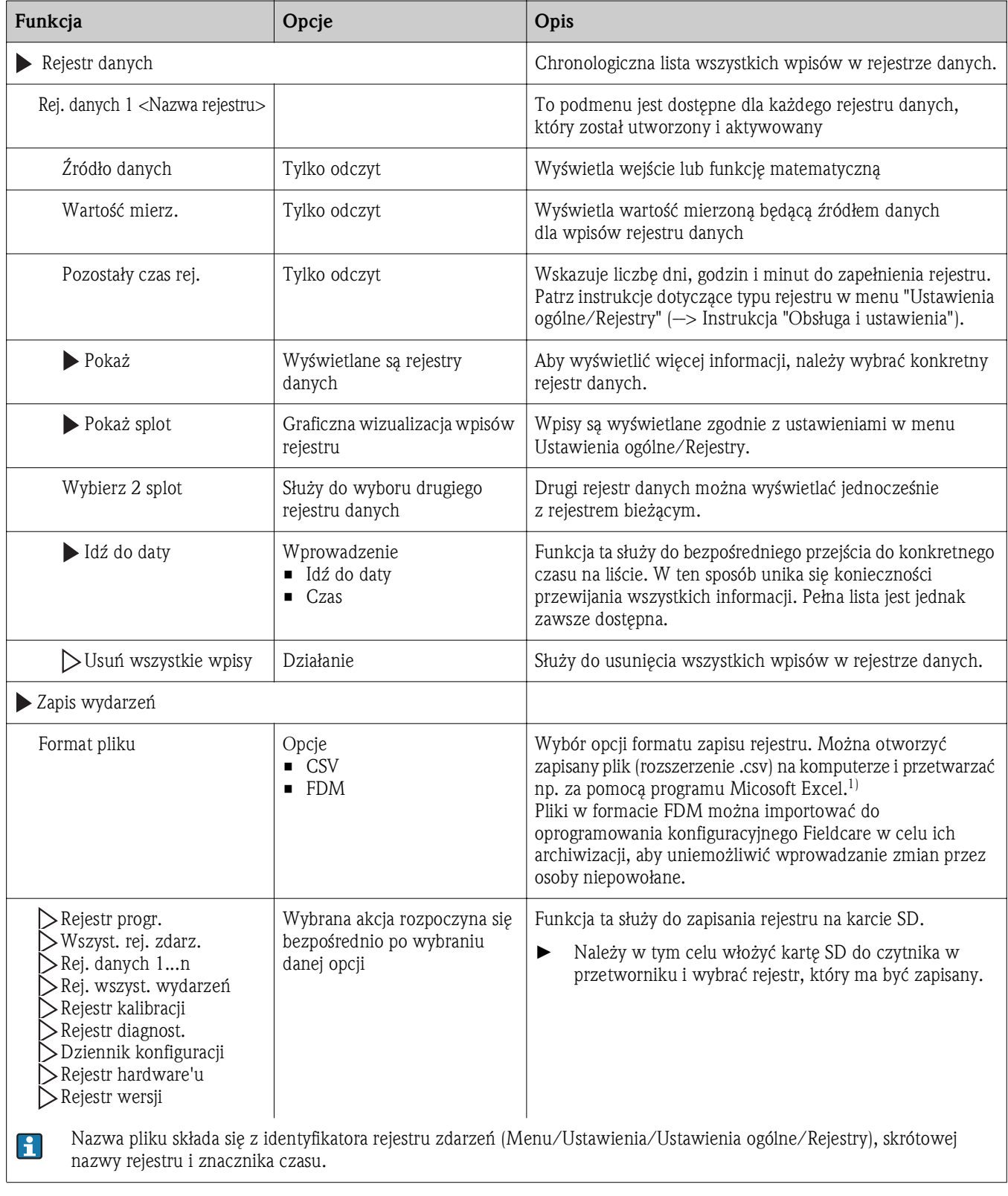

1) Format liczb i separatorów w plikach formatu CSV jest zgodny z normami międzynarodowymi. Dlatego muszą one być zaimportowane do programu MS Excel jako dane zewnętrzne, po wybraniu odpowiednich ustawień formatu.

### 2.2.1 Statystyki butelek

 $\mathbf{H}$ 

W "Menu/Diagnostyka/Rejestry/Rejestr progr.", należy wybrać pozycję "Pokaż pods. bieżącego programu", aby wyświetlić statystyki butelek dla stacji. Statystyki są wyświetlane dla każdej pojedynczej butelki z chwilą uruchomienia programu. Podają one dokładne informacje dotyczące ostatnich operacji próbkowania.

Gdy zajdzie jedno z następujących zdarzeń, statystyki są kasowane:

• Program zostanie uruchomiony

Statystyki będą selektywnie zastąpione, gdy zajdzie następujące zdarzenie:

• Po dojściu do pierwszej butelki w sytuacji, gdy w ustawieniach programu wybrano opcję "Kondycj. STOP = Ciągły".

Statystyki są wyświetlane następująco:

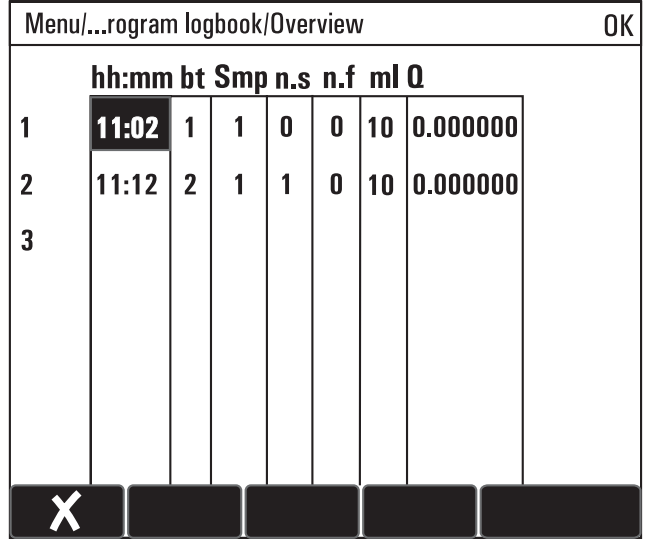

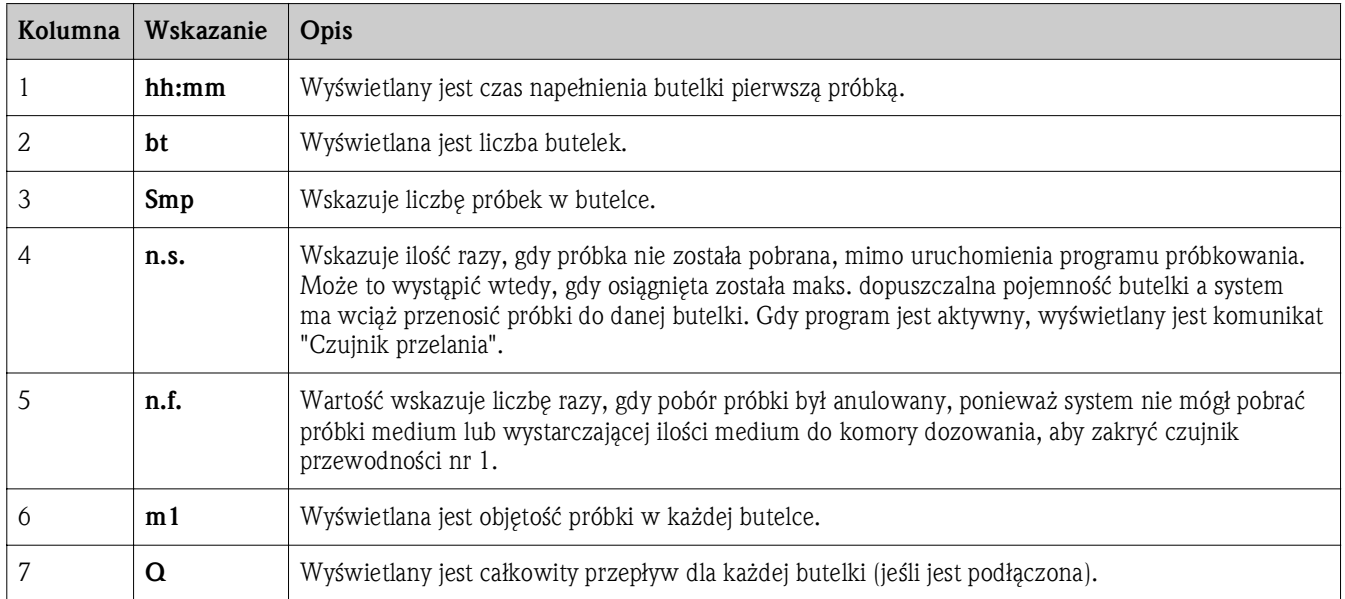

### 2.2.2 Rejestr programów

Poniższa tabela zawiera przegląd wyeksportowanego rejestru programu i objaśnia najważniejsze terminy dotyczące rejestru programu.

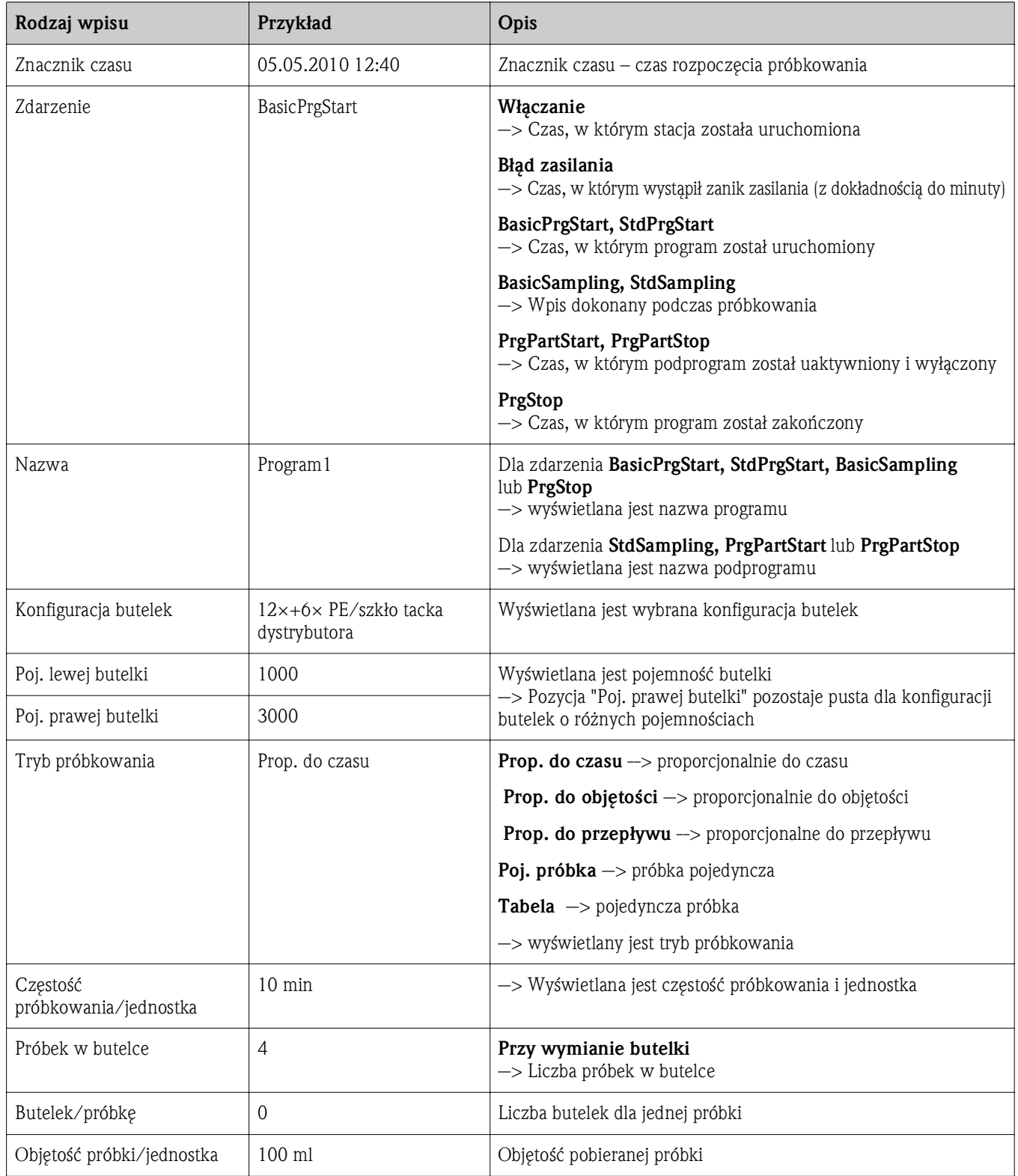

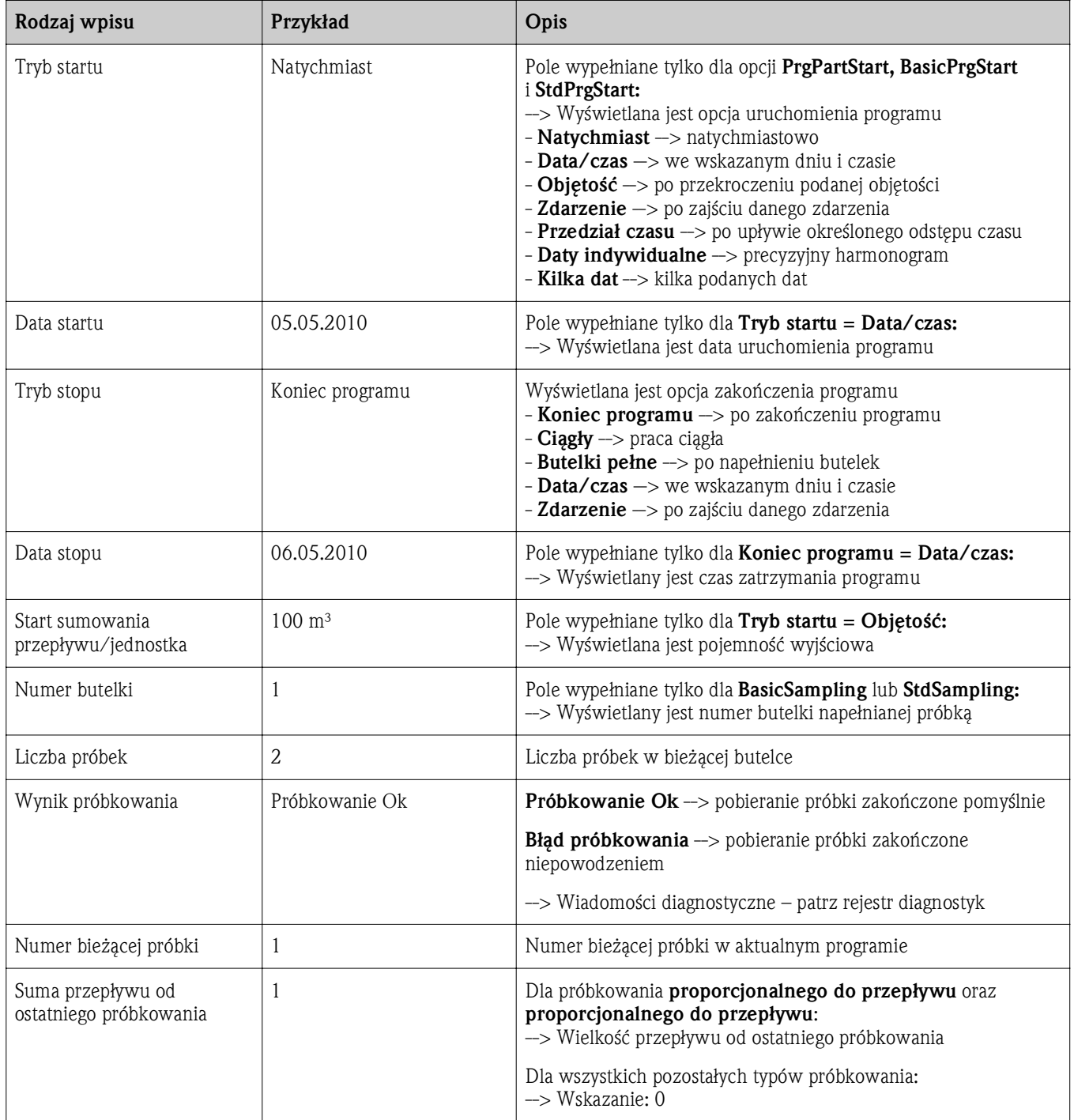

# 2.3 Info o systemie

### Ścieżka menu: Diagnostyka/Info o systemie

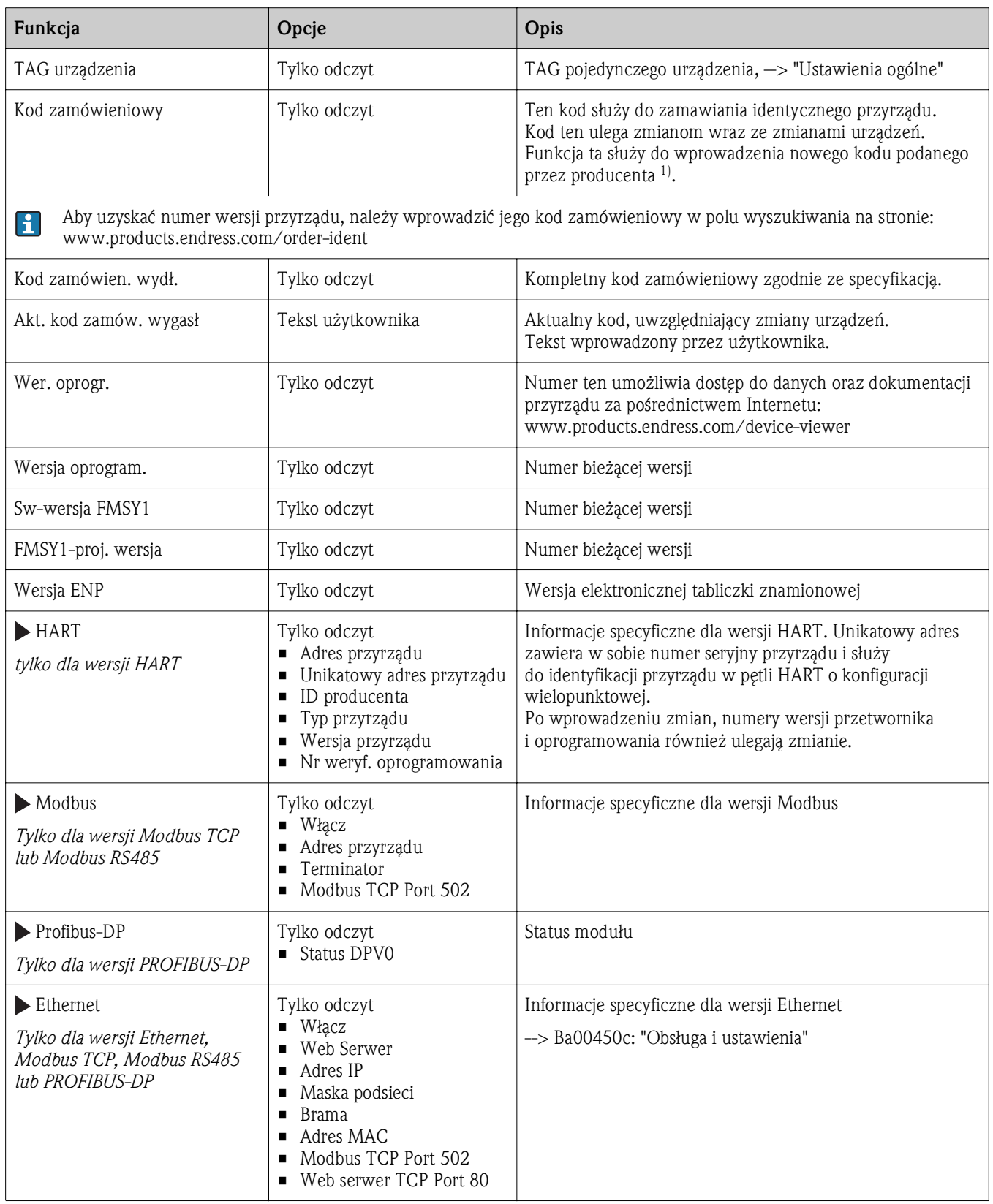

### Ścieżka menu: Diagnostyka/Info o systemie

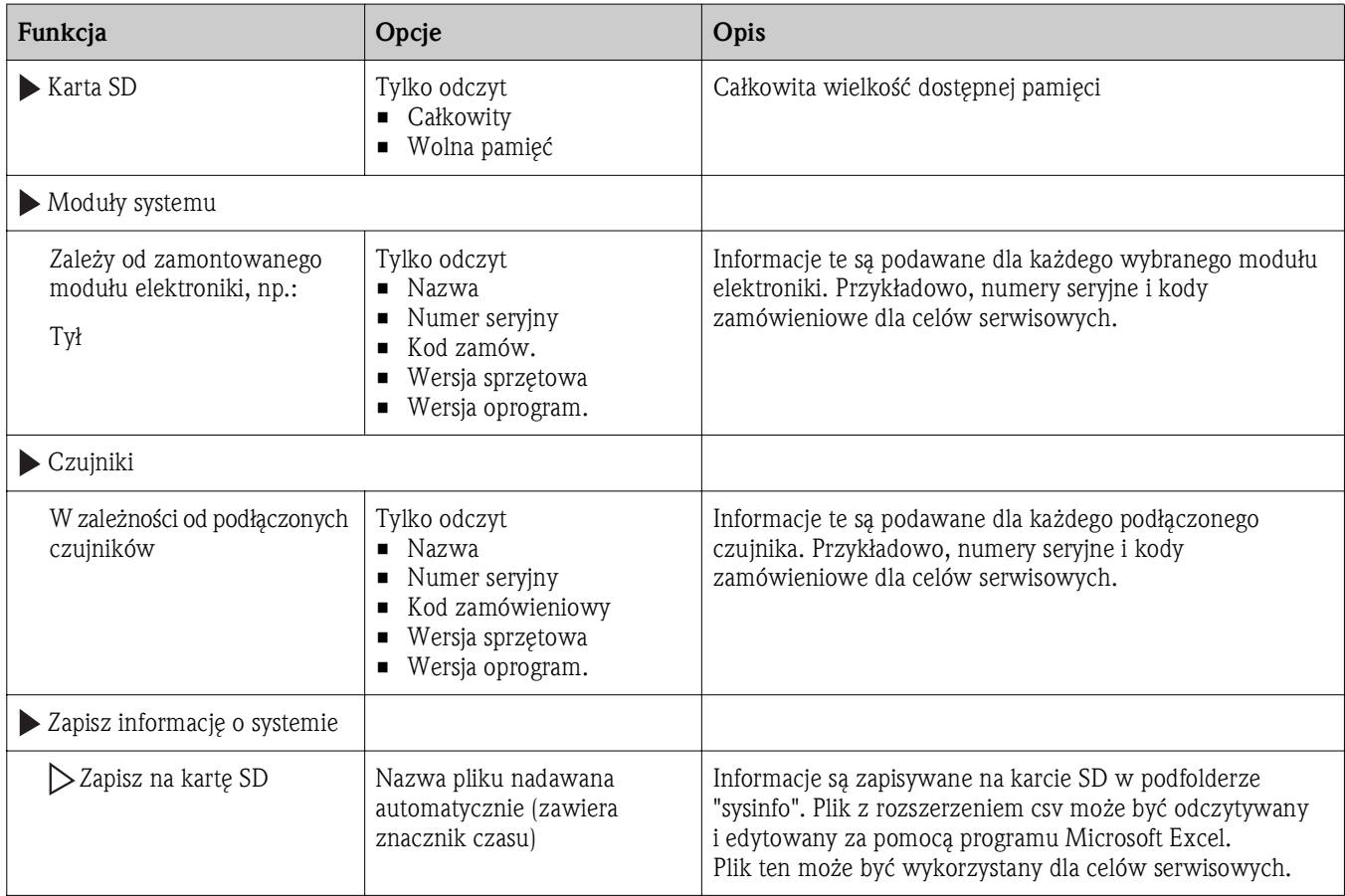

1) Pod warunkiem, że producentowi podane zostaną wszelkie informacje dotyczące zmian sprzętowych.

# 2.4 Status wejść/ wyjść

Wymienione są następujące wartości mierzone (tylko odczyt):

- Wejścia cyfrowe Status: Wł. lub Wył.
- Wejścia prądowe Rzeczywiste wartości prądów wszystkich dostępnych wejść prądowych
- Przekaźniki alarmowe Status: Wł. lub Wył.
- Wyjścia cyfrowe Status: Wł. lub Wył.
- Czujniki temperatury Wyświetlana jest aktualna wartość: S:1 (system chłodzenia)
- Wyjścia prądowe (dla wersji z czujnikami z obsługą protokołu Memosens) Rzeczywiste wartości prądów na wszystkich wyjściach prądowych

# 2.5 Test syst./Reset

### Diagnostyka/Test syst./Reset

![](_page_25_Picture_283.jpeg)

### Diagnostyka/Test syst./Reset

![](_page_26_Picture_265.jpeg)

### Diagnostyka/Test syst./Reset

![](_page_27_Picture_260.jpeg)

![](_page_28_Picture_287.jpeg)

#### Diagnostyka/Test syst./Reset

# 2.6 Zmiana czujn. (dla wersji z czujnikami z obsługą protokołu Memosens)

Ścieżka menu: Diagnostyka/Zmiana czujn.

![](_page_28_Picture_288.jpeg)

# 2.7 Ręczne zatrz. (dla wersji z czujnikami z obsługą protokołu Memosens)

![](_page_29_Picture_323.jpeg)

#### Ścieżka menu: Diagnostyka/Ręczne zatrz.

### 2.8 Ozn. informacji

Wyświetlane są następujące informacje:

- Czas pracy urządzenia:
- Wyświetlana jest łączna liczba godzin pracy stacji w dniach, godzinach i minutach
- Czas pracy systemu chłodzenia (tylko dla wersji z klimatyzatorem): Wyświetlana jest łączna liczba godzin pracy sprężarki w dniach, godzinach i minutach
- Czujnik przepełniony (dla wersji z pompą próżniową): Liczba razy załączenia wyłącznika bezpieczeństwa przez czujnik przewodności 2
- Zawór doz. (dla wersji z pompą próżniową): Liczba załączeń zaworu dozującego; -> odpowiada liczbie pobranych próbek
- Pompa próżn. (dla wersji z pompą próżniową): Wyświetla czas pracy pompy w godzinach i minutach
- Licznik próbek (dla wersji z pompą perystaltyczną): Liczba pobranych i błędnych próbek
- **Przewody pompy** (dla wersji z pompą perystaltyczną): Wyświetla czas pracy przewodu pompy w dniach, godzinach i minutach
	- Po wymianie przewodu licznik należy wyzerować.
- Armatura Inline (tylko dla wersji z armaturą do poboru próbek): Liczba pobranych próbek.

Zerowanie licznika wykonuje się, wybierając opcję "Reset".

# 2.9 Symulacja

Dla celów testowania istnieje możliwość symulacji wartości na wejściach i wyjściach:

- Wartości prądów na wyjściach prądowych
- Wartości mierzonych na wejściach
- Otwierania i zamykania styków przekaźnika

Przed symulacją wejścia i wyjścia muszą zostać włączone w menu "Ustawienia".  $\mathbf{f}$ 

#### Diagnostyka/Symulacja

![](_page_30_Picture_380.jpeg)

Symulowane są tylko aktualne wartości. Funkcja symulacji nie może być wykorzystana do obliczenia łącznej wartości przepływu lub opadu.

#### Diagnostyka/Symulacja

![](_page_31_Picture_217.jpeg)

## 2.10 Info o czujniku (dla wersji z czujnikami z obsługą protokołu Memosens)

Należy wybrać żądany kanał z listy.

Wyświetlane są następujące rodzaje informacji:

- **Ekstrem. wart.** Warunki ekstremalne, którym czujnik był poddawany do tej pory, np. temperatury min./maks.1)
- Czas pracy Czas pracy czujnika w warunkach ekstremalnych
- Informacja o kalibracji Dane kalibracyjne ostatniej kalibracji
- Charakter. czujnika
	- Wartości graniczne zakresu pomiarowego dla głównej wartości mierzonej i temperatury
- Informacje główne

Dane identyfikacyjne czujnika

Zakres wyświetlanych danych zależy od rodzaju podłączonego czujnika.

<sup>1)</sup> Ta pozycja menu nie jest dostępna dla wszystkich typów czujników

# 3 Wykrywanie i usuwanie usterek

### 3.1 Wykrywanie i usuwanie usterek

Stacja w sposób ciągły monitoruje własne działanie. W przypadku wiadomości diagnostycznej o błędzie rodzaju "F" kolor tła wyświetlacza zmienia się na czerwony. Wiadomość diagnostyczna o błędzie rodzaju "M" powoduje miganie diody LED za wyświetlaczem na czerwono.

### 3.2 Komunikaty błędów systemowych

- Komunikaty błędów systemowych to wiadomości diagnostyczne przyrządu, które są wyświetlane  $\left| \cdot \right|$ na wyświetlaczu lub wyprowadzane na wyjściu prądowym.
- 1. Informacje szczegółowe na temat komunikatów błędów, patrz menu "Diagnostyka". Aby usunąć problem, należy postępować zgodnie z instrukcjami.
- 2. Jeśli to nie pomoże:
	- a. Korzystając z numeru wyświetlanego na wyświetlaczu należy wyszukać w tabeli błędów w niniejszej instrukcji numer wiadomości diagnostycznej. Litery wskazujące rodzaj błędu wg Namur można pominąć.
	- b. Wykonać instrukcje usunięcia usterki, podane w ostatniej kolumnie tabeli.
- 3. Jeśli samodzielne usunięcie błędu jest niemożliwe, należy skontaktować się z Serwisem Endress+Hauser. Należy podać wyłącznie numer błędu.

### 3.2.1 Klasyfikacja wiadomości diagnostycznych

Szczegółowe informacje na temat aktualnych wiadomości diagnostycznych są wyświetlane w menu: Diagnostyka/Lista diagnost.

Zgodnie ze specyfikacją Namur NE 107, wiadomości diagnostyczne są charakteryzowane przez:

- Numer wiadomości
- Rodzaj błędu (litera przed numerem wiadomości)
	- F = Failure [Błąd]. Wykryto niewłaściwe działanie przyrządu. Przyczynę wadliwego działania należy stwierdzić w punkcie poboru próbek/punkcie pomiarowym. Każdy z podłączonych przetworników należy ustawić na tryb ręczny.
	- $M =$ Maintenance required [Konieczna obsługa]. W niedługim czasie należy podjąć działanie. Urządzenie wciąż prawidłowo wykonuje pomiary/pobiera próbkę. Nie ma potrzeby podejmowania natychmiastowych działań. Jednak odpowiednie działania konserwacyjne mogłyby zapobiec usterce w przyszłości.
	- $-$  **C** = Function check [Funkcja sprawdzenia]. (Brak błędu) Wykonywane są prace konserwacyjne przy przyrządzie. Należy poczekać aż prace te zostaną zakończone.
	- $-$  S = Out of specification [Poza specyfikacja]. Przyrząd pracuje poza zakresem określonym w specyfikacji technicznej. Praca przyrządu jest wciąż możliwa. Jednak istnieje ryzyko zwiększonego zużycia, skrócenia trwałości użytkowej lub niższej dokładności. Przyczynę wadliwego działania należy ustalić poza punktem pomiarowym.
- Tekst wiadomości
- W razie kontaktu z Serwisem Endress+Hauser, należy podać jedynie numer wiadomości. Ze względu na fakt, że istnieje możliwość indywidualnego zaliczenia błędu do określonego rodzaju, informacja o rodzaju błędu jest bezużyteczna dla Serwisu.

### 3.2.2 Ustawianie zachowania urządzenia

Fabrycznie wszystkie wiadomości diagnostyczne są przypisywane do określonego rodzaju. Ze względu na fakt, że w zależności od aplikacji, mogą być zalecane inne ustawienia, rodzaje błędów oraz skutek, jak błąd może mieć na punkt pomiarowy można konfigurować indywidualnie. Ponadto każda wiadomość diagnostyczna może być wyłączona.

### Przykład:

Przetwornik zwraca wiadomość diagnostyczną 531 "Rej. zd. pełny". Należy zmienić ustawienie tak, aby błąd ten nie był wskazywany na wyświetlaczu.

- 1. Ścieżka dostępu:
	- Menu/Ustawienia/Ustawienia ogólne/Rozszerz. konfig./Diagnostyka/Zachow. sprzętu powoduje wyświetlenie wiadomości diagnostycznych dla danego przyrządu (jak w przykładzie)
	- Menu/Ustawienia/Wejścia/<Typ elektr.>/Rozszerz. konfig./Ustawienia diagn./Zachow. sprzętu

powoduje wyświetlenie wiadomości diagnostycznych dla danego czujnika.

- 2. Wybrać wiadomość diagnostyczną i nacisnąć przycisk nawigatora.
- 3. Należy zdecydować:
	- a. Czy wiadomość diagnostyczna powinna być wyłączona?
	- b. Czy ma być zmieniony rodzaj błędu?
	- c. Czy błąd powinien być sygnalizowany na wyjściu?
	- d. Czy ma być uruchomiony program czyszczący?
- 4. Przykładowo, aby wyłączyć wiadomość diagnostyczną, należy wybrać ustawienie "Wył"

### Opcje konfiguracji

Lista wyświetlanych wiadomości diagnostycznych zależy od wybranej ścieżki menu. Istnieją wiadomości dotyczące samego przyrządu, jak i wiadomości dotyczące kanału pomiarowego, zależne od podłączonego czujnika.

| Funkcja                          | Opcje                                                                                                    | Opis                                                                                                    |
|----------------------------------|----------------------------------------------------------------------------------------------------|----------------------------------------------------------------------------------------------------|
| Lista wiadomości diagnostycznych |                                                                                                    | Należy wybrać wiadomość, która ma być ustawiana.<br>Po wybraniu wiadomości można dokonywać odpowiednich<br>ustawień.                                                                                                    |
| Kod diagn.                       | Tylko odczyt                                                                                                    |                                                                                                    |
| Wiadomość diagn.                 | Opcje<br>$\blacksquare$ W <sub>1</sub><br>$\blacksquare$ Wył<br>Ustawienie fabryczne<br>Zależy od wiadomości                               | Funkcja ta służy do wyłączenia lub włączenia wiadomości<br>diagnostycznych.<br>Wyłączenie oznacza, że:<br>• W trybie pomiarowym nie będą wyświetlane wiadomości<br>o błędach<br>• Na wyjściu prądowym nie będzie wystawiany alarmowy<br>sygnał prądowy w przypadku błędu                                                                                                    |
| Błąd                             | Opcje<br>$\blacksquare$ W <sub>i</sub><br>$\blacksquare$ Wył                                                                               | Określa, czy na wyjściu prądowym ma być wystawiany<br>alarmowy sygnał prądowy z chwilą pojawienia się<br>wiadomości diagnostycznej.                                                                                                    |
|                                  | Ustawienie fabryczne<br>Zależy od wiadomości                                                                                               | W przypadku wystąpienia ogólnego błędu urządzenia,<br>$\mathbf{H}$<br>prąd alarmowy jest wystawiany na wszystkich wyjściach<br>prądowych. W przypadku błędów związanych z danym<br>kanałem, prąd alarmowy jest wystawiany na tym<br>konkretnym wyjściu prądowym.                                                                                                    |
| Rodzaj błędu                     | Opcje<br>Konieczna obsł.<br>Poza specyfikacją<br>■ Funkcja sprawdz.<br>$\blacksquare$ Błąd<br>Ustawienie fabryczne<br>Zależy od wiadomości | Zgodnie z zaleceniami NAMUR NE 107, komunikaty są<br>podzielone na kilka rodzajów.                                                                                                    |
| Wyjście diagn.                   | Opcje<br>$\blacksquare$ Brak<br>Przek. al.<br>Przek. 1n (zależnie od wersji<br>przyrządu)<br>Ustawienie fabryczne<br><b>Brak</b>           | Funkcja ta służy do wyboru wyjścia przekaźnikowego i/lub<br>binarnego, do którego przypisywana jest wiadomość<br>diagnostyczna.<br>Dla czujników z obsługą protokołu Memosens:<br>zanim będzie można przypisać wiadomość do wyjścia, należy<br>najpierw skonfigurować wyjście przekaźnikowe (ścieżka:<br>Menu/Ustawienia/Wyjścia, wybrać funkcję "Diagnostyka"<br>i ustawić "Tryb oper." na "jako powiązany". |
| Program czyszczący (opcja)       | Opcje<br>$\blacksquare$ Brak<br>Czyszcz. 1<br>Czyszcz. 2<br>Czyszcz. 3<br>Czyszcz. 4<br>Ustawienie fabryczne<br><b>Brak</b>                | Określa, czy wiadomość diagnostyczna ma uruchomić<br>program czyszczący.<br>Ścieżka wyboru programu czyszczącego:<br>Menu/Ustawienia/Funkcje dodatkowe/Czyszcz.                                                                                                    |
| Informacje szczeg.               | Tylko odczyt                                                                                                    | Funkcja ta podaje dodatkowe informacje dotyczące wiadomości<br>diagnostycznej oraz wskazówki rozwiązania problemu.                                                                                                    |

Ścieżka menu: ... /Rozszerz. konfig./Ustawienia diagn./Diagnostyka (opcjonalnie)

# 3.2.3 Ogólne wiadomości diagnostyczne dotyczące urządzenia

![](_page_35_Picture_335.jpeg)
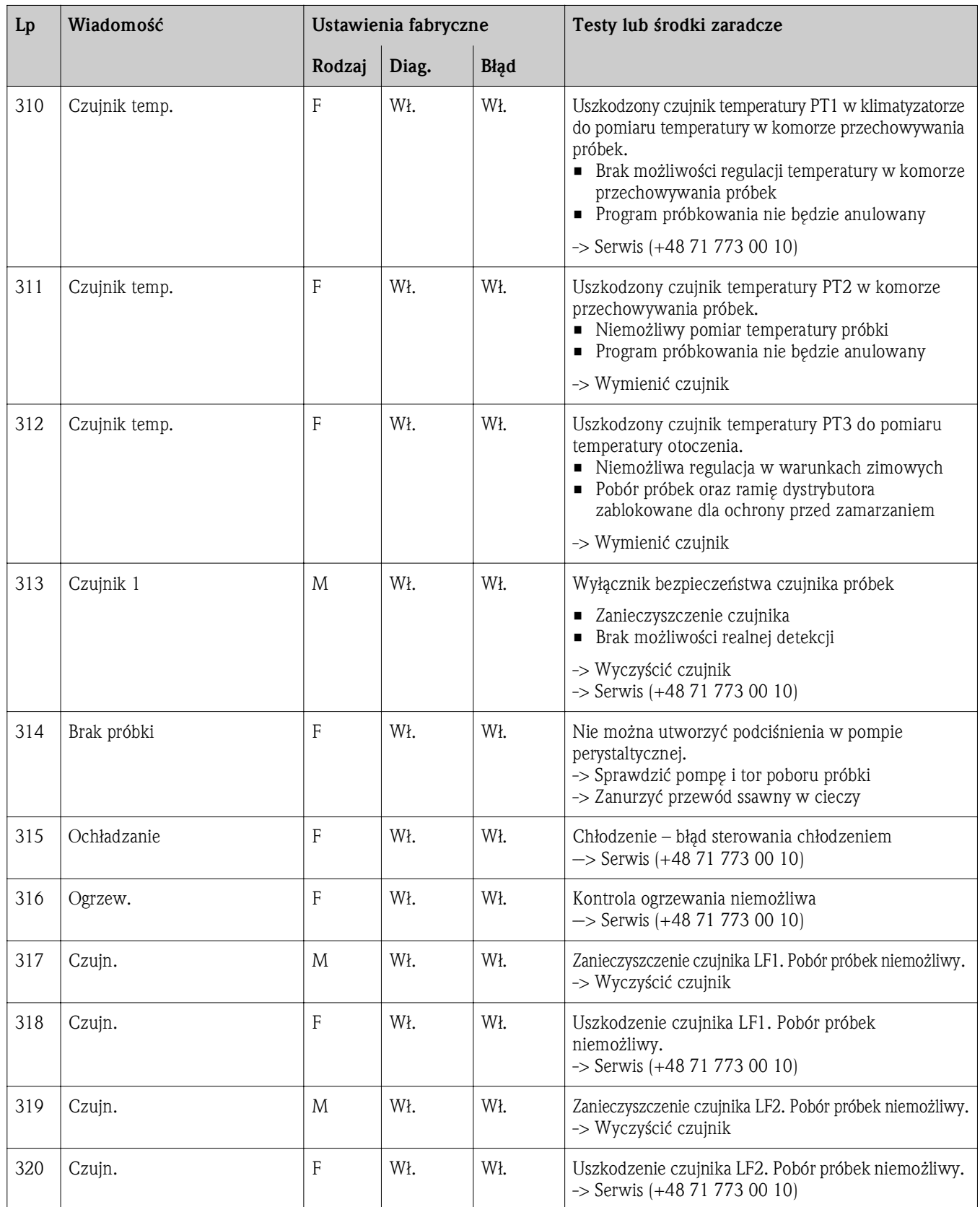

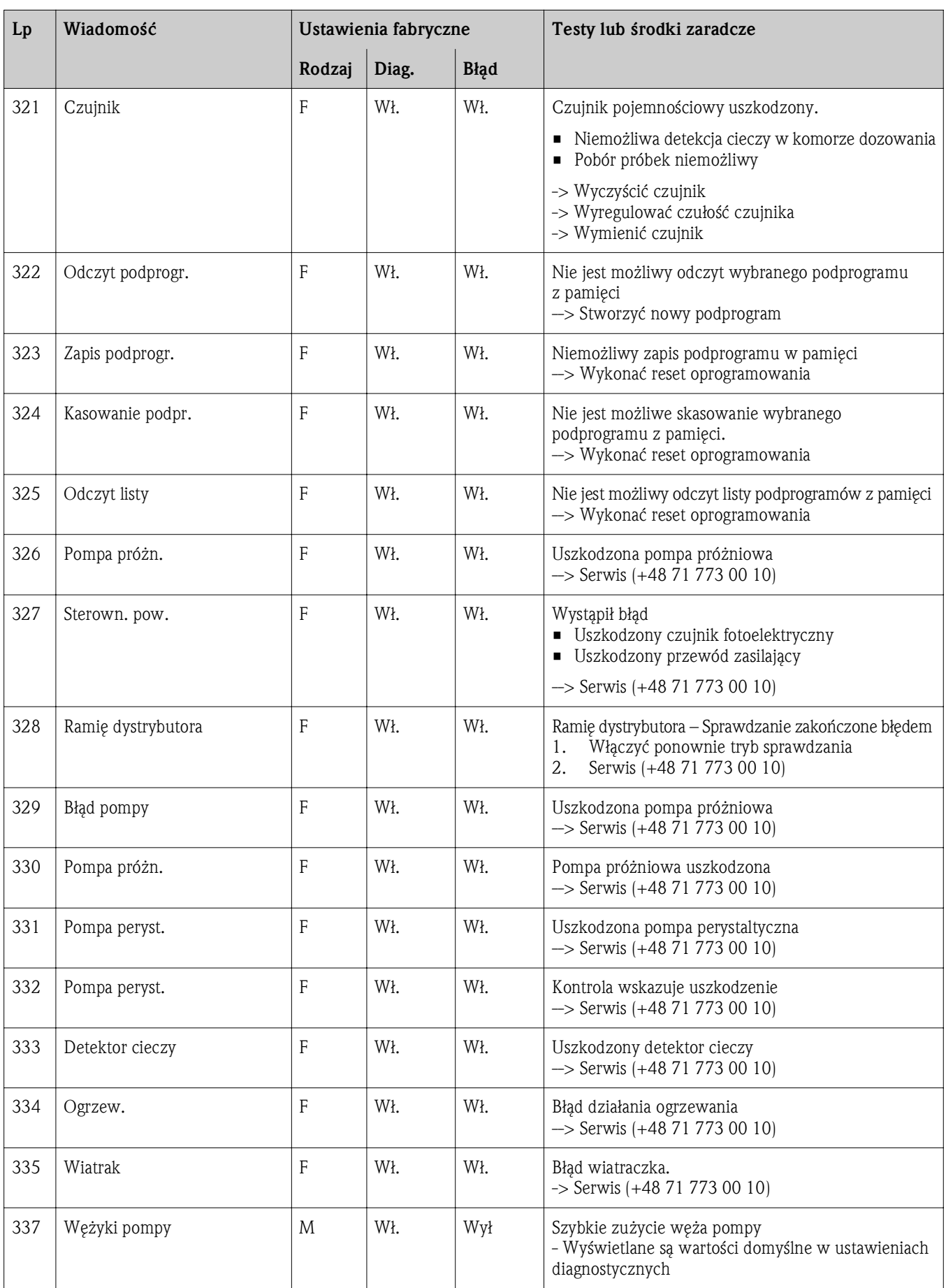

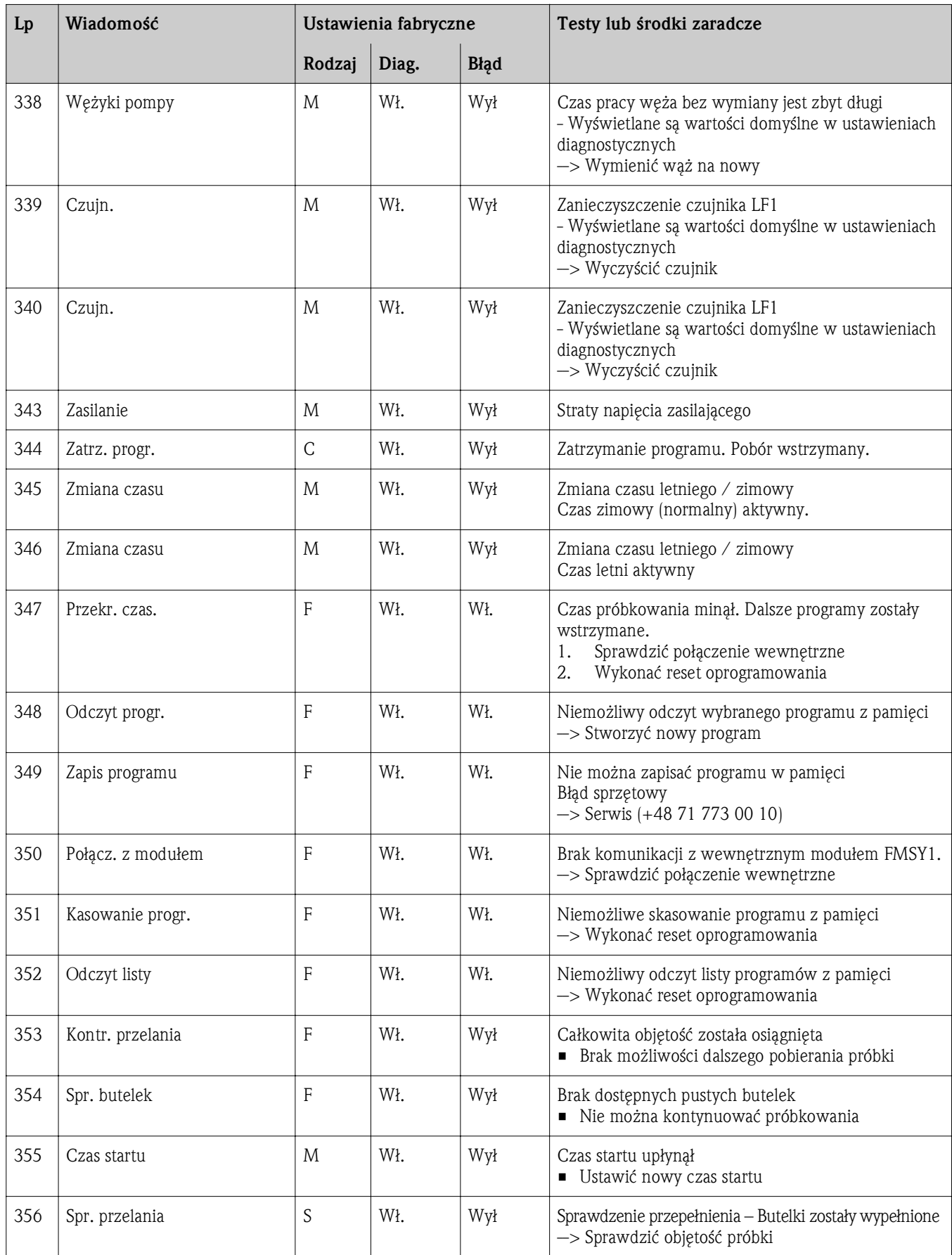

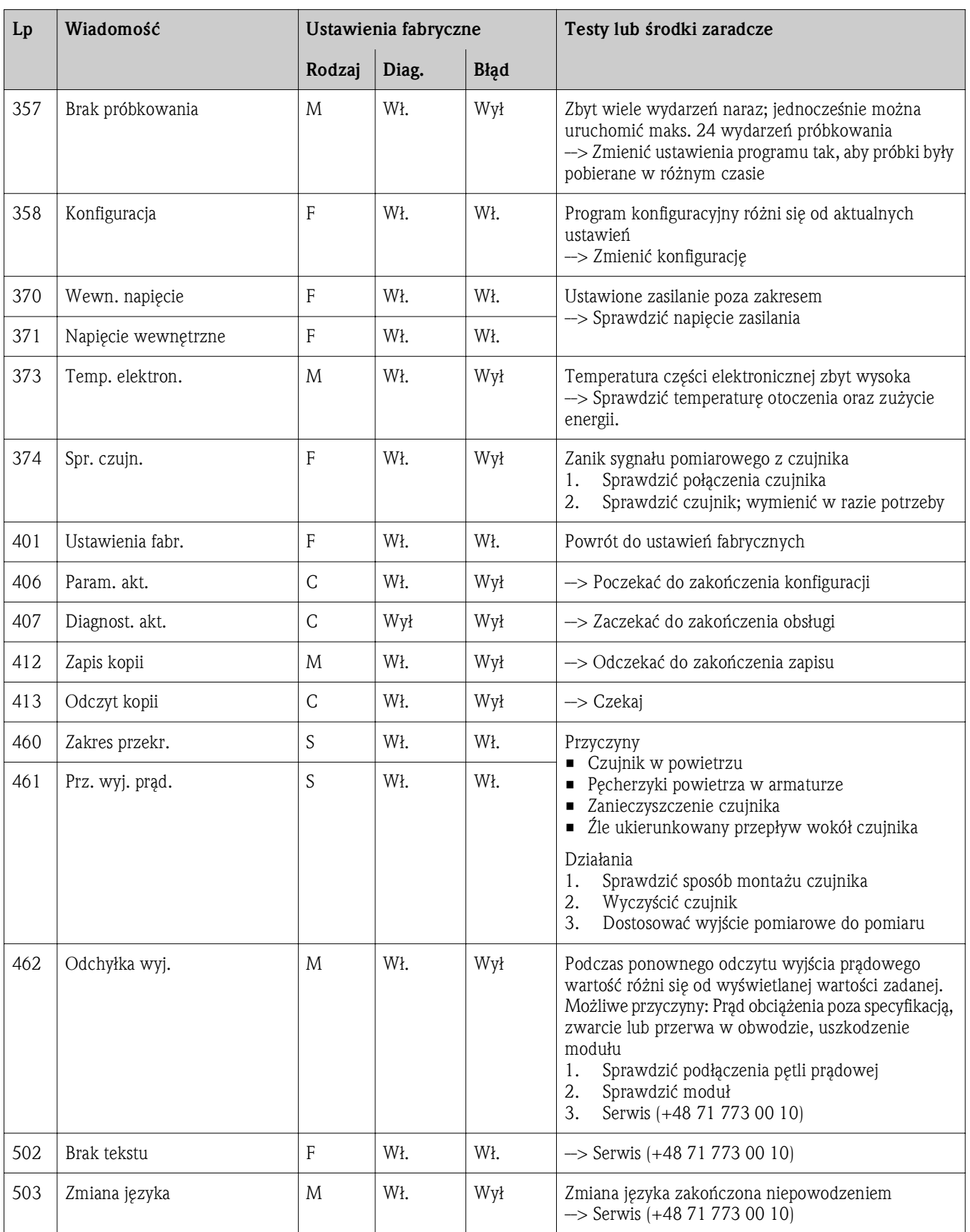

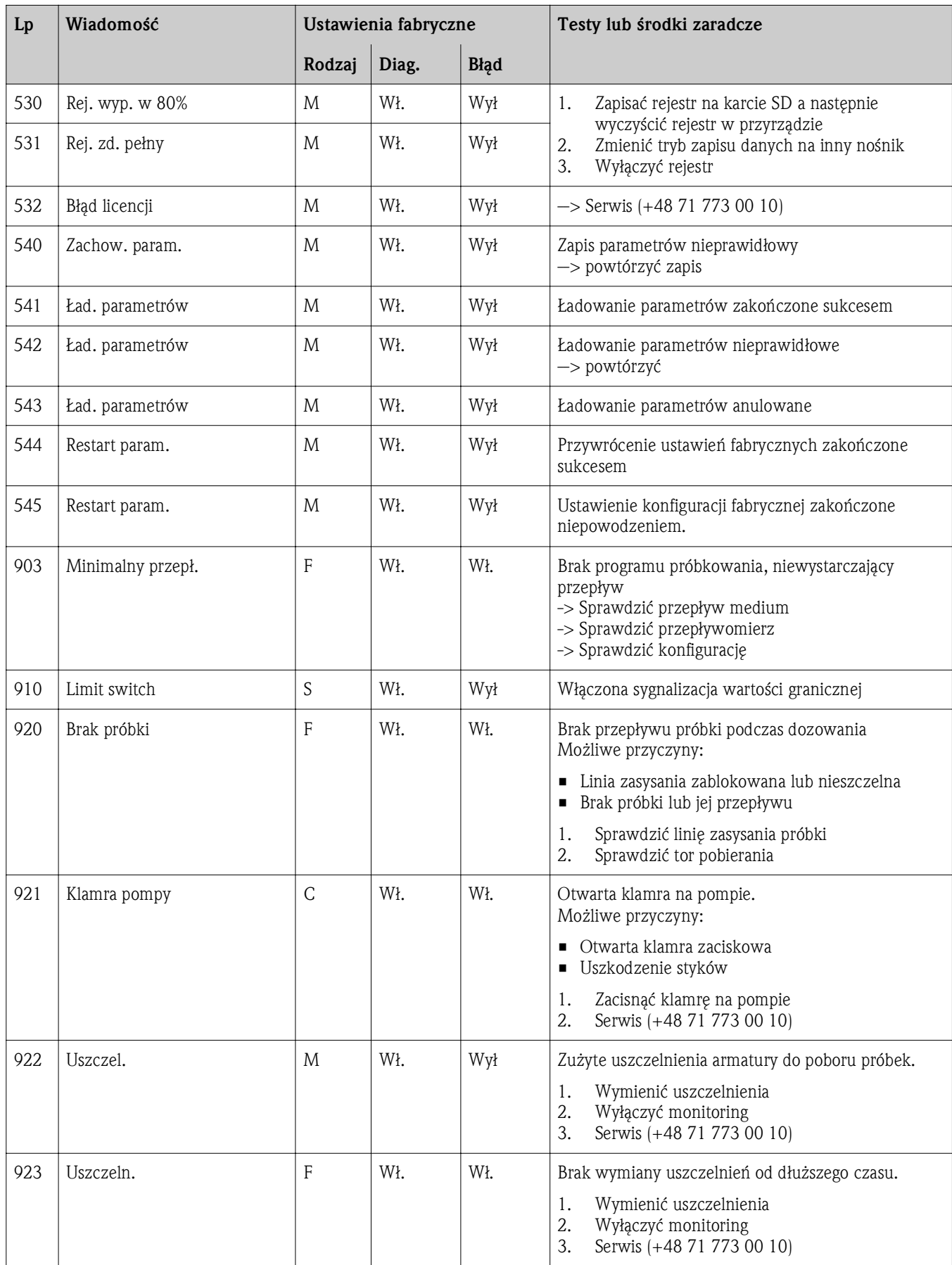

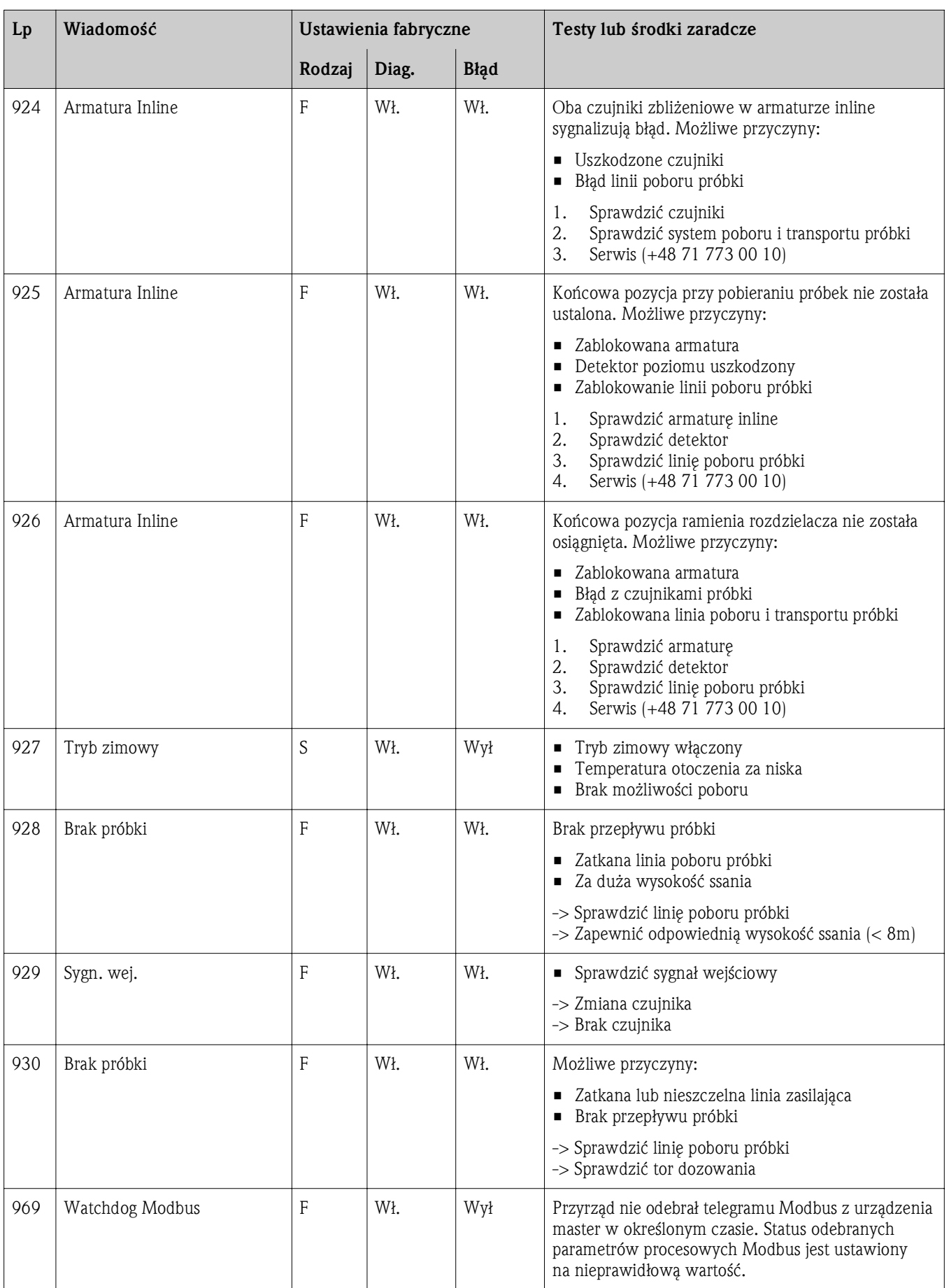

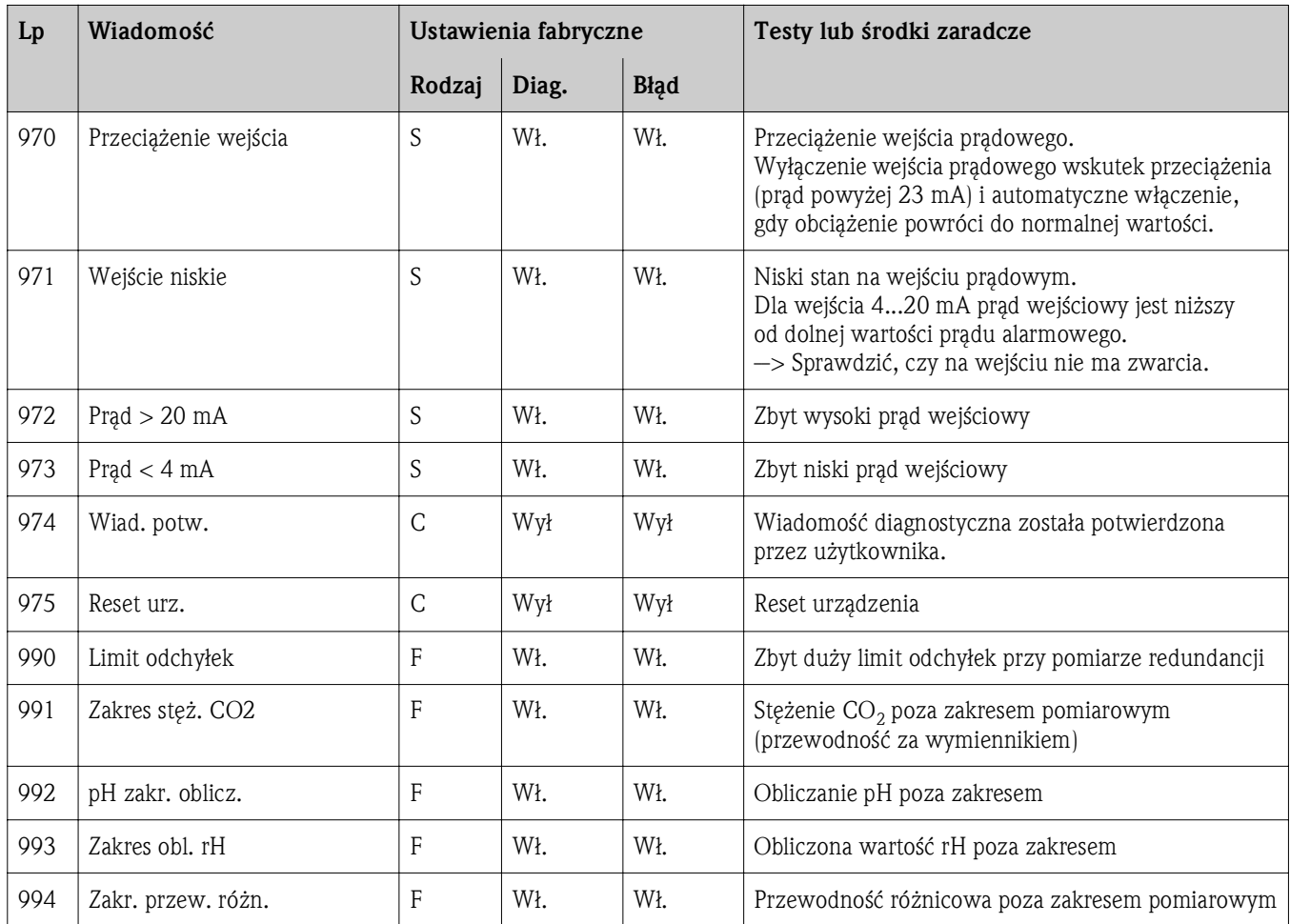

#### 3.2.4 Wiadomości diagnostyczne dla poszczególnych czujników

#### Skróty używane dla poszczególnych typów czujników

- P ... elektrody pH/redoks (każdego typu)
	- pH szkło ... elektroda szklana
	- pH ISFET ... czujnik ISFET
- C ... czujnik przewodności (każdego typu)
	- Prz. cond. ... czujnik kondukcyjny
	- Prz. ind. ... czujnik indukcyjny
- O ... czujnik tlenu rozpuszczonego (każdego typu)
	- O (opt.) ... czujnik optyczny
	- O (amp.) ... czujnik amperometryczny
- N ... czujnik azotanów
- T ... czujnik mętności i gęstości osadu
- S ... czujnik absorbancji (SAC 254 nm)
- U ... czujnik poziomu osadu (UIS)
- I ... elektrody jonoselektywne (ISE)
- Cl ... czujnik chloru

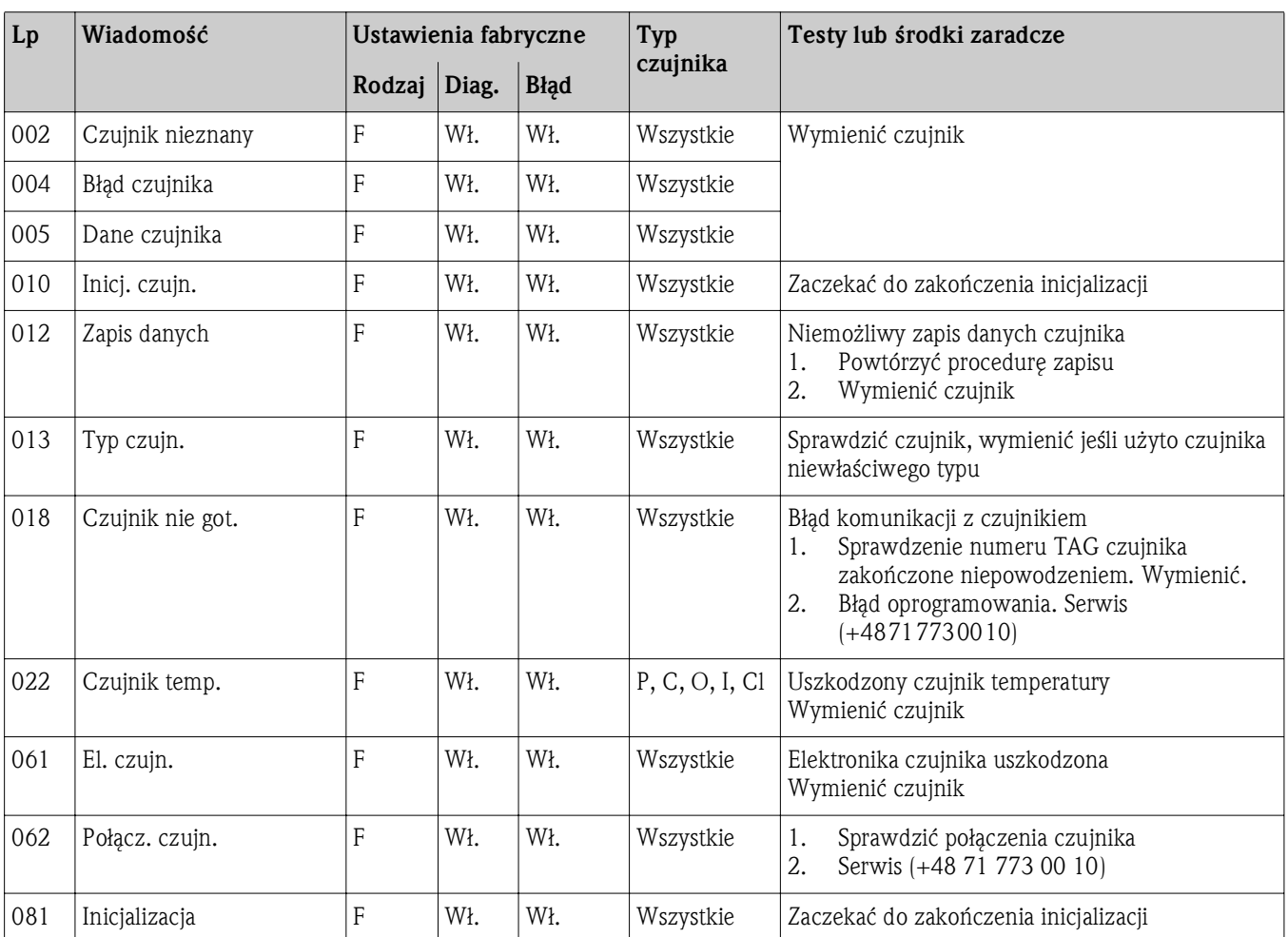

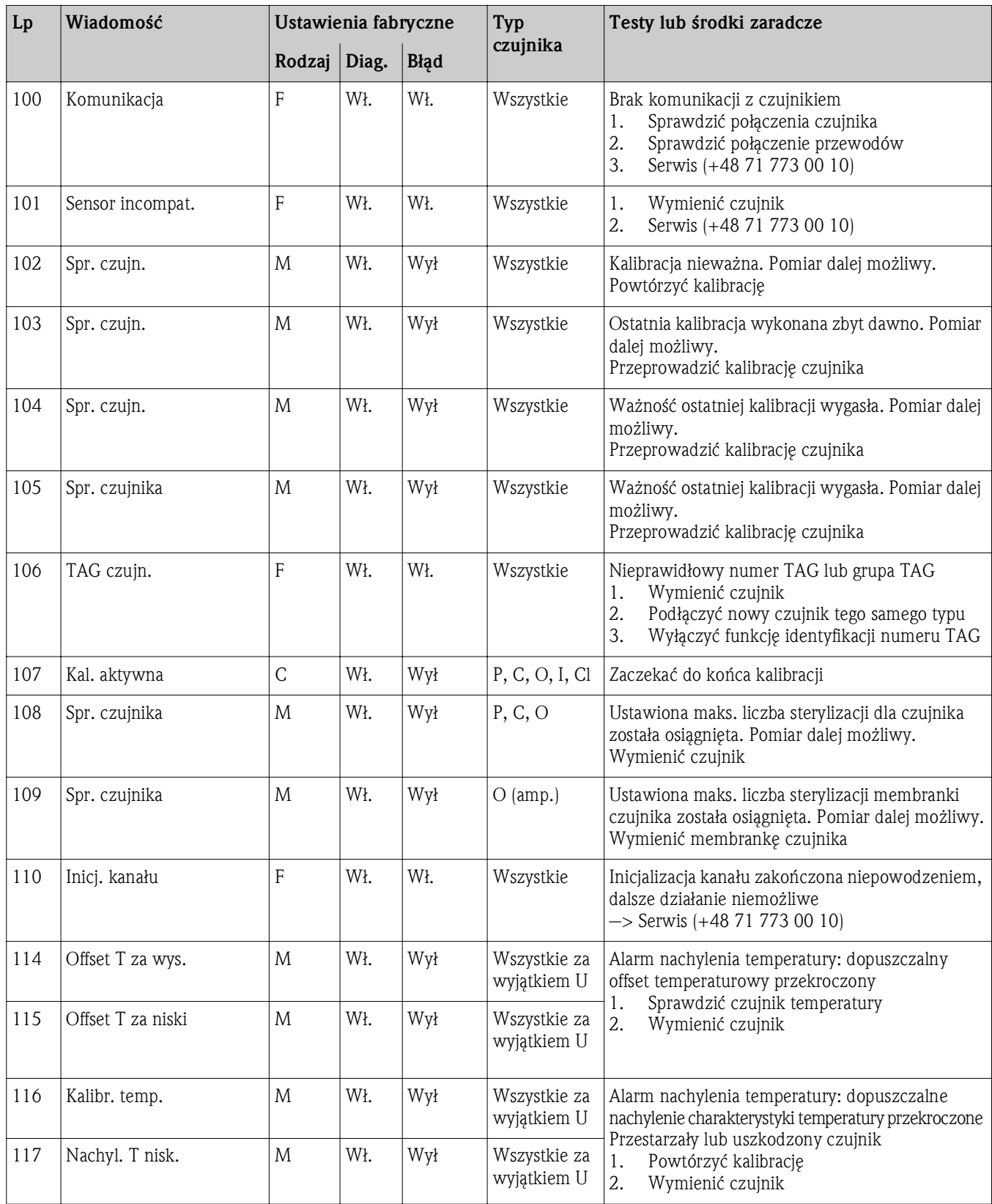

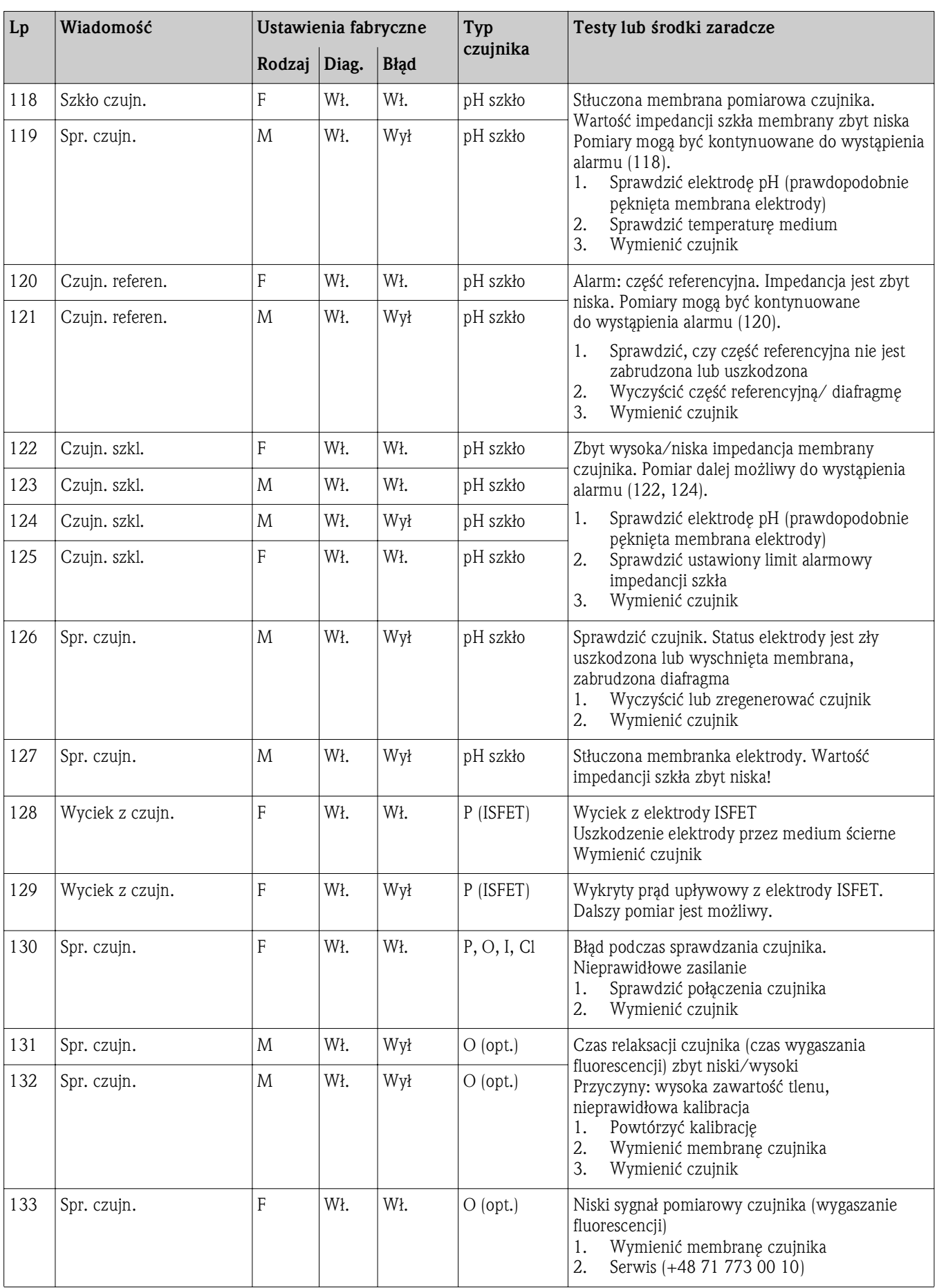

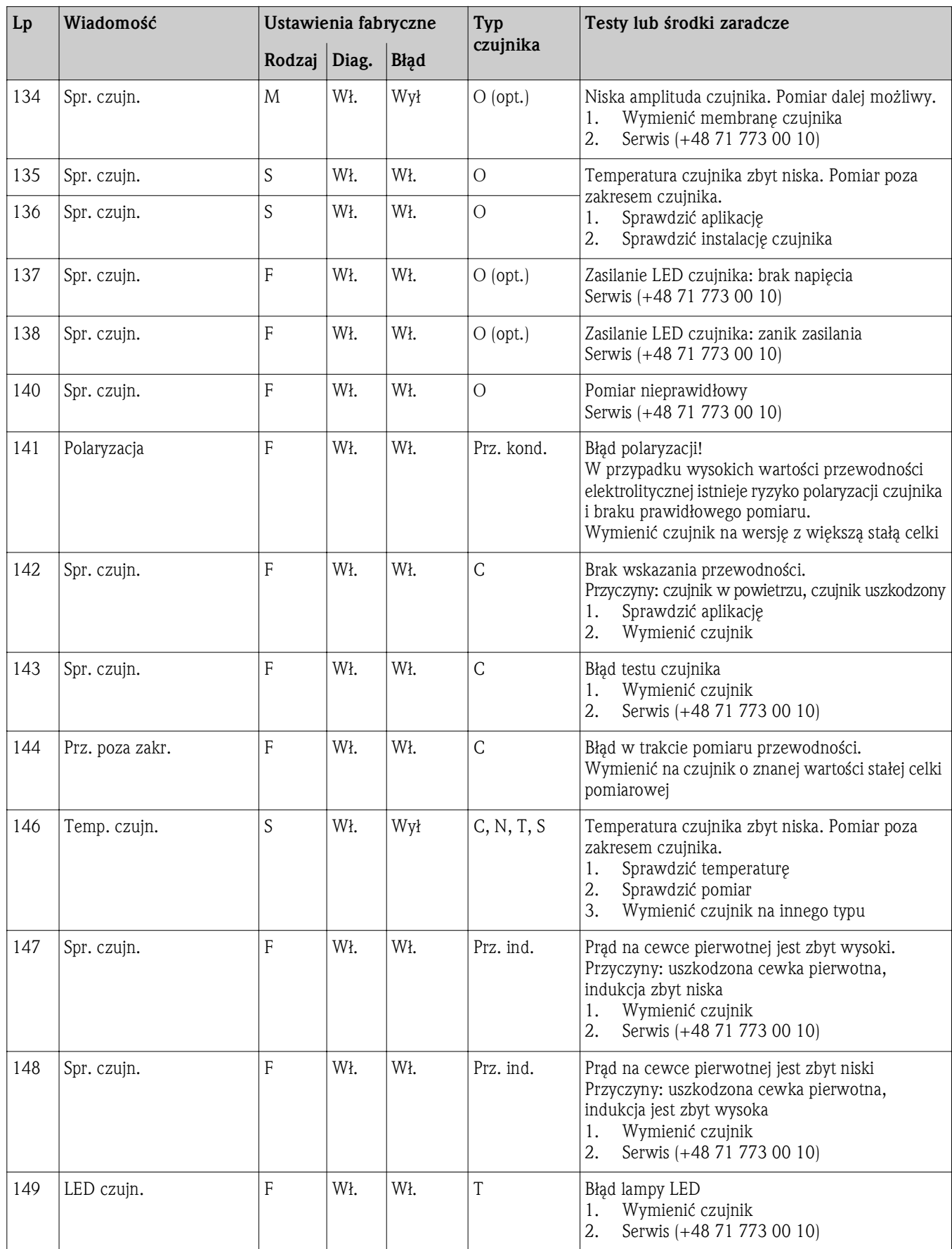

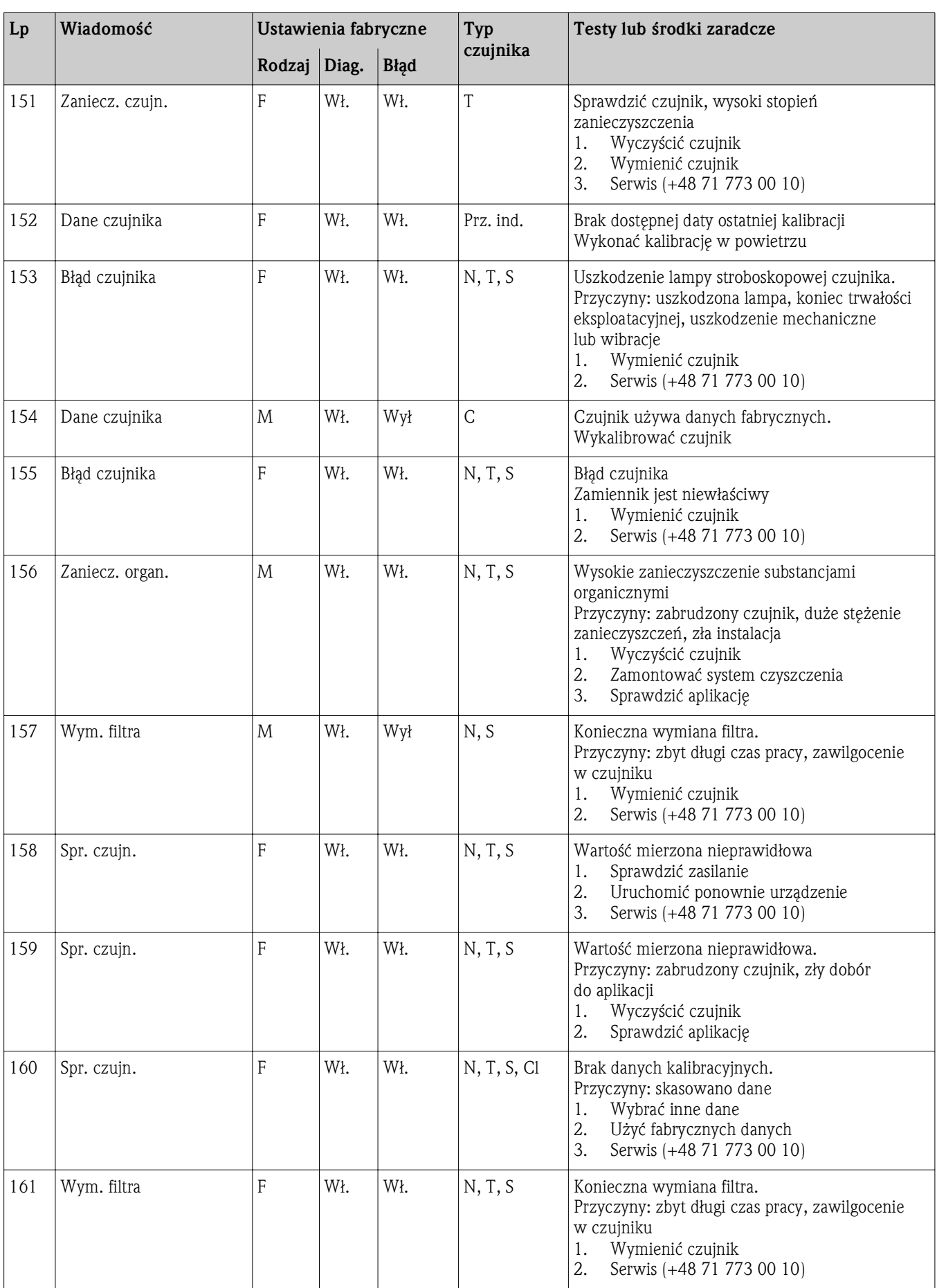

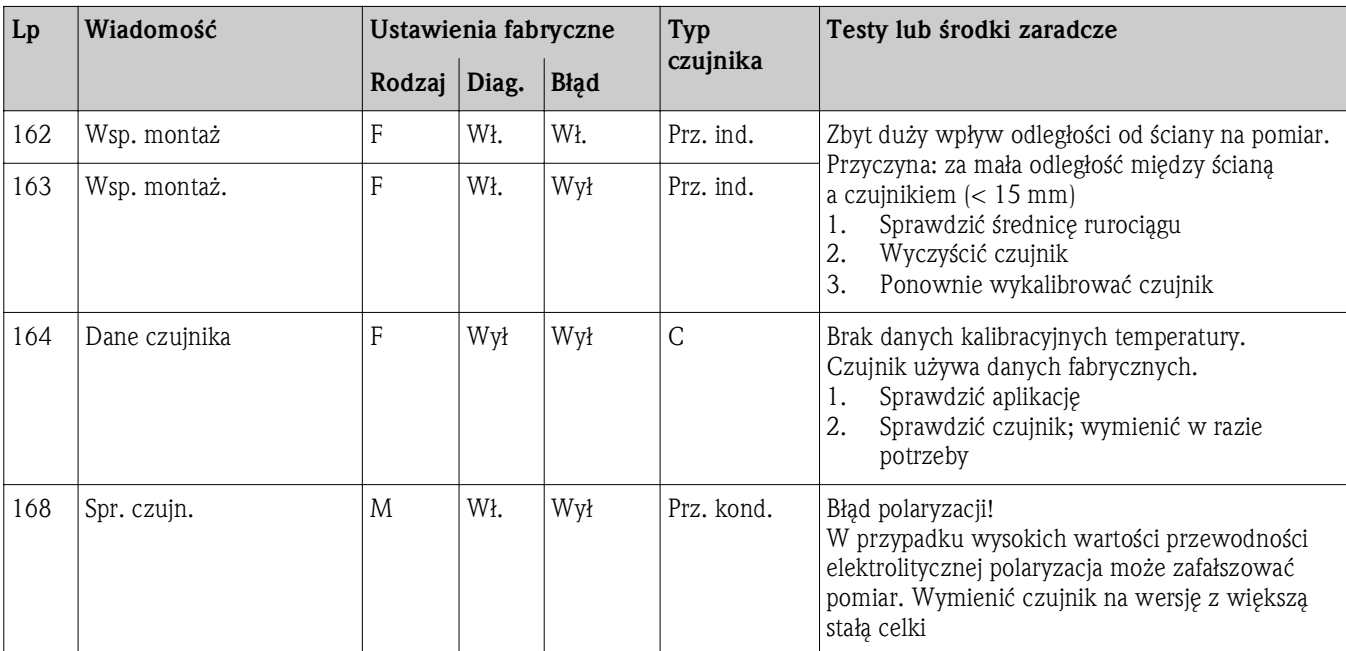

#### 169 - 170:

Ostrzeżenie wysyłane przez system monitorowania czasu pracy. Pomiar dalej możliwy.

1. Wymienić czujnik

2. Zmienić limit monitoringu

3. Wyłączyć monitoring czasu pracy

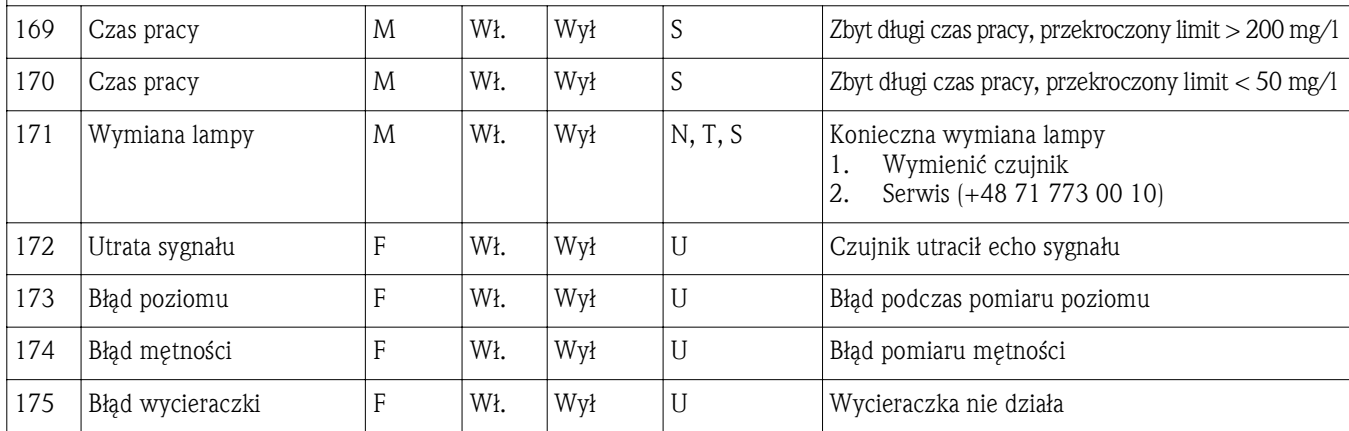

#### 176 - 199:

Ostrzeżenie wysyłane przez system monitorowania czasu pracy. Pomiar dalej możliwy.

1. Wymienić czujnik

2. Zmienić limit monitoringu

3. Wyłączyć monitoring czasu pracy

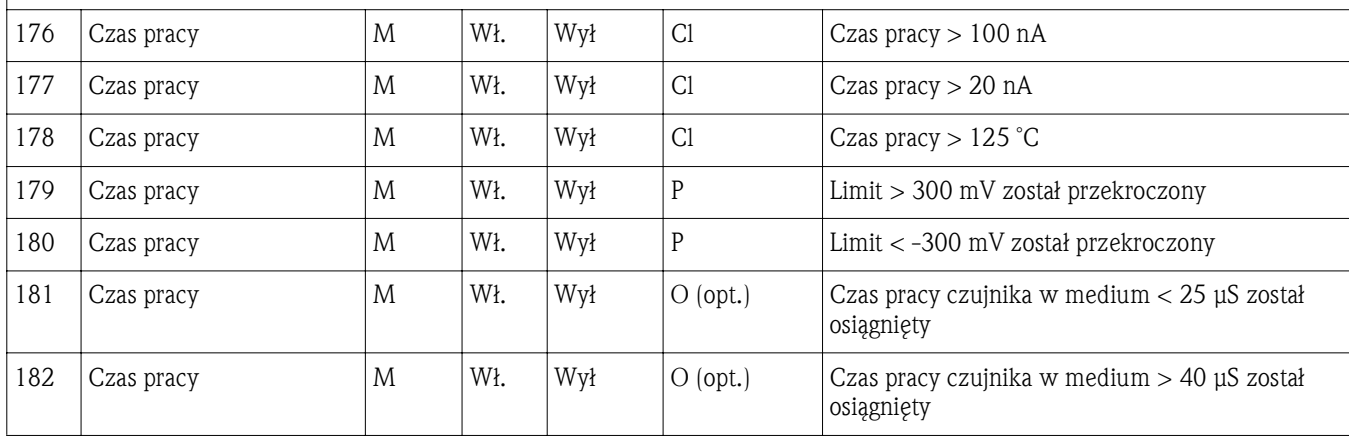

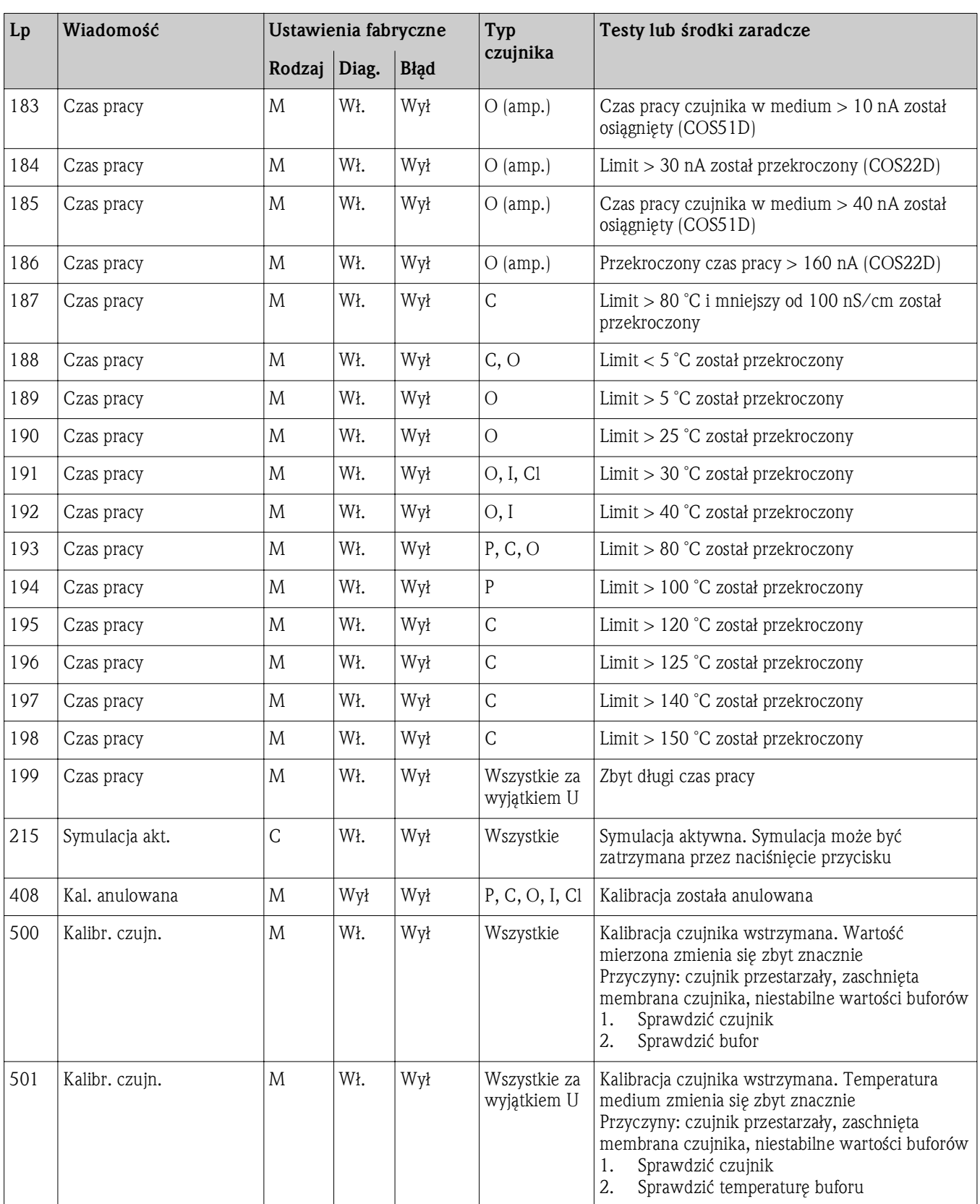

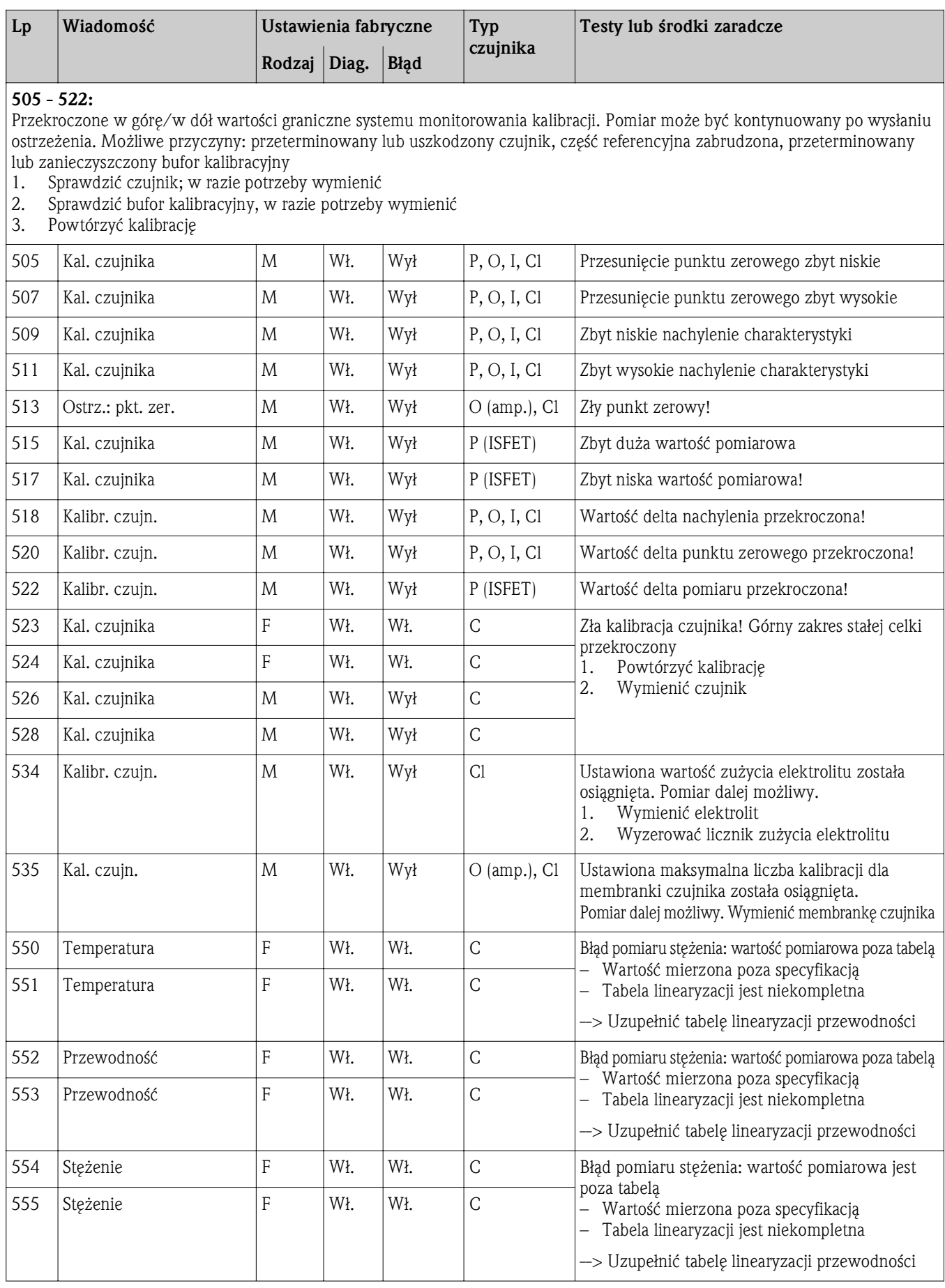

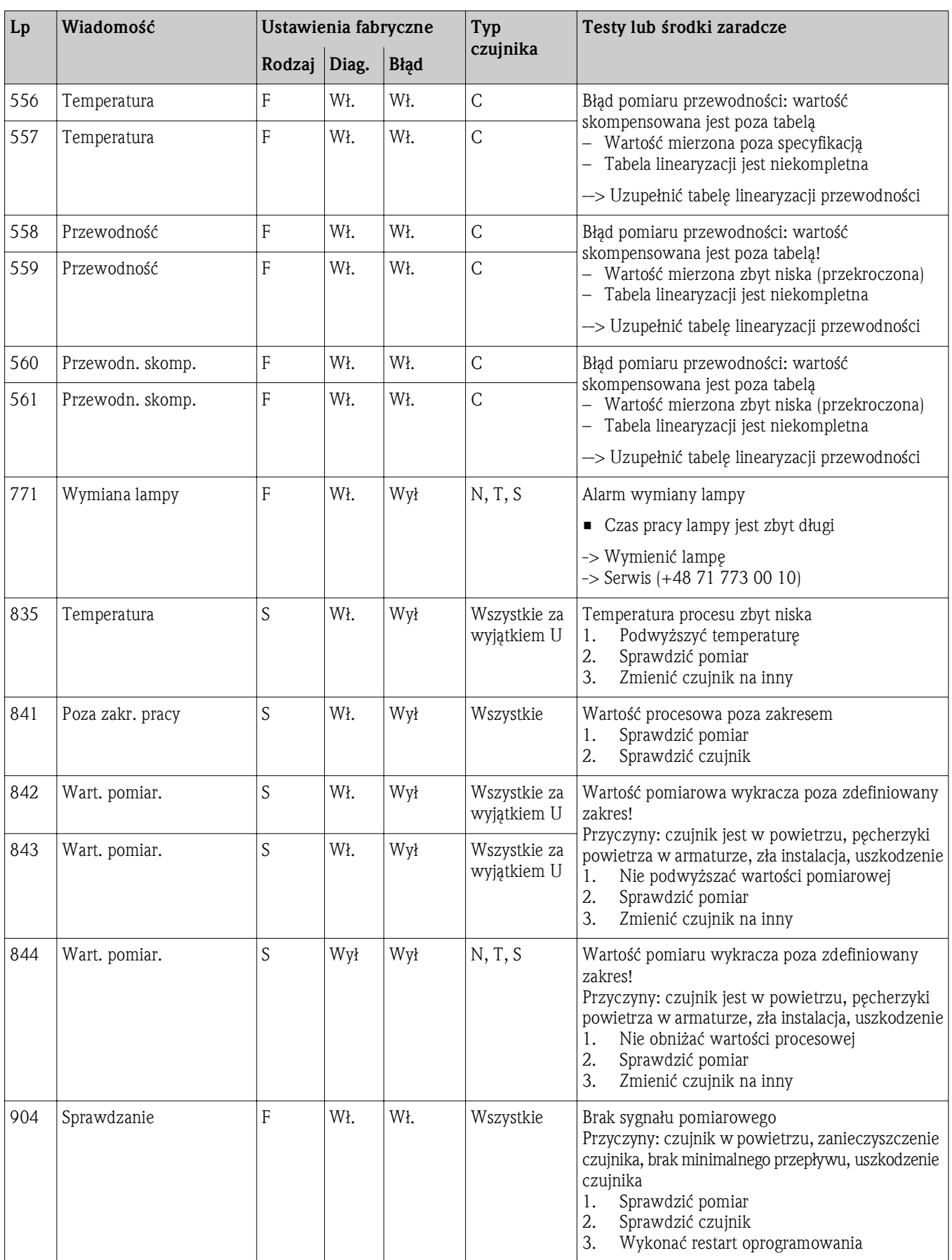

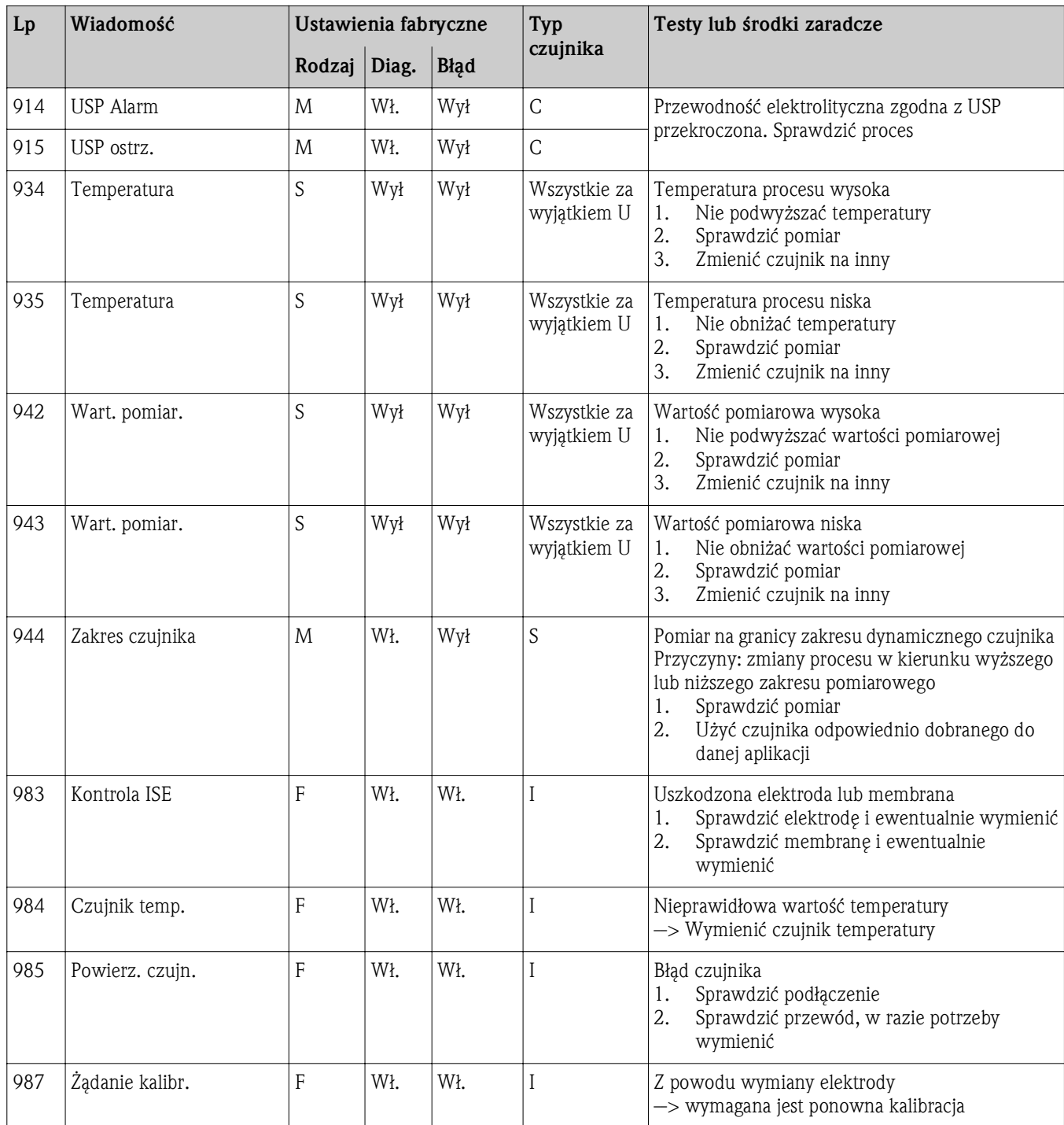

#### 3.2.5 Opcje konfiguracji przy wykrywaniu i usuwaniu usterek (dla wersji z czujnikami z obsługą protokołu Memosens)

W tabeli wyszczególniono tylko wiadomości diagnostyczne, które zależą od indywidualnych ustawień w menu. W tabeli podano ścieżkę umożliwiającą zmianę ustawień.

Jeśli wiadomość dotyczy wyłącznie jednego typu czujnika, w tabeli podano również typ czujnika. Wszystkie pozostałe ustawienia mają zastosowanie do kilku typów czujników.

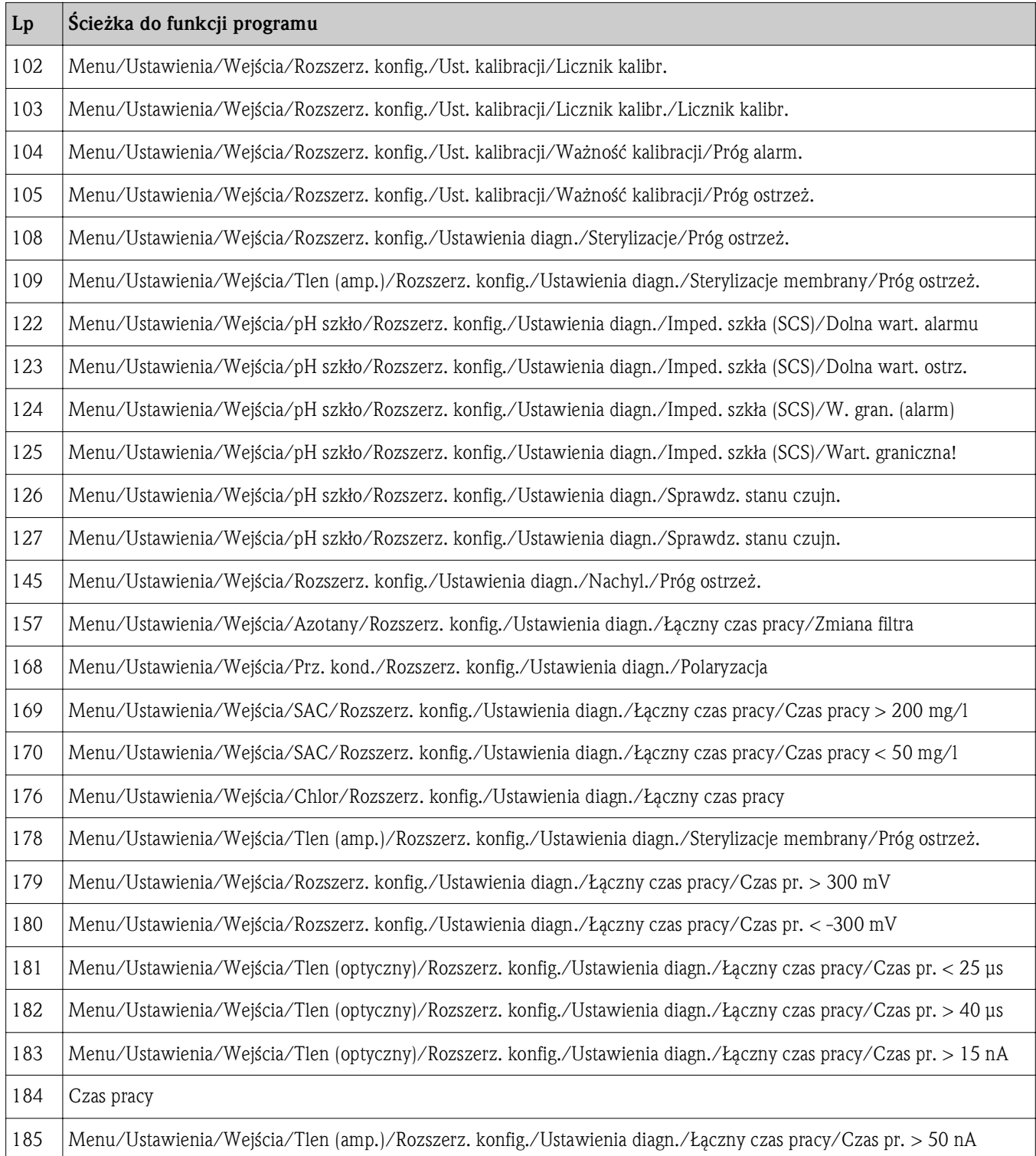

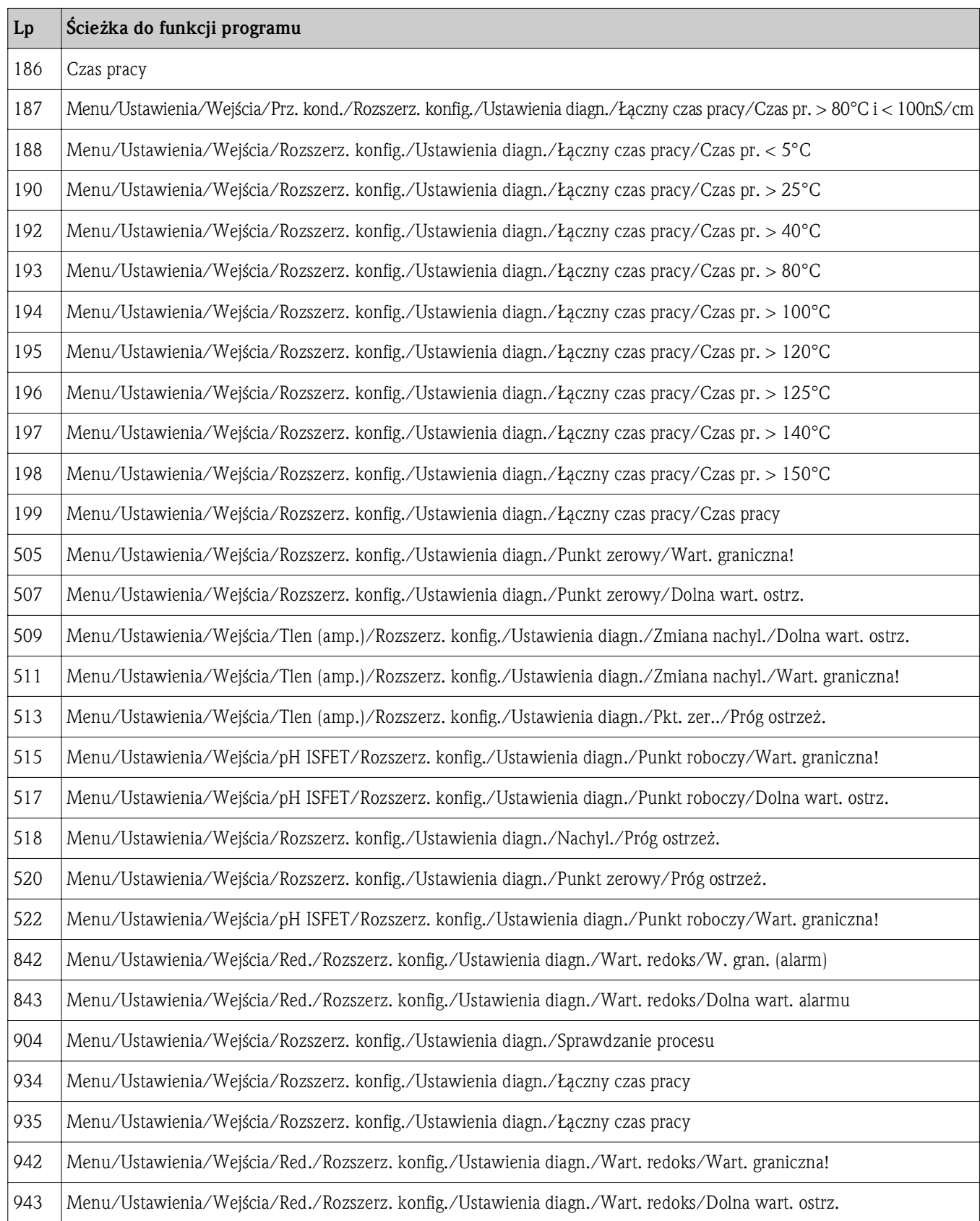

# 3.3 Błędy związane z urządzeniem

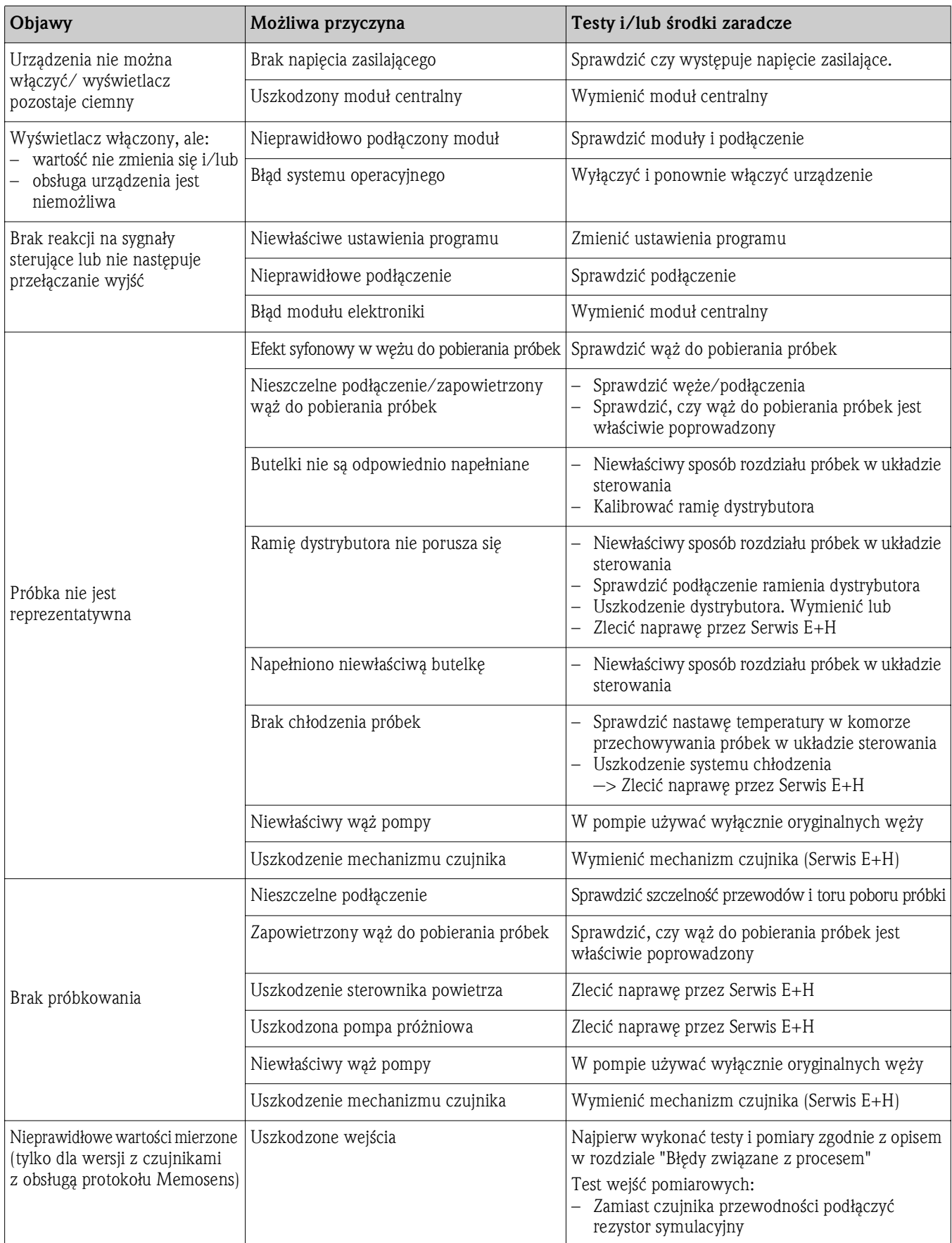

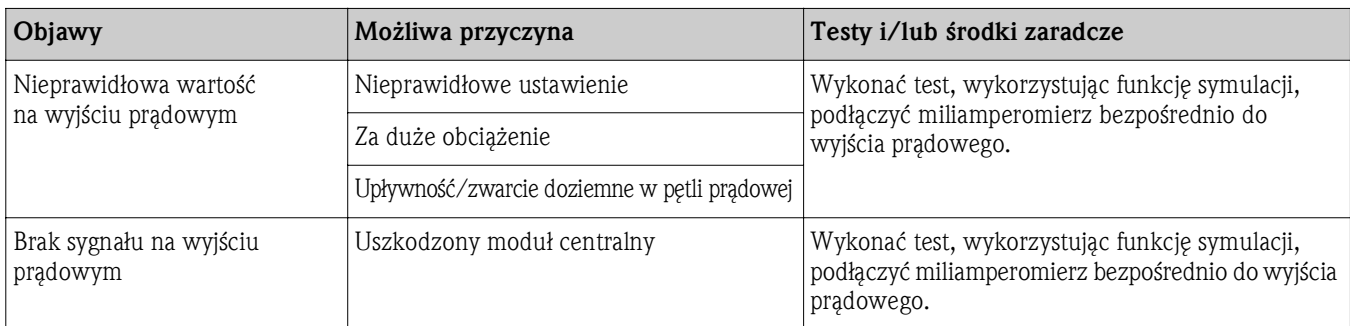

# 3.4 Błędy związane z procesem bez komunikatów

### 3.4.1 Pomiar pH/redoks

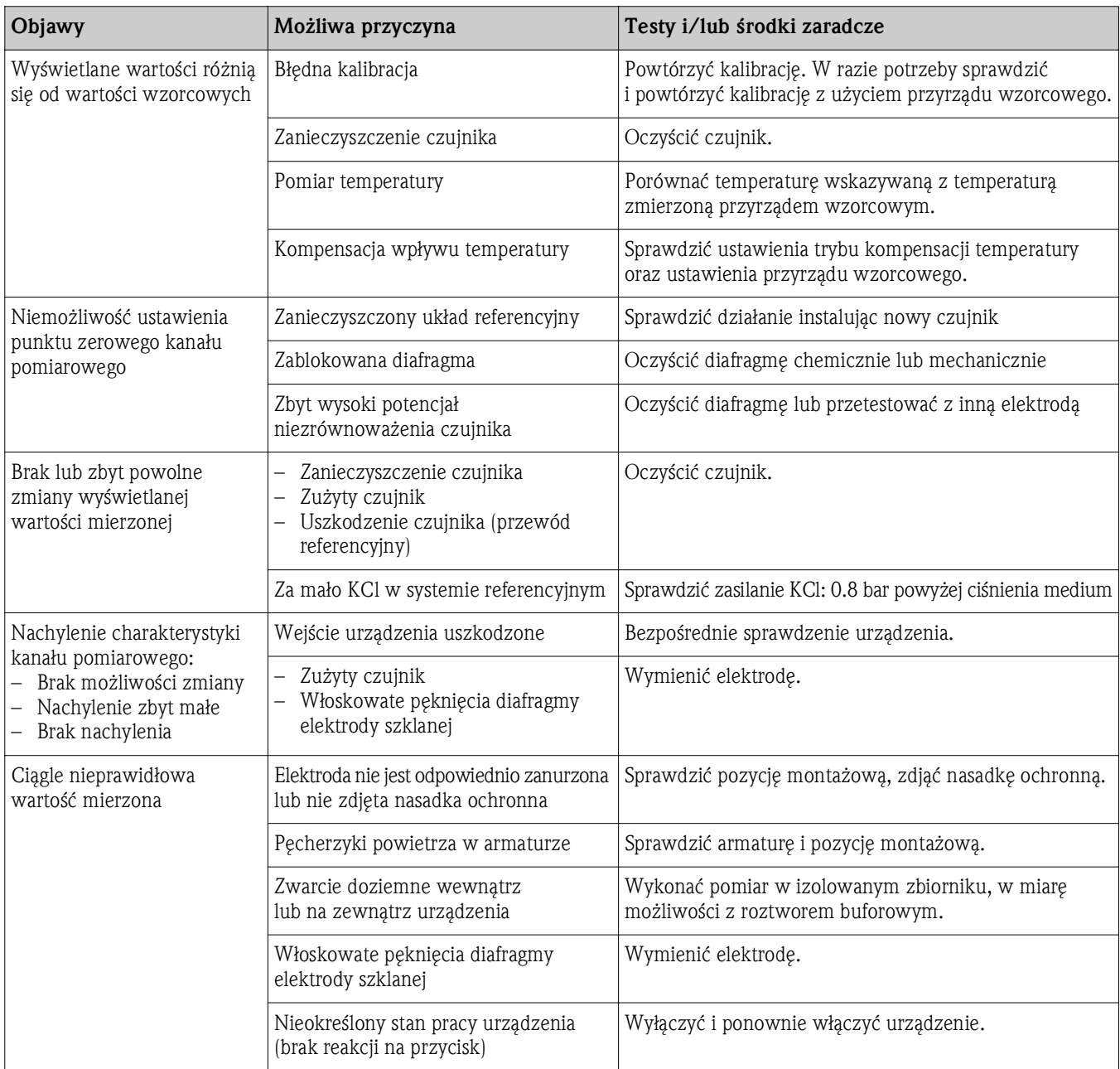

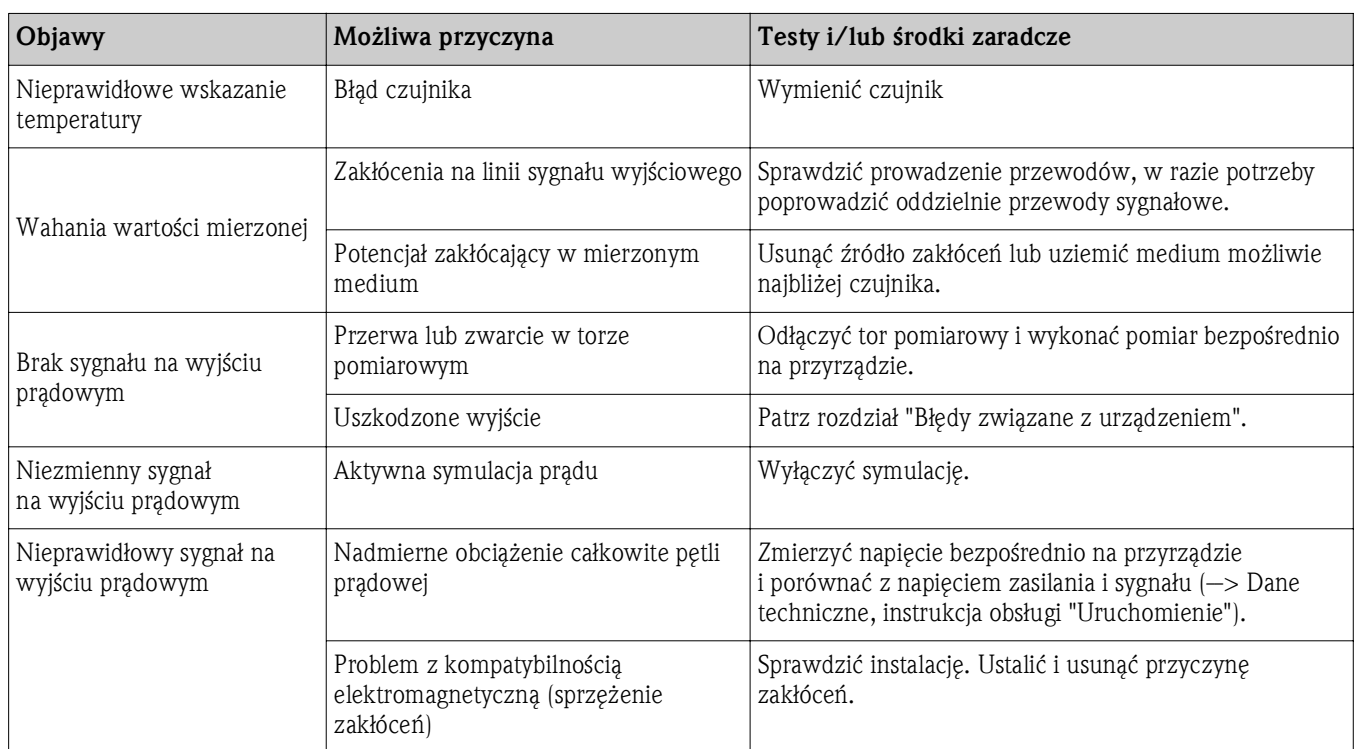

### 3.4.2 Pomiar przewodności

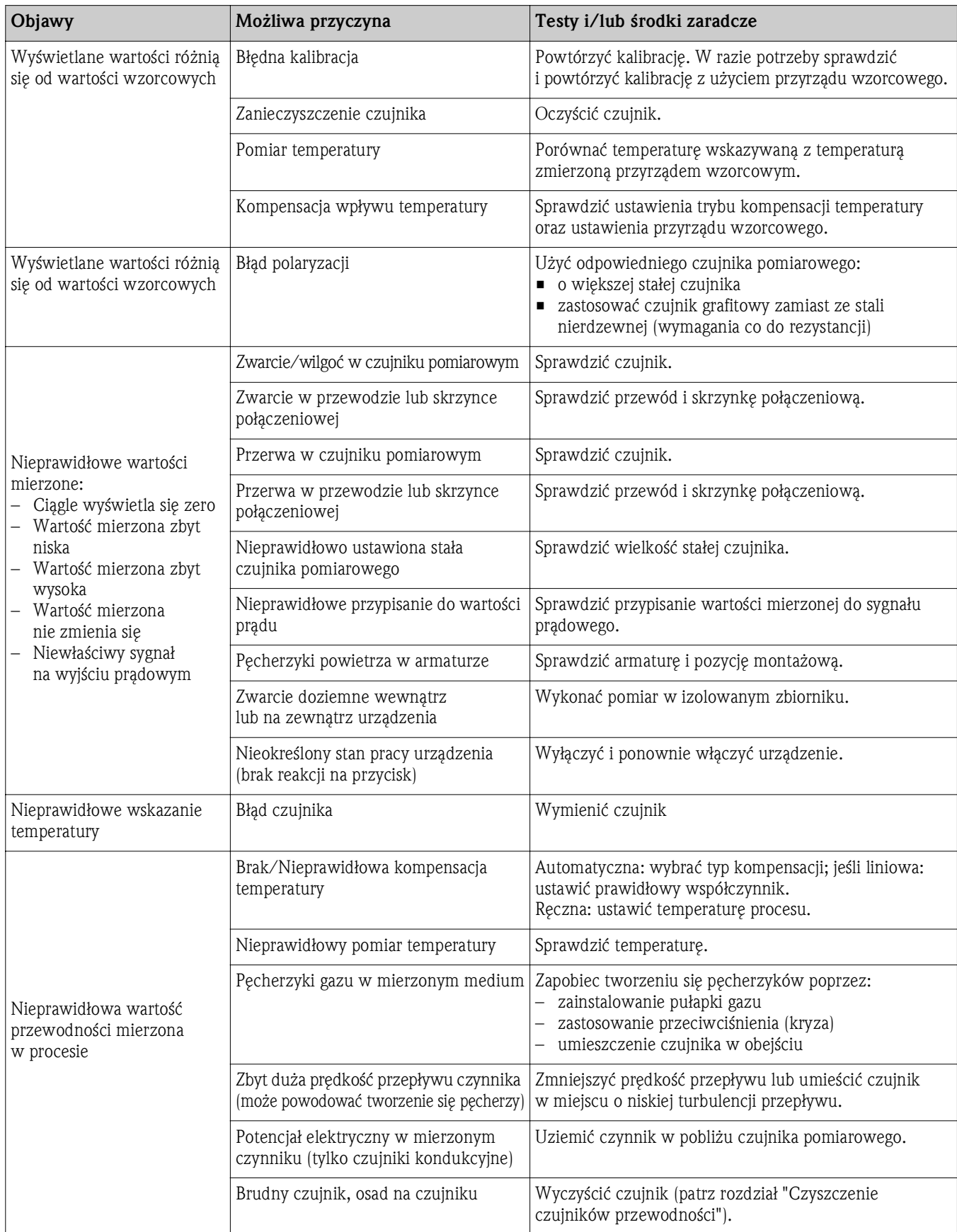

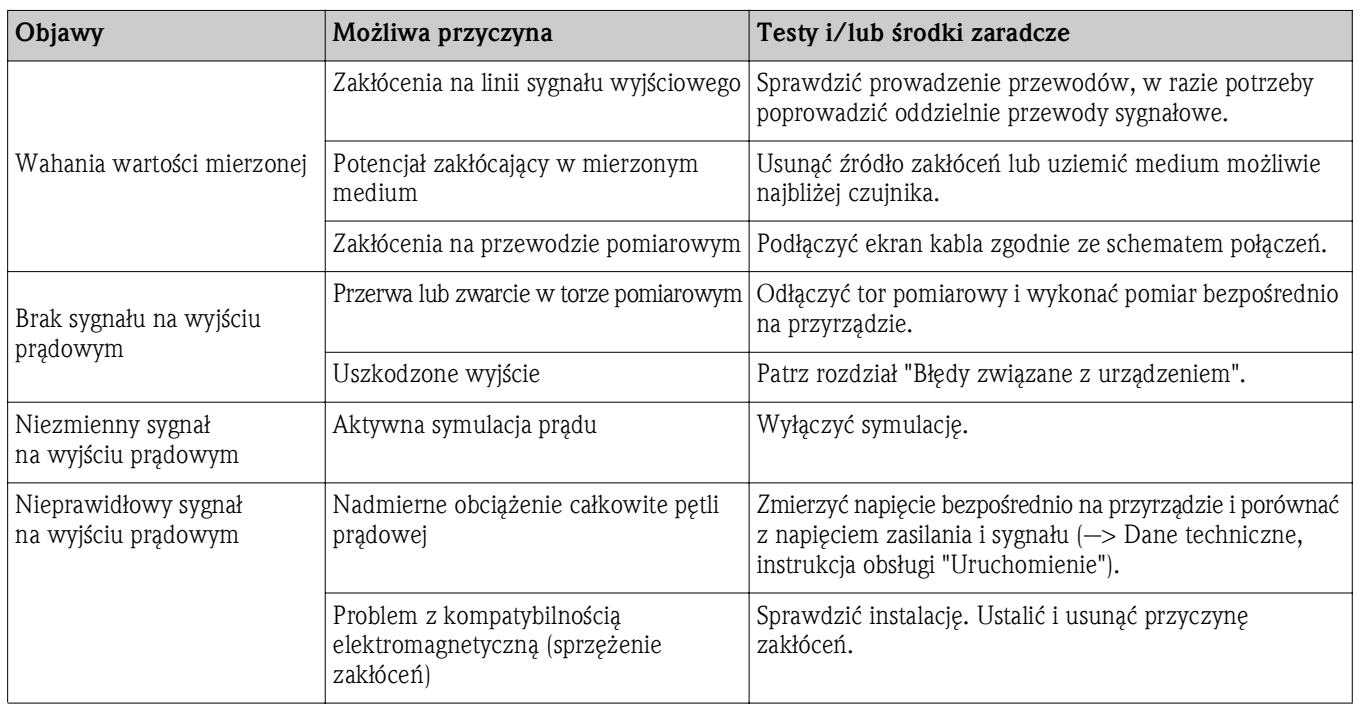

#### 3.4.3 Pomiar tlenu rozpuszczonego

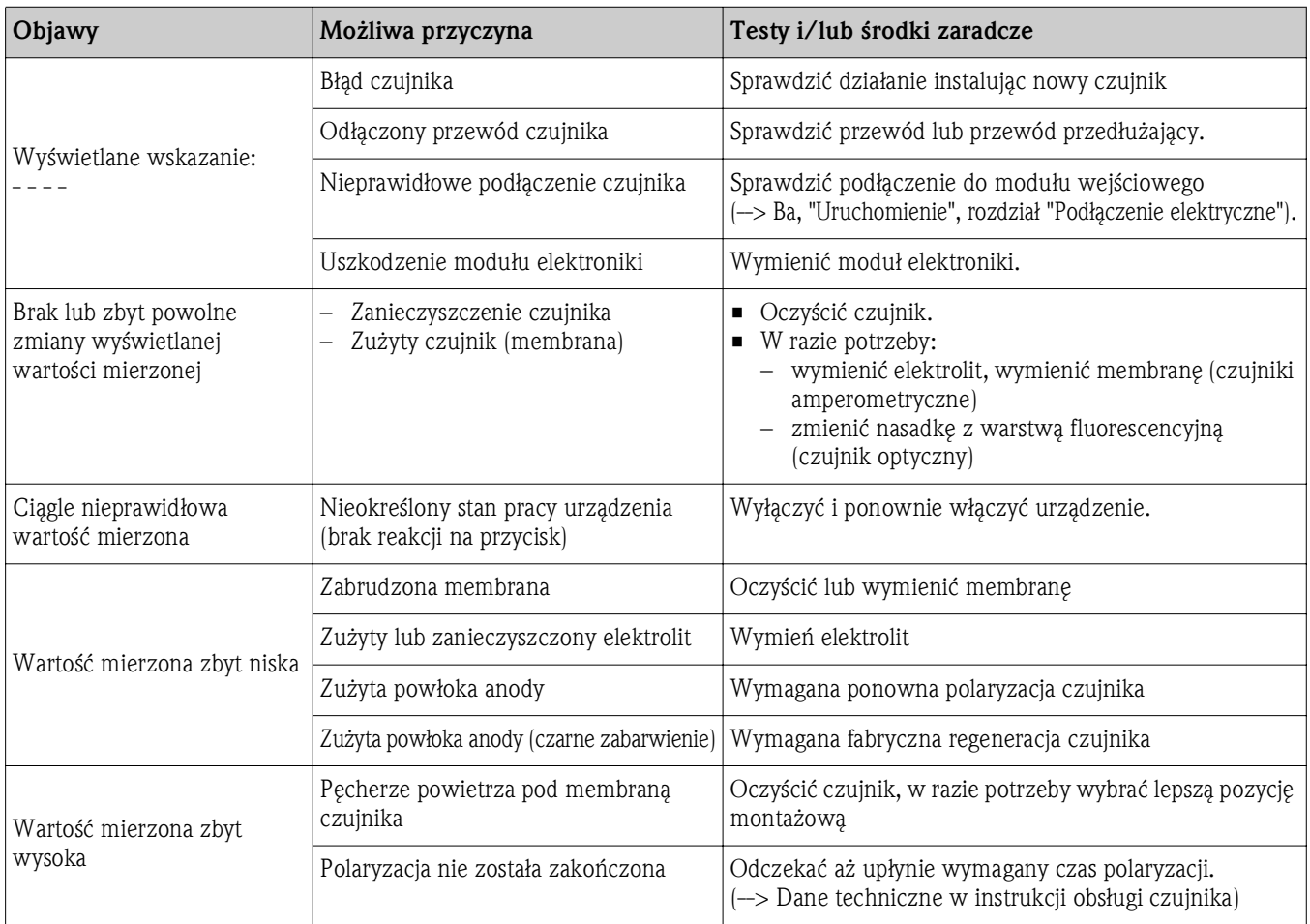

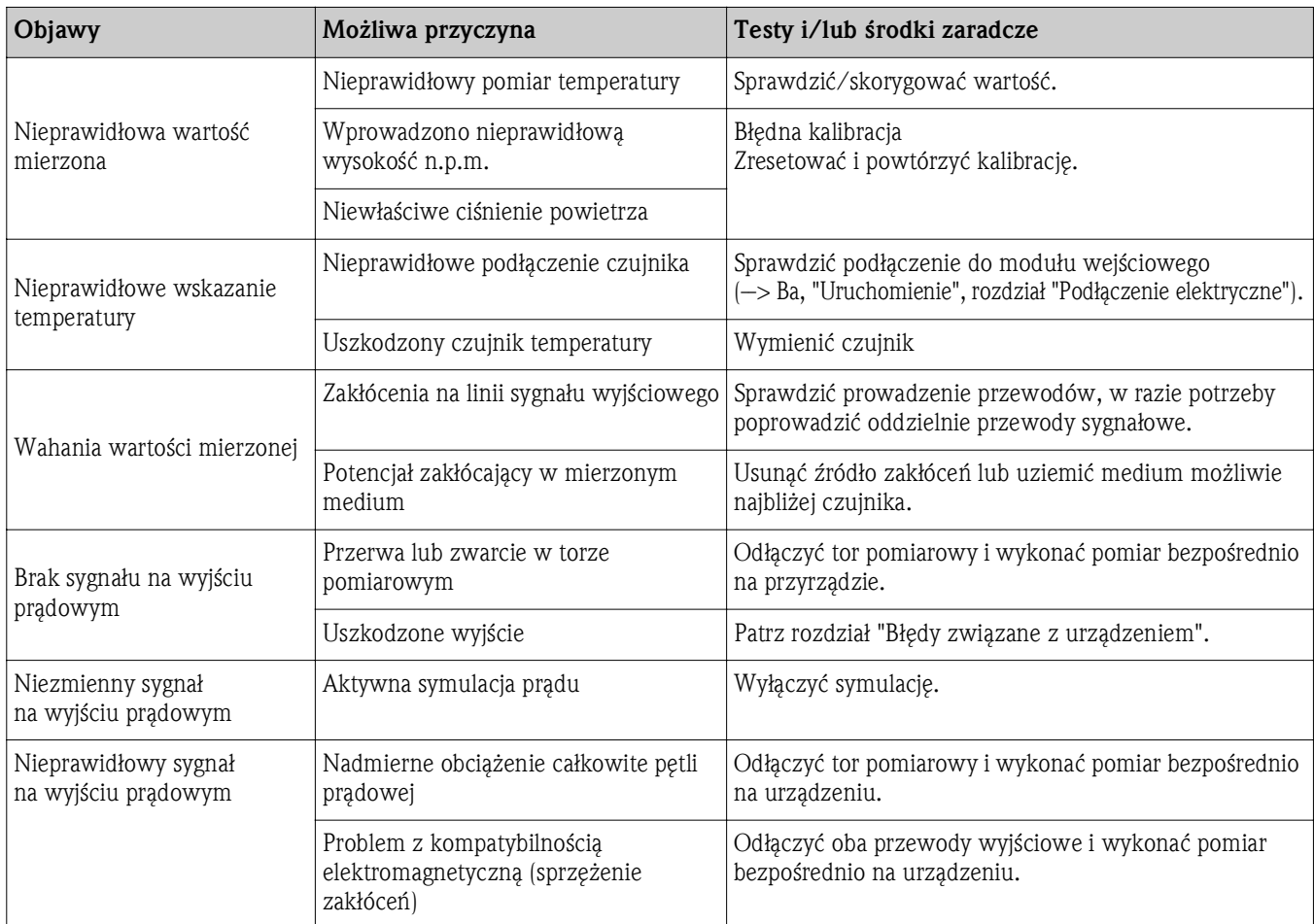

### 3.4.4 Pomiar mętności i stężenia azotanów

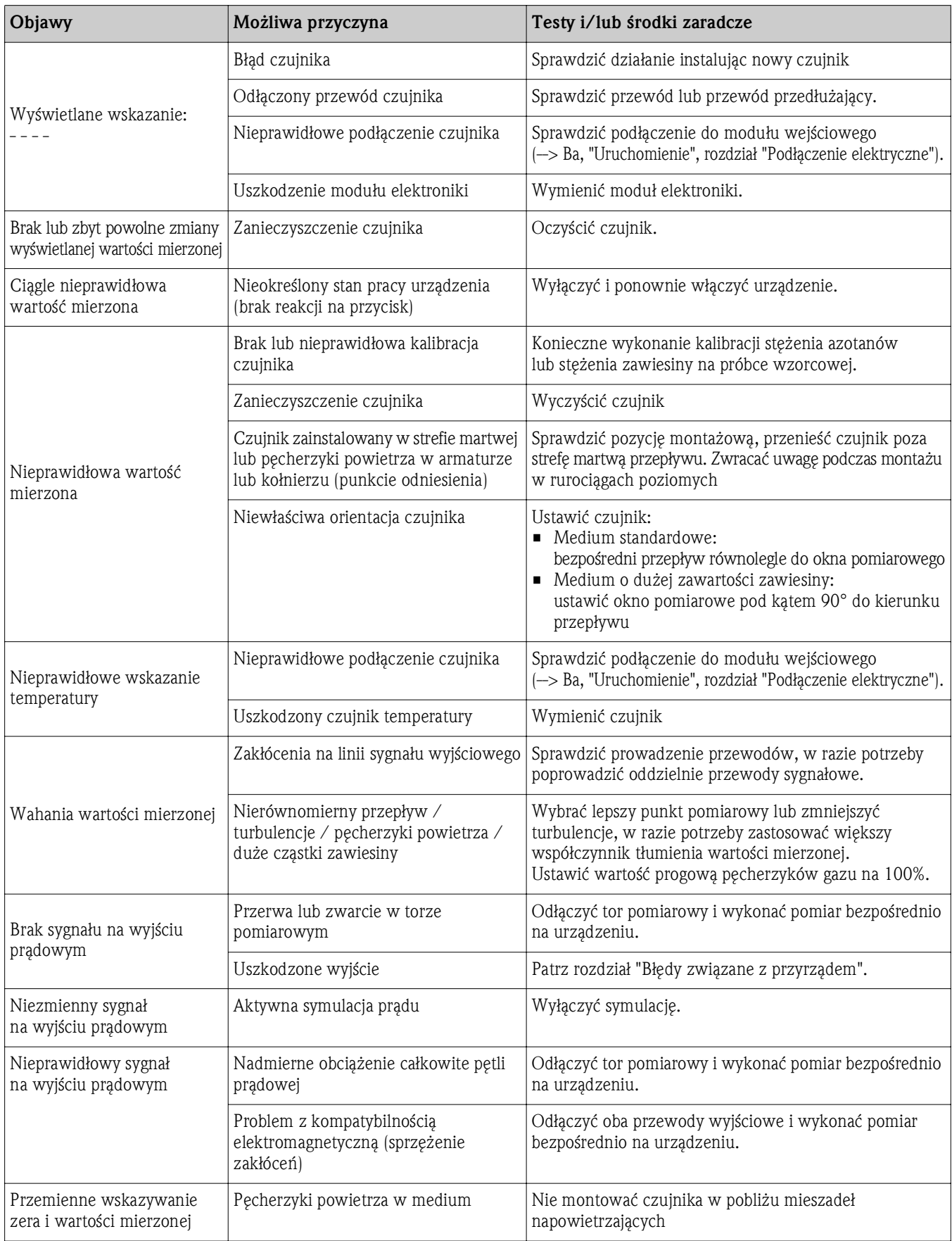

### 3.5 Zwrot urządzenia

Stacja Liquistation CSF48 jest naprawiana na obiekcie. Prosimy o kontakt z serwisem Endress+Hauser.

### 3.6 Utylizacja urządzenia

Urządzenie zawiera podzespoły elektroniczne i dlatego należy je utylizować zgodnie z przepisami dotyczącymi utylizacji odpadów elektronicznych. Prosimy o przestrzeganie obowiązujących przepisów lokalnych.

Baterie 12V należy przekazać do utylizacji.

### 3.7 Weryfikacja oprogramowania

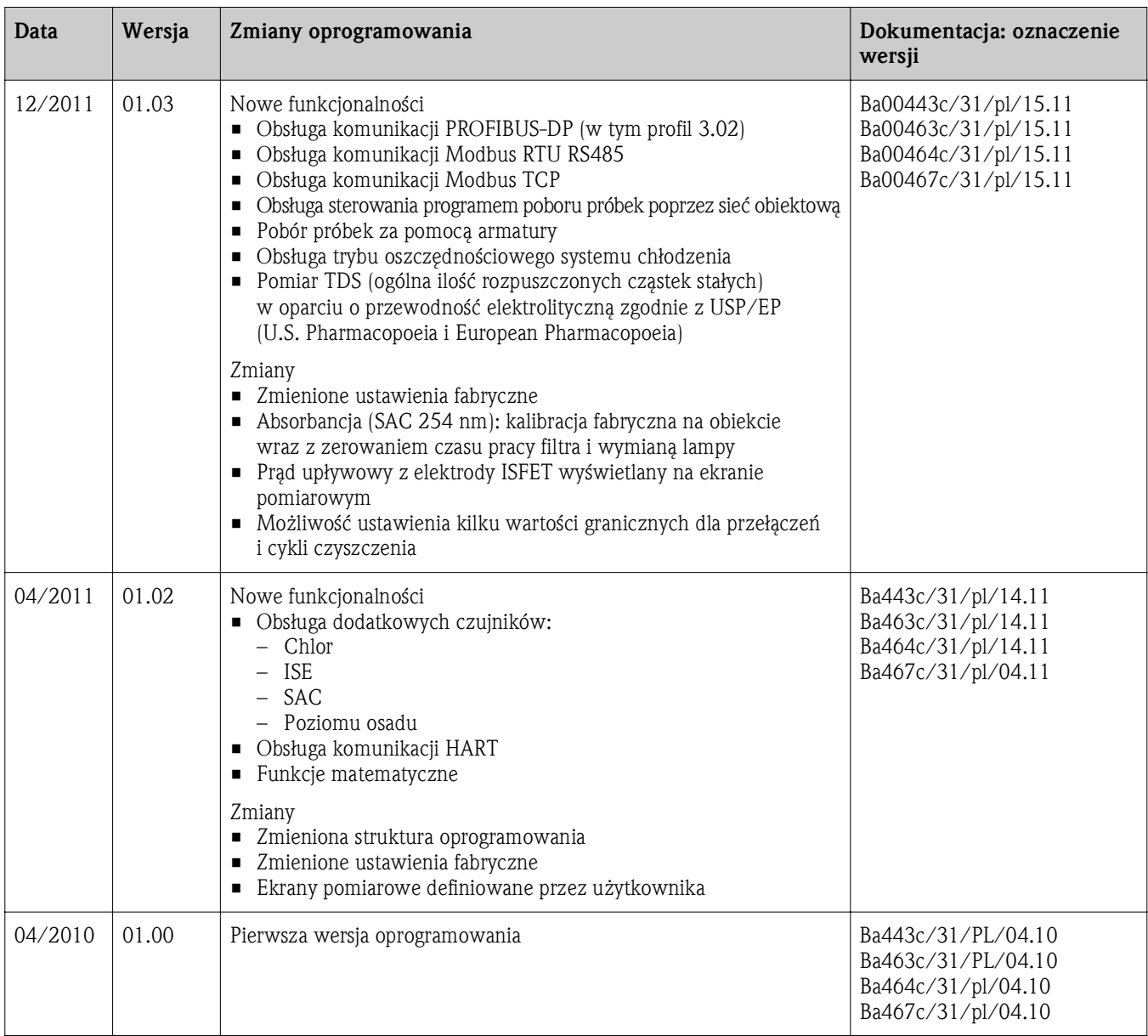

## 4 Akcesoria

Poniżej wymieniono najważniejsze akcesoria dostępne w momencie oddania niniejszego dokumentu  $\mathbf{H}$ do druku. W sprawie akcesoriów niewymienionych prosimy o kontakt z lokalnym biurem E+H.

## 4.1 Akcesoria dla Liquistation CSF48

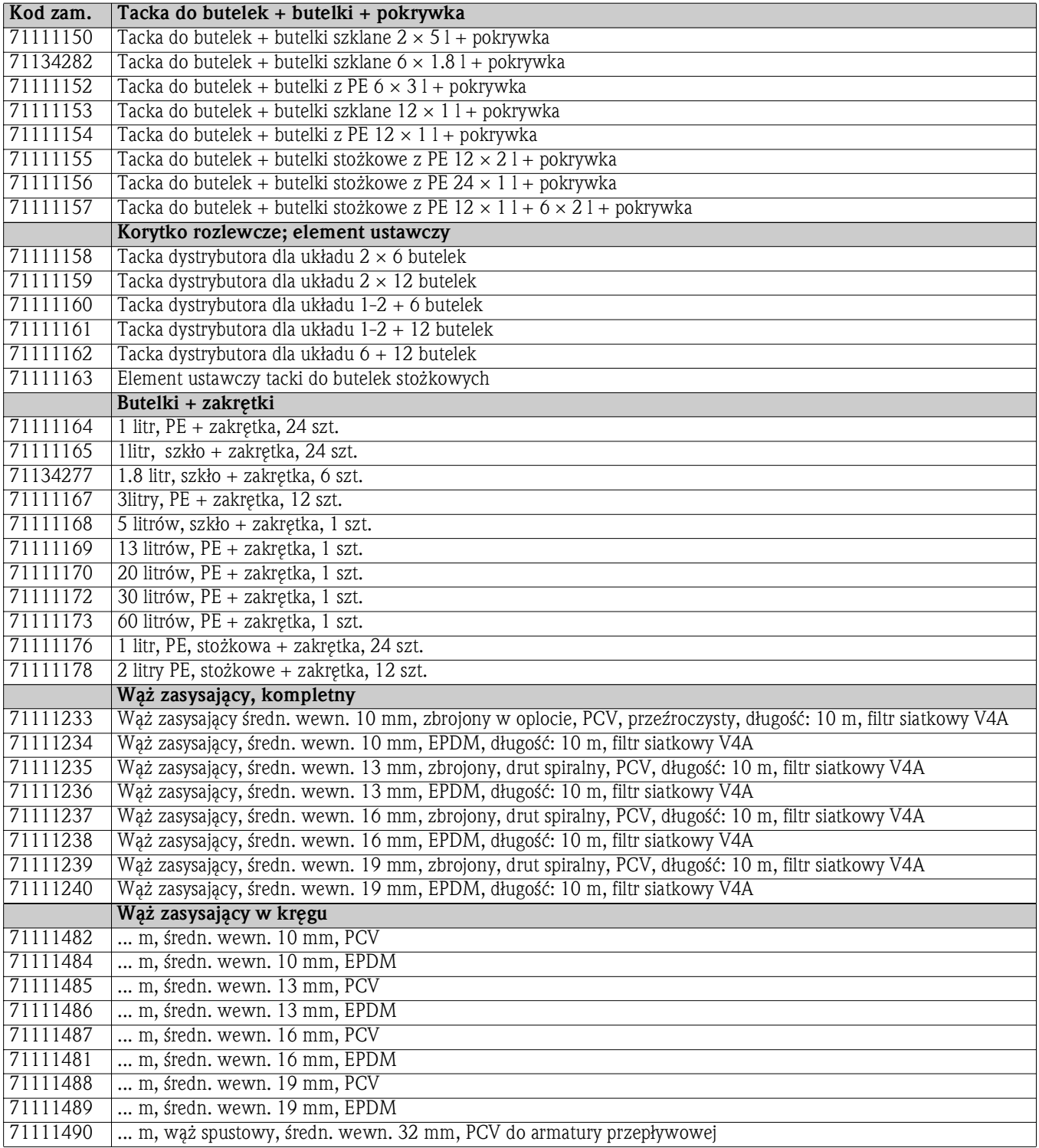

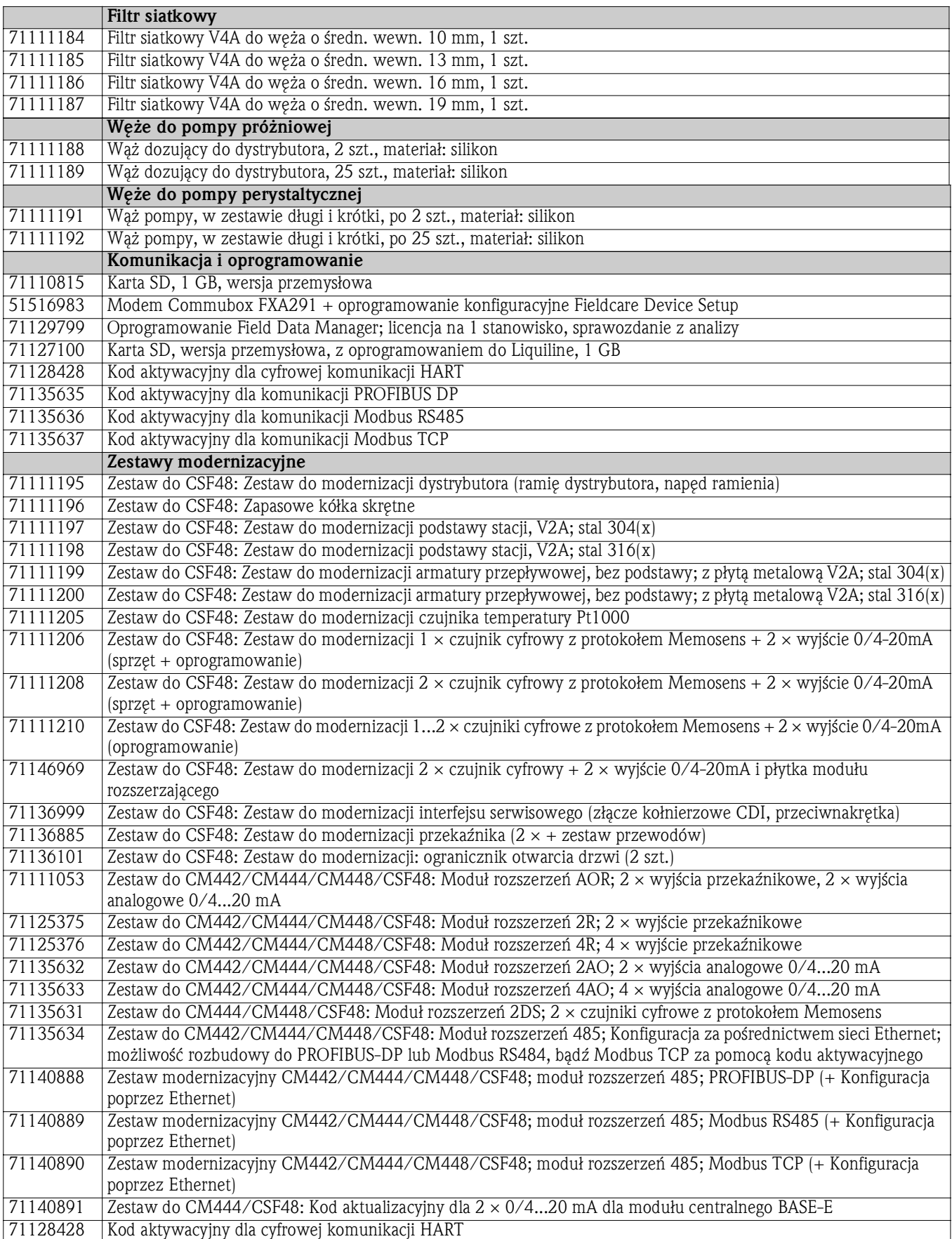

### 4.2 Przewód pomiarowy

Przewód transmisji danych CYK10 w systemie Memosens

- Do czujników cyfrowych z technologią Memosens:
	- pH, redoks, tlenu rozpuszczonego (amperometrycznych), chloru, przewodności (kondukcyjnych)
- Zamawianie wg kodu zamówieniowego (--> konfigurator online, http://www.pl.endress.com/#product/CYK10)

Przewód pomiarowy CYK81

- Przewód bez zarobionych końcówek, do przedłużania przewodów czujnikowych (np. Memosens)
- skrętka 2 × 2 żyły, ekranowana z powłoką z PCV (2 × 2 × 0.5 mm<sup>2</sup> + ekran)
- Materiał sprzedawany na metry, kod zam.: 51502543

### 4.3 Czujniki

#### 4.3.1 Elektrody szklane

Orbisint CPS11D

- Elektroda pH w technologii Memosens
- Diafragma z PTFE o wysokiej odporności na zanieczyszczenia
- Zamawianie wg kodu zamówieniowego (-> konfigurator online, http://www.pl.endress.com/#product/CPS11D)
- Karta katalogowa Ti028c/31/pl

#### Ceraliquid CPS41D

- Elektroda pH w technologii Memosens
- Z ceramiczną diafragmą i ciekłym elektrolitem KCl
- Zamawianie wg kodu zamówieniowego (-> konfigurator online, http://www.pl.endress.com/#product/CPS41D)
- Karta katalogowa Ti079c/31/pl

#### Ceragel CPS71D

- Elektroda pH w technologii Memosens
- Z podwójnym układem referencyjnym i wewnętrznym mostkiem elektrolitycznym
- Zamawianie wg kodu zamówieniowego (-> konfigurator online, http://www.pl.endress.com/#product/CPS71D)
- Karta katalogowa Ti245c/31/pl

#### Orbipore CPS91D

- Elektroda pH w technologii Memosens
- Otwarty system referencyjny dla mediów silnie zabrudzonych;
- Zamawianie wg kodu zamówieniowego (-> konfigurator online, http://www.pl.endress.com/#product/CPS91D)
- Karta katalogowa Ti375c/31/pl

#### Orbipac CPF81D

- Kompaktowa elektroda pH z technologią Memosens do pomiaru przepływu lub do instalacji zanurzeniowej w wodzie przemysłowej lub w ściekach
- Zamawianie wg kodu zamówieniowego (-> konfigurator online, http://www.pl.endress.com/#product/CPF81D)
- Karta katalogowa Ti191c/31/pl

#### 4.3.2 Specjalna elektroda emaliowana pH Pfaudler

#### Ceramax CPS341D

- Elektroda z emalią czułą na pH
- Spełniają najwyższe wymagania dotyczące dokładności pomiaru, ciśnienia, temperatury i trwałości
- Zamawianie wg kodu zamówieniowego (-> konfigurator online, http://www.pl.endress.com/#product/CPS341D)
- Karta katalogowa Ti468c/31/pl

#### 4.3.3 Czujniki redoks

#### Orbisint CPS12D

- Elektroda potencjału redoks w technologii Memosens
- Diafragma z PTFE o wysokiej odporności na zanieczyszczenia;
- Zamawianie wg kodu zamówieniowego (-> konfigurator online, http://www.pl.endress.com/#product/CPS12D)
- Karta katalogowa Ti367c/31/pl

#### Ceraliquid CPS42D

- Elektroda potencjału redoks w technologii Memosens
- Z ceramiczną diafragmą i ciekłym elektrolitem KCl
- Zamawianie wg kodu zamówieniowego (-> konfigurator online, http://www.pl.endress.com/#product/CPS42D)
- Karta katalogowa Ti373c/31/pl

#### Ceragel CPS72D

- Elektroda potencjału redoks w technologii Memosens
- Z podwójnym układem referencyjnym i wewnętrznym mostkiem elektrolitycznym
- Zamawianie wg kodu zamówieniowego (-> konfigurator online, http://www.pl.endress.com/#product/CPS72D)
- Karta katalogowa Ti374c/31/pl

#### Orbipac CPF82D

- Kompaktowa elektroda redoks z technologią Memosens do pomiaru przepływu lub do instalacji zanurzeniowej w wodzie przemysłowej lub w ściekach
- Zamawianie wg kodu zamówieniowego (→ konfigurator online, http://www.pl.endress.com/#product/CPF82D)
- Karta katalogowa Ti191c/31/pl

#### Orbipore CPS92D

- Elektroda potencjału redoks w technologii Memosens
- Otwarty system referencyjny dla mediów silnie zabrudzonych;
- Zamawianie wg kodu zamówieniowego (-> konfigurator online, http://www.pl.endress.com/#product/CPS92D)
- Karta katalogowa Ti435c/31/pl

#### 4.3.4 Elektrody pH ISFET

#### Tophit CPS471D

- Elektroda sterylizowalna (również w autoklawach) w technologii Memosens
- Dla przemysłu spożywczego, farmaceutycznego, inżynierii procesowej, uzdatniania wody i biotechnologii
- Zamawianie wg kodu zamówieniowego (-> konfigurator online, http://www.pl.endress.com/#product/CPS471D)
- Karta katalogowa Ti283c/31/pl

Tophit CPS441D

- Sterylizowalna elektroda pH w technologii Memosens
- Do mediów o niskiej przewodności, z ciekłym elektrolitem KCl
- Zamawianie wg kodu zamówieniowego (-> konfigurator online, http://www.pl.endress.com/#product/CPS441D)
- Karta katalogowa Ti352c/31/pl

#### Tophit CPS491D

- Elektroda pH w technologii Memosens
- Otwarty system referencyjny dla mediów silnie zabrudzonych;
- $\blacksquare$  Zamawianie wg kodu zamówieniowego (-> konfigurator online, http://www.pl.endress.com/#product/CPS491D)
- Karta katalogowa Ti377c/31/pl

#### 4.3.5 Indukcyjne czujniki przewodności

Indumax CLS50D

- Indukcyjny czujnik przewodności o wysokiej odporności chemicznej, do aplikacji standardowych, w strefie Ex oraz w szerokim zakresie temperatur
- Obsługa protokołu Memosens
- Zamawianie wg kodu zamówieniowego (-> konfigurator online, http://www.pl.endress.com/#product/CLS50D)
- Karta katalogowa Ti182c/31/pl

#### 4.3.6 Kondukcyjne czujniki przewodności

Condumax CLS15D

- Czujnik przewodności dla aplikacji w wodzie czystej, ultraczystej oraz w strefach zagrożonych wybuchem
- Zamawianie wg kodu zamówieniowego (-> konfigurator online, http://www.pl.endress.com/#product/CLS15D)
- Karta katalogowa Ti109c/31/pl

Condumax H CLS16D

- Czujnik przewodności dla aplikacji w wodzie czystej, ultraczystej oraz w strefach zagrożonych wybuchem w wykonaniu higienicznym
- Z dopuszczeniem EHEDG i 3A
- Struktura kodu zamówieniowego: patrz Karta katalogowa Ti227c/31/pl

#### Condumax W CLS21D

- ► Dwuelektrodowy czujnik przewodności, dostępny w wersji ze złączem wtykowym i z trwale umocowanym przewodem.
- ► Struktura kodu zamówieniowego: patrz Karta katalogowa Ti085c/31/pl

#### 4.3.7 Czujniki tlenu rozpuszczonego

#### Oxymax COS51D

- Czujnik amperometryczny tlenu rozpuszczonego w technologii Memosens
- Zamawianie wg kodu zamówieniowego (-> konfigurator online, http://www.pl.endress.com/#product/COS51D)
- Karta katalogowa Ti413c/31/pl

Oxymax COS61D

- Optyczny czujnik tlenu rozpuszczonego do zastosowań w wodzie pitnej i technologicznej
- Zasada pomiaru: wygaszanie fluorescencji
- Obsługa protokołu Memosens
- Materiał: stal k.o 1.4571
- Zamawianie wg kodu zamówieniowego (-> konfigurator online, http://www.pl.endress.com/#product/COS61D)
- Karta katalogowa Ti387c/31/pl

#### 4.3.8 Czujniki chloru

CCS142D

- Pokryty membraną czujnik amperometryczny wolnego chloru
- Obsługa protokołu Memosens
- $\blacksquare$  Zakres pomiarowy: 0.01...20 mg/1
- Zamawianie wg kodu zamówieniowego (-> konfigurator online, http://www.pl.endress.com/#product/CCS142D)
- Karta katalogowa Ti419c/31/pl

#### 4.3.9 Sondy jonoselektywne

ISEmax CAS40D

- Czujniki jonoselektywne
- Zamawianie wg kodu zamówieniowego (-> konfigurator online, http://www.pl.endress.com/#product/CAS40D)
- Karta katalogowa Ti491c/31/pl

#### 4.3.10 Czujniki mętności i gęstości osadu

Turbimax CUS51D

- Do pomiaru mętności i zawartości ciał stałych w ściekach metodą nefelometryczną
- Metoda pomiaru: 4-wiązkowego światła pulsacyjnego oraz rozproszenia światła pod kątem 90° i 135°
- Obsługa protokołu Memosens
- Zamawianie wg kodu zamówieniowego (-> konfigurator online, http://www.pl.endress.com/#product/CUS51D)
- Karta katalogowa Ti461c/31/pl

#### 4.3.11 Czujniki absorbancji (SAC) i stężenia azotanów

#### Viomax CAS51D

- Pomiar stężenia azotanów i absorbancji (obciążenia ładunkiem organicznym) w wodzie pitnej i ściekach
- Obsługa protokołu Memosens
- Zamawianie wg kodu zamówieniowego (-> konfigurator online, http://www.pl.endress.com/#product/CAS51D)
- Karta katalogowa Ti459c/31/pl

#### 4.3.12 Czujnik poziomu osadu

Turbimax CUS71D

- Zanurzeniowy czujnik mętności i gęstości osadu z detekcją granicy rozdziału faz
- Ultradźwiękowy czujnik granicy rozdziału faz
- Zamawianie wg kodu zamówieniowego (-> konfigurator online, http://www.pl.endress.com/#product/CUS71D)
- Karta katalogowa Ti490c/31/pl

# 5 Części zamienne

W przypadku jakichkolwiek pytań dotyczących części zamiennych prosimy o kontakt z lokalnym  $\vert \mathbf{f} \vert$ oddziałem E+H.

## 5.1 Pompa perystaltyczna

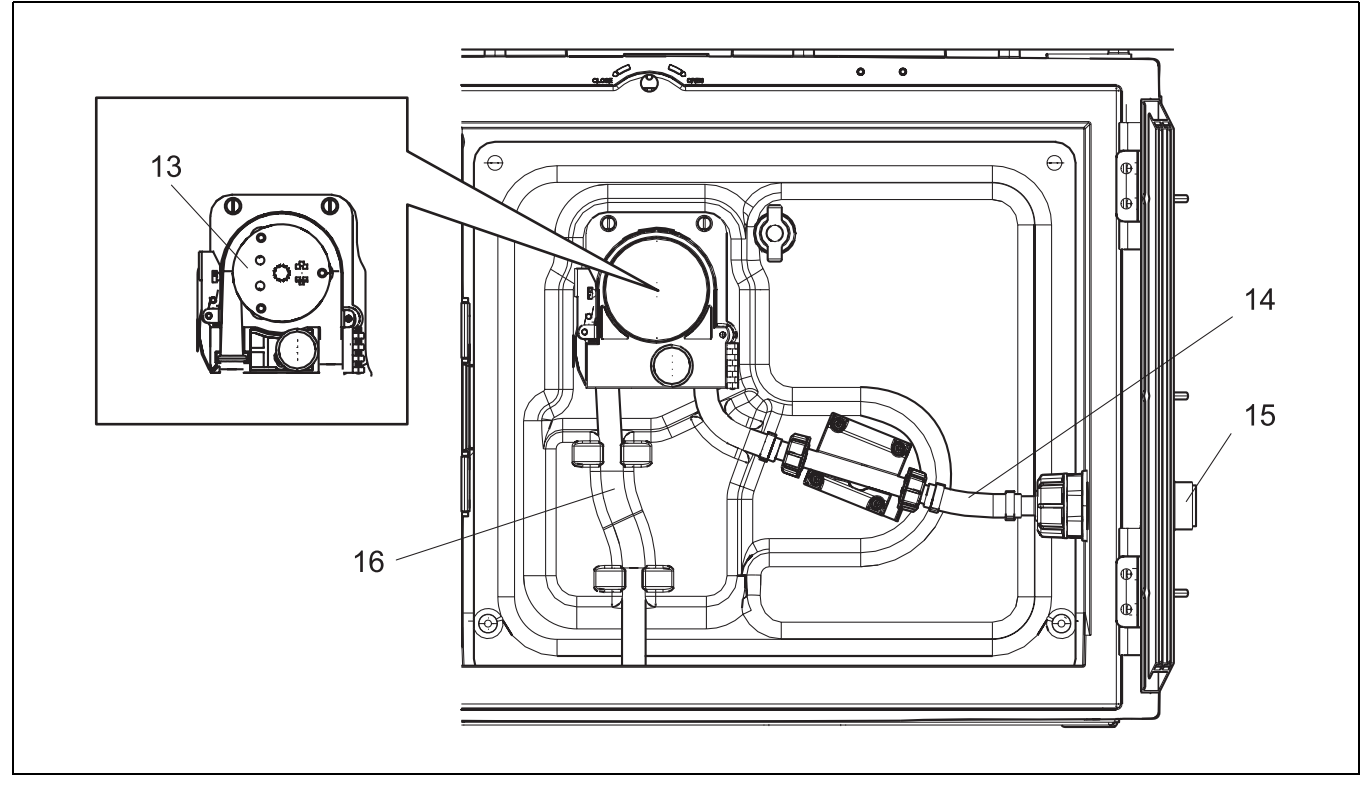

*Rys. 11: Części zamienne dla wersji z pompą perystaltyczną*

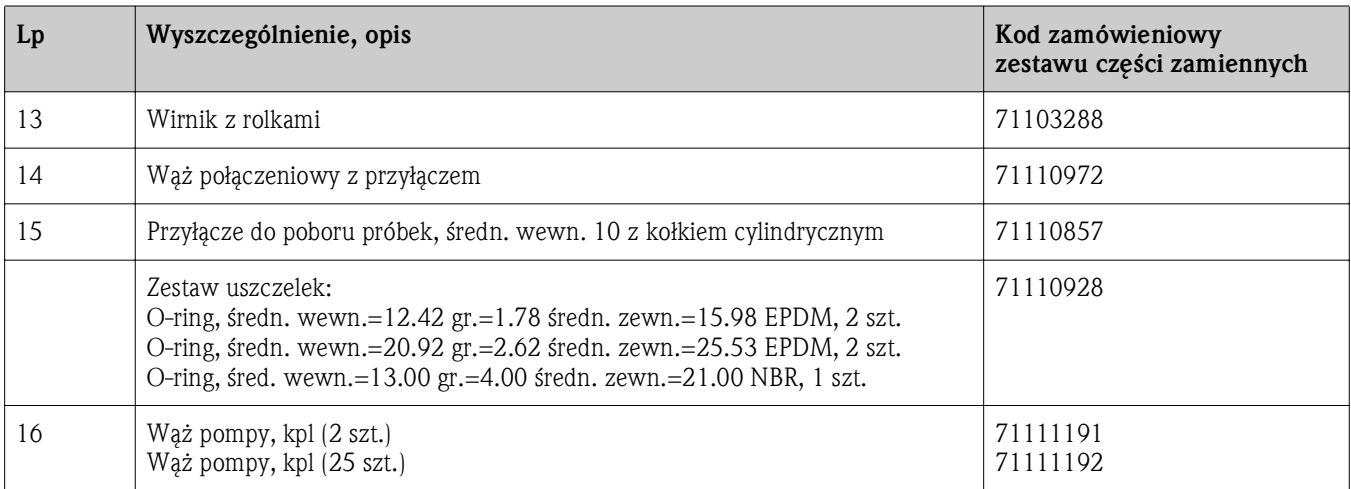

## 5.2 Pompa próżniowa

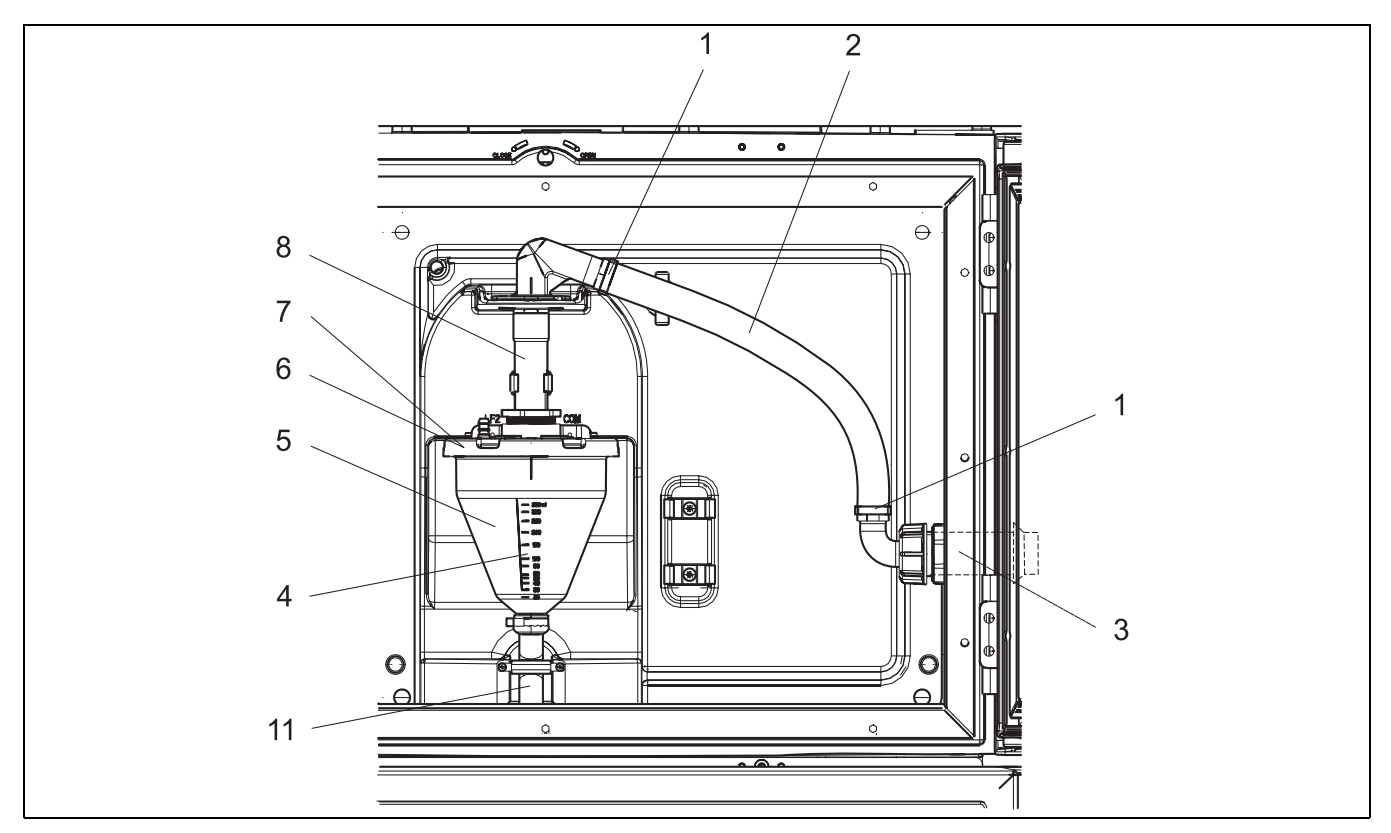

*Rys. 12: Części zamienne dla wersji z pompą próżniową (widok od strony zamocowania pompy)*

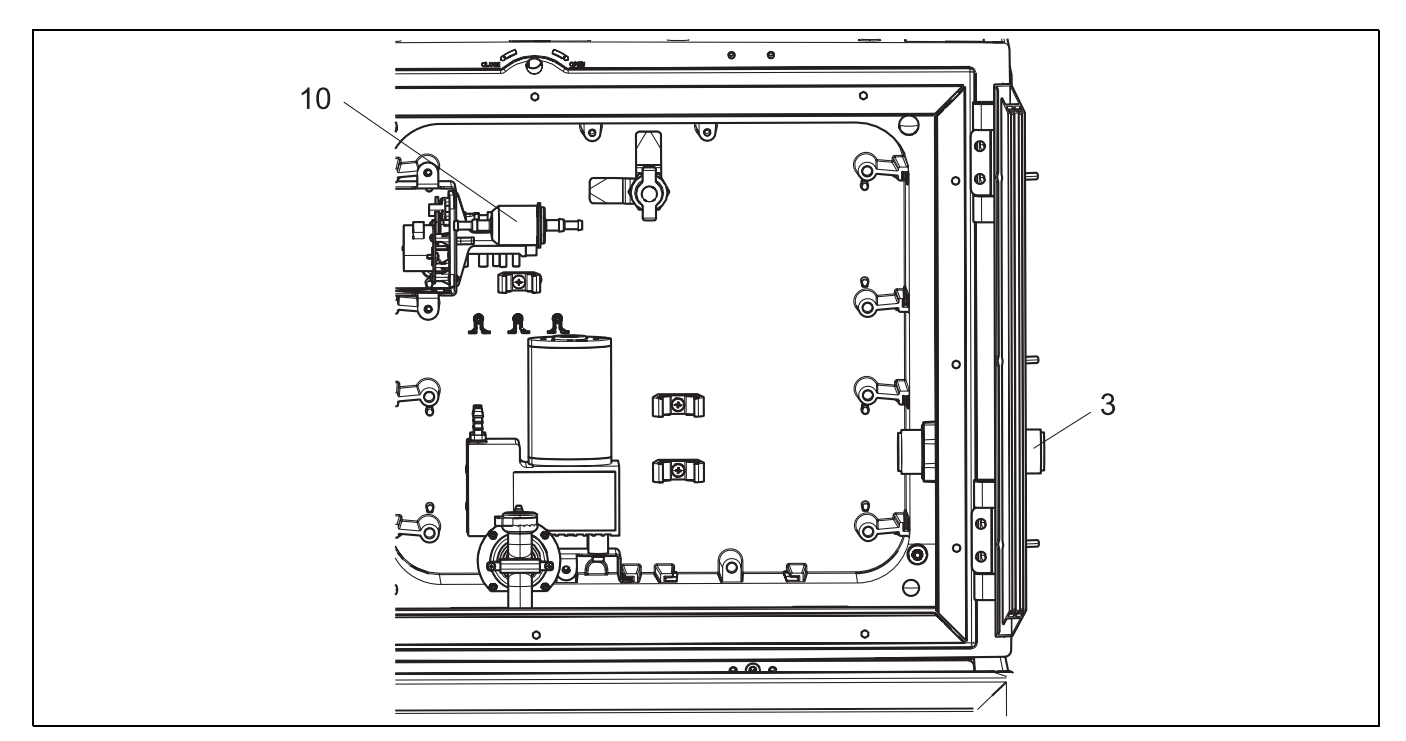

*Rys. 13: Części zamienne dla wersji z pompą próżniową (widok od tyłu zamocowania pompy)*

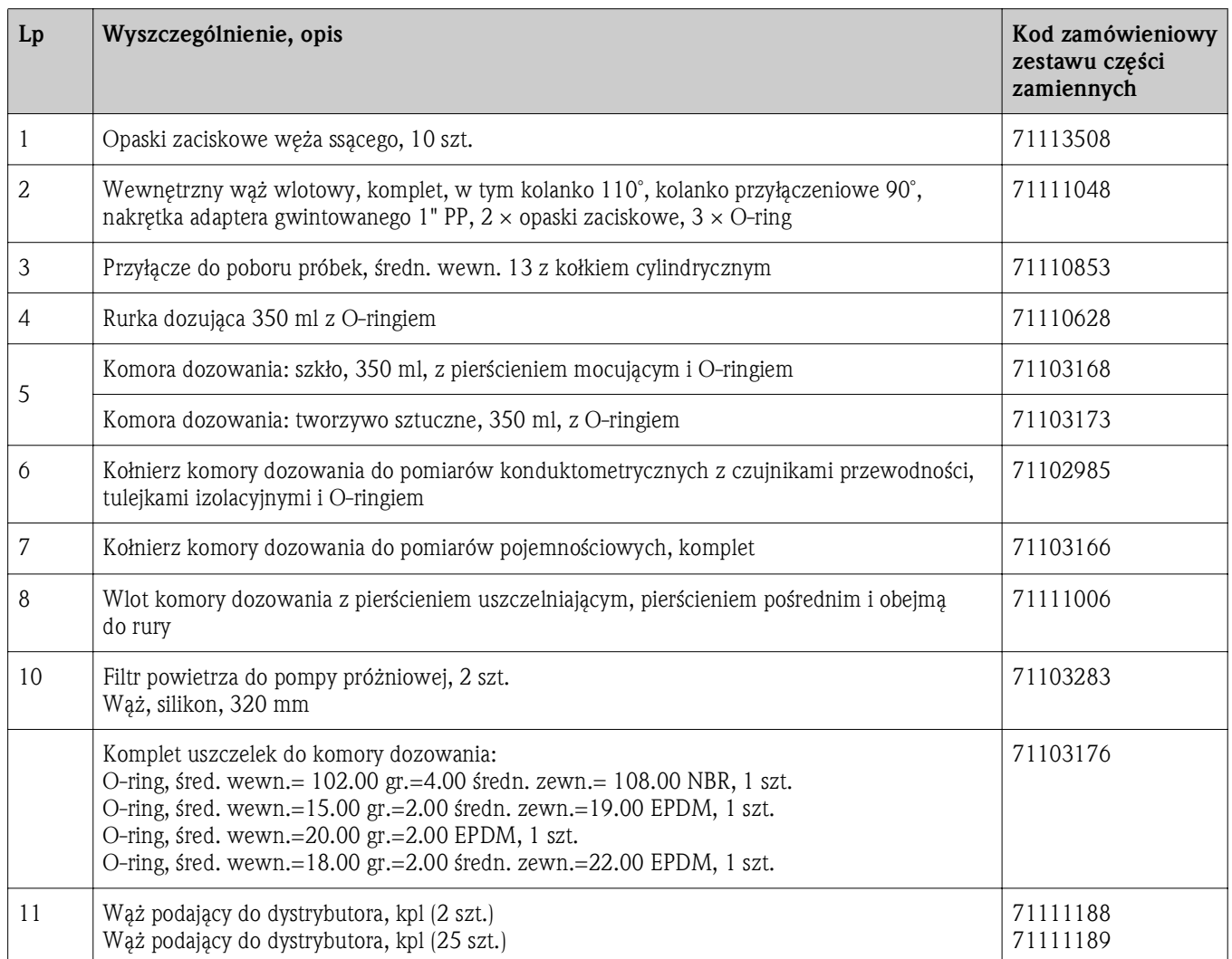
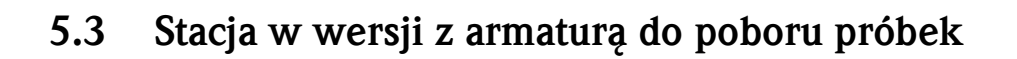

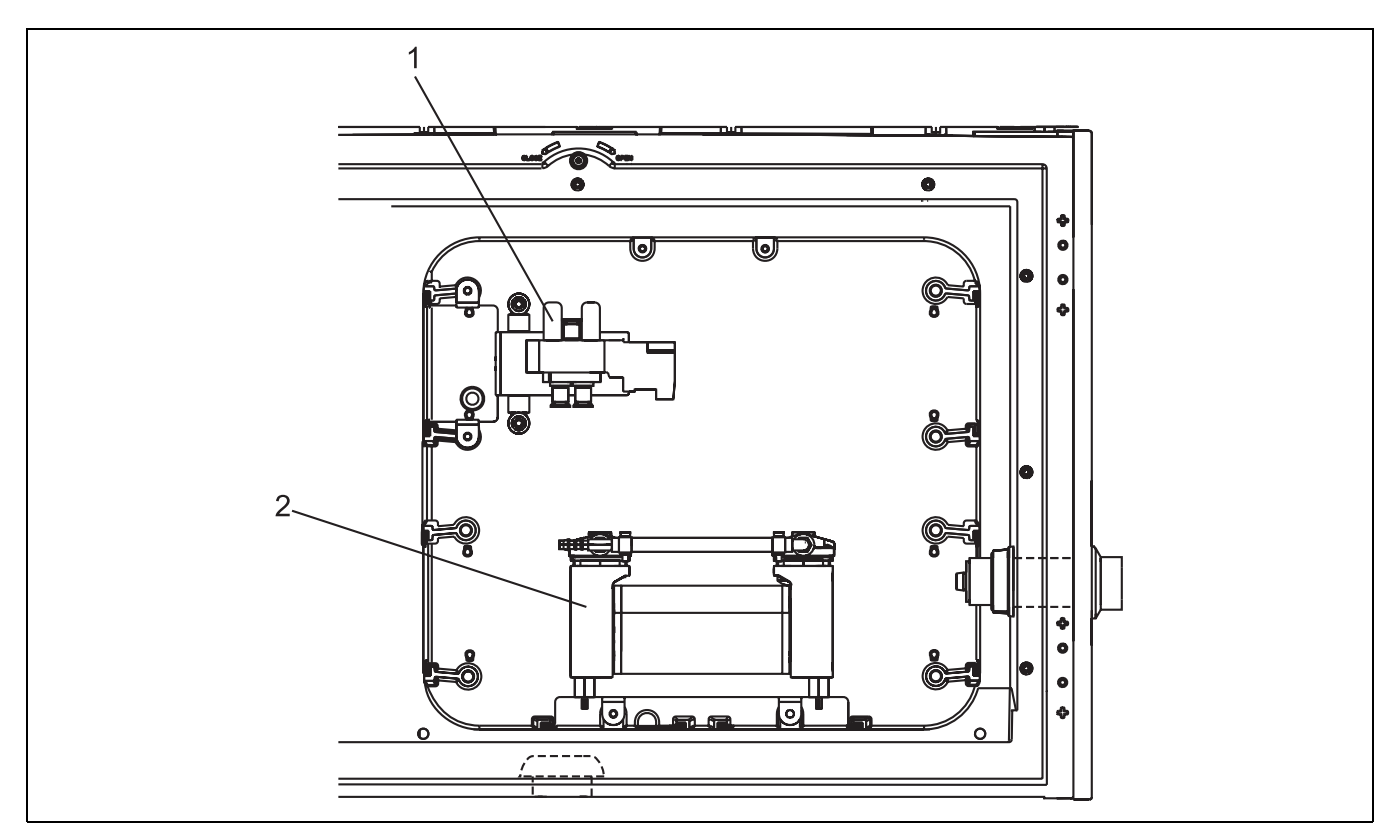

*Rys. 14: Części zamienne dla wersji z armaturą (widok od tyłu płytki nośnej)*

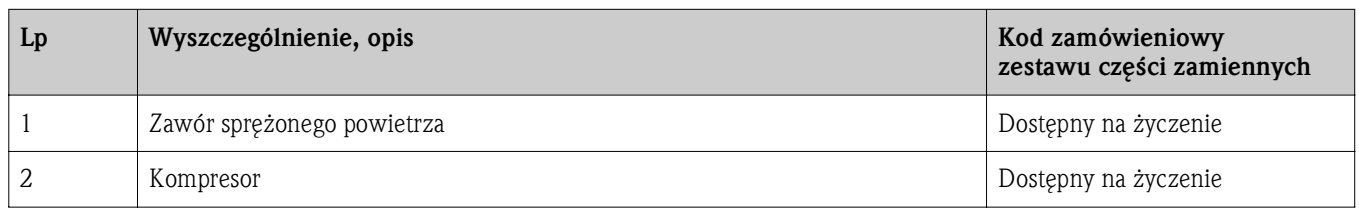

## 5.4 Klimatyzator

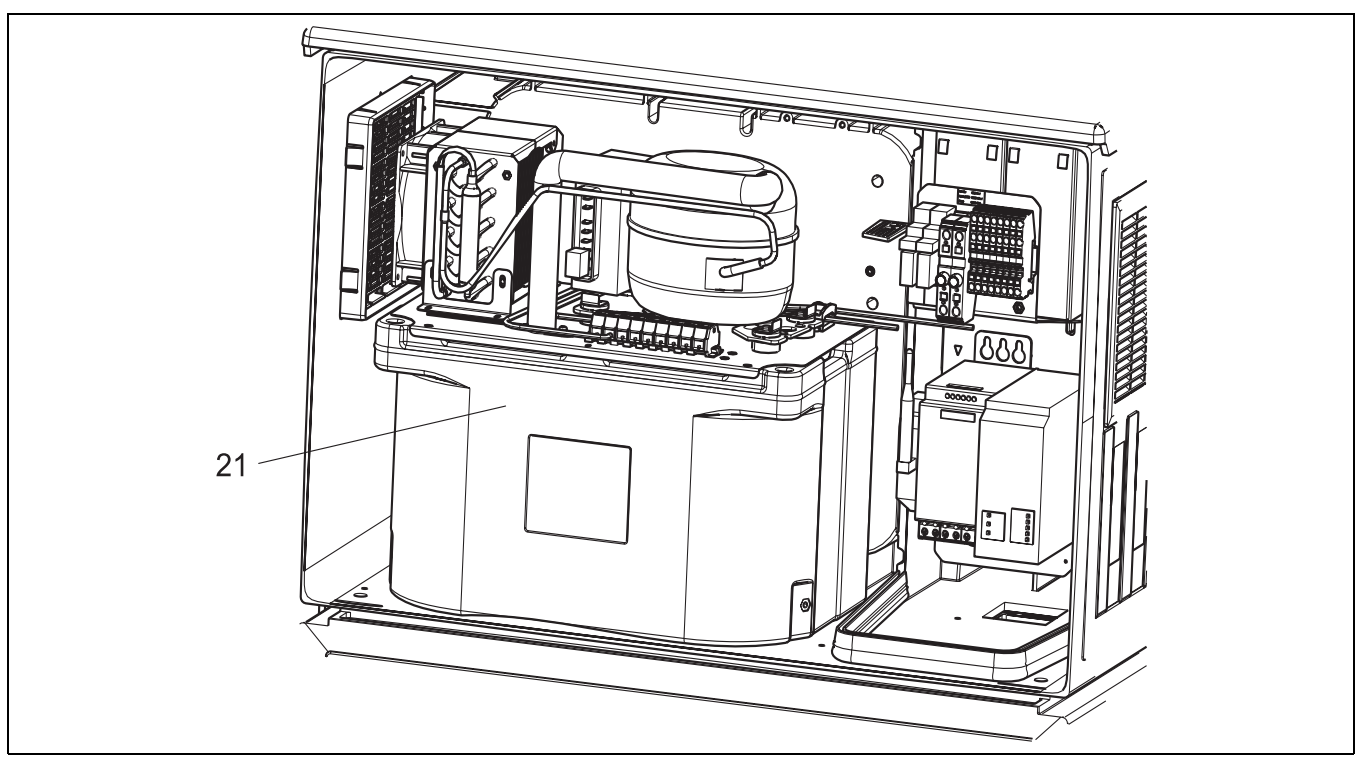

*Rys. 15: Części zamienne, widok klimatyzatora* 

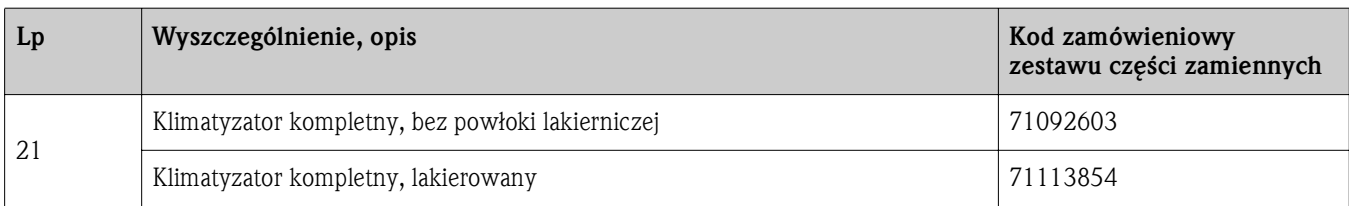

## 5.5 Komora przechowywania próbek

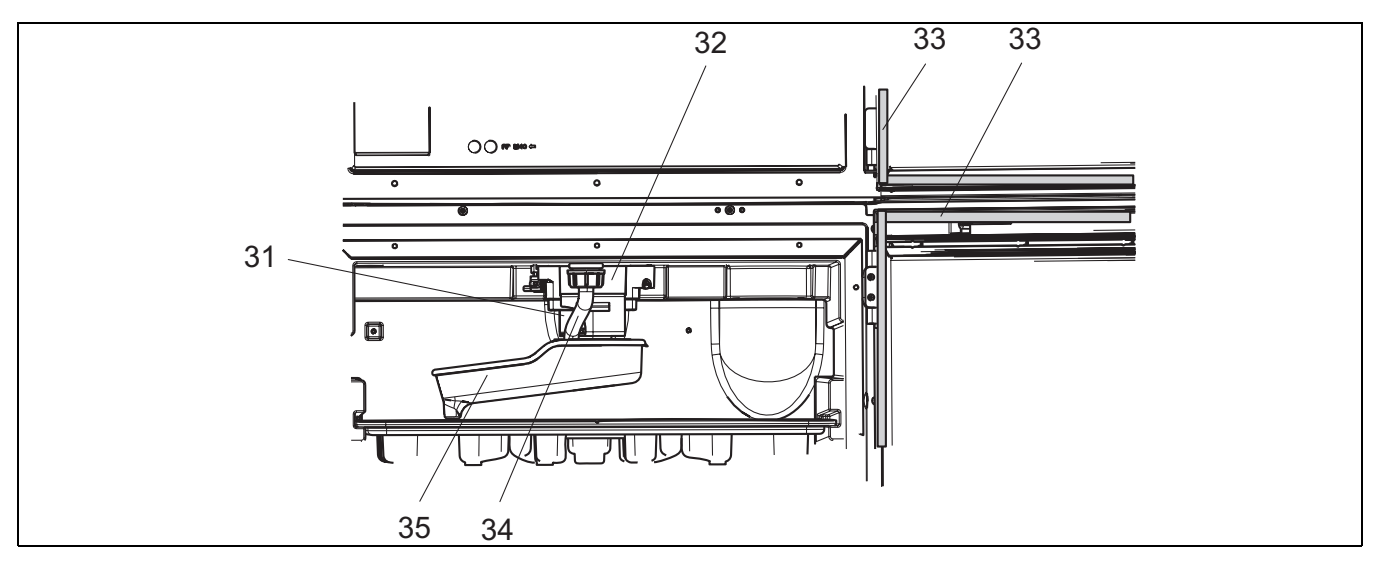

*Rys. 16: Komora przechowywania próbek, część górna* 

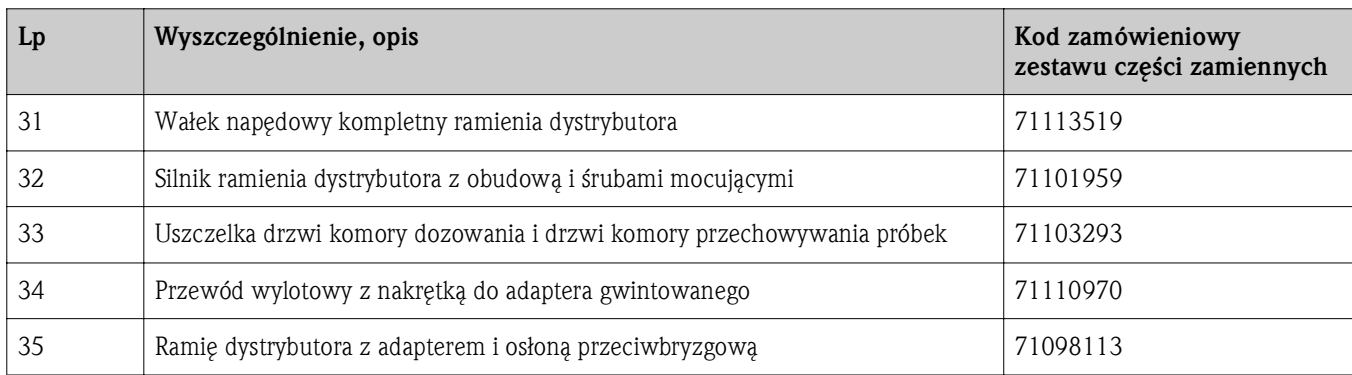

Części zamienne

## Indeks

## A

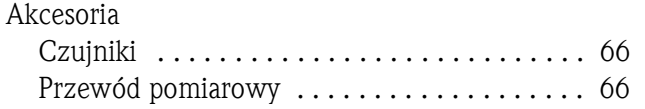

# B

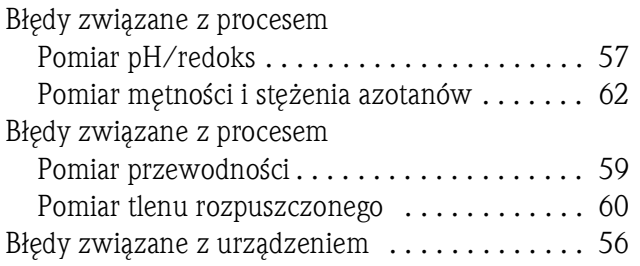

# C

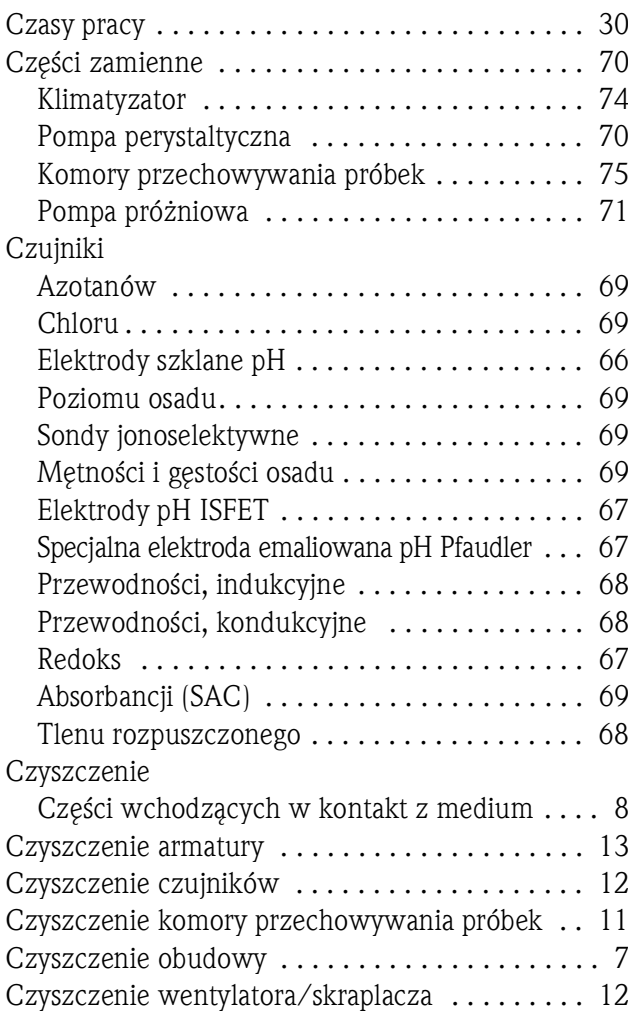

#### D

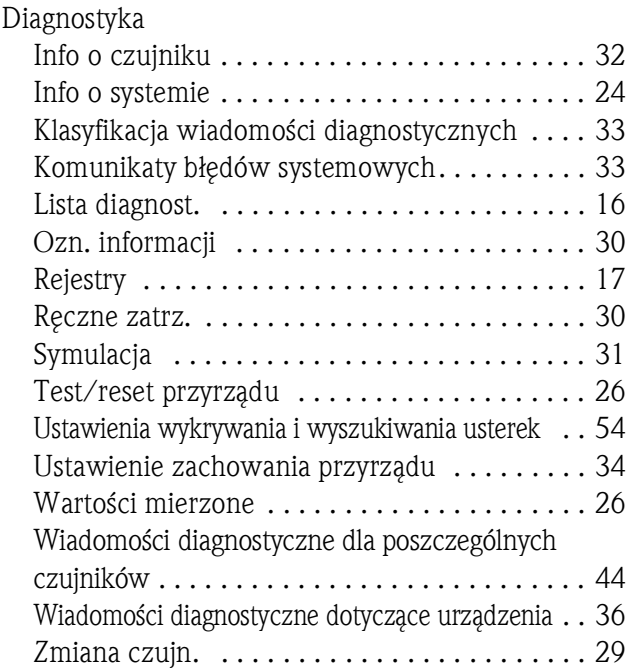

# I

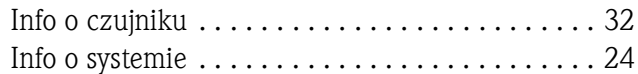

# K

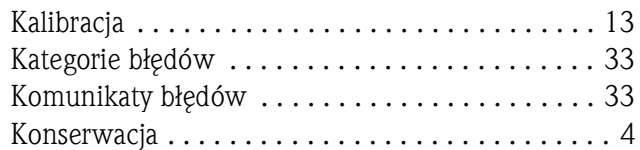

# O

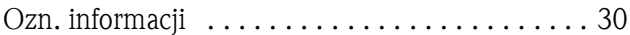

# P

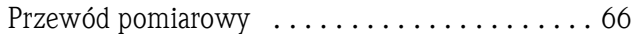

#### R

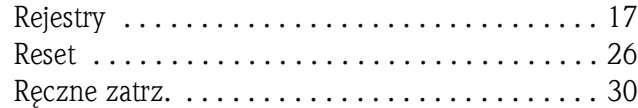

# S

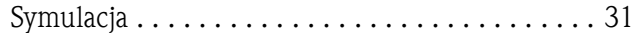

# T

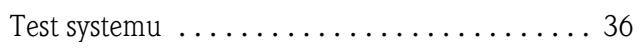

## W

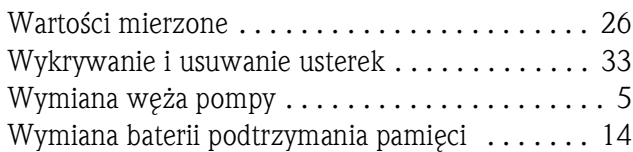

# Z

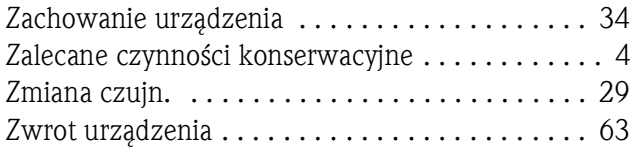

#### Polska

Endress+Hauser Polska spółka z o.o.

ul. Wołowska 11 51-116 Wrocław

Tel.: +48 71 773 00 00 (centrala) Tel.: +48 71 773 00 10 (serwis) Fax: +48 71 773 00 60 info@pl.endress.com www.pl.endress.com

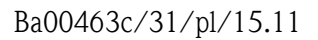

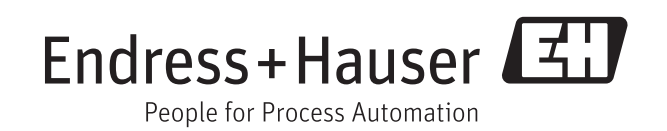